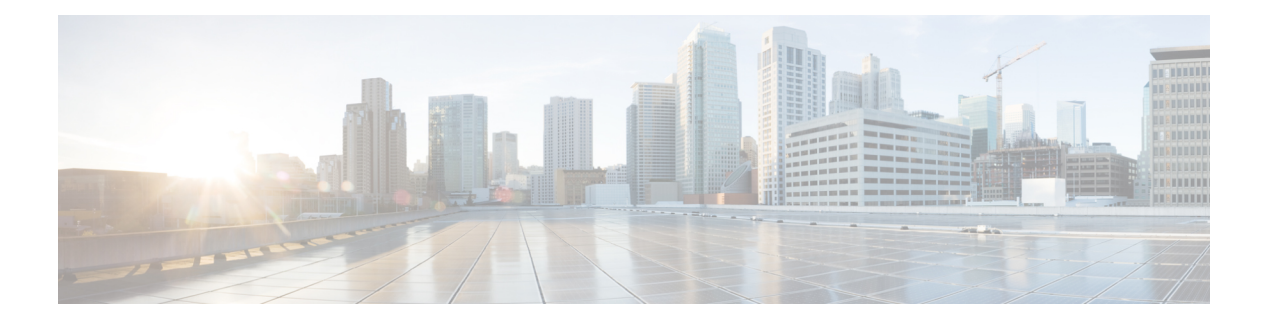

#### **RRM Commands**

- config [802.11-a,](#page-3-0) on page 4
- config 802.11-a antenna [extAntGain,](#page-4-0) on page 5
- config [802.11-a](#page-5-0) channel ap, on page 6
- config [802.11-a](#page-6-0) txpower ap, on page 7
- config [802.11-abgn,](#page-7-0) on page 8
- config 802.11b [11gSupport,](#page-8-0) on page 9
- config 802.11b [preamble,](#page-9-0) on page 10
- config 802.11h [channelswitch,](#page-10-0) on page 11
- config 802.11h [powerconstraint,](#page-11-0) on page 12
- config 802.11h [setchannel,](#page-12-0) on page 13
- config 802.11 [11nsupport,](#page-13-0) on page 14
- config 802.11 [11nsupport](#page-14-0) a-mpdu tx priority, on page 15
- config 802.11 [11nsupport](#page-16-0) a-mpdu tx scheduler, on page 17
- config 802.11 [11nsupport](#page-17-0) antenna, on page 18
- config 802.11 11nsupport [guard-interval,](#page-18-0) on page 19
- config 802.11 [11nsupport](#page-19-0) mcs tx, on page 20
- config 802.11 [11nsupport](#page-21-0) rifs, on page 22
- config 802.11 antenna [diversity,](#page-22-0) on page 23
- config 802.11 antenna [extAntGain,](#page-23-0) on page 24
- config 802.11 [antenna](#page-24-0) mode, on page 25
- config 802.11 antenna [selection,](#page-25-0) on page 26
- config 802.11 [channel,](#page-26-0) on page 27
- config 802.11 [channel](#page-28-0) ap, on page 29
- config 802.11 chan width, on page 30
- config 802.11 [txPower,](#page-31-0) on page 32
- config advanced 802.11 [7920VSIEConfig,](#page-33-0) on page 34
- config [advanced](#page-34-0) 802.11 channel add, on page 35
- config advanced 802.11 channel [cleanair-event,](#page-35-0) on page 36
- config advanced 802.11 channel dca [anchor-time,](#page-36-0) on page 37
- config advanced 802.11 channel dca [chan-width-11n,](#page-37-0) on page 38
- config [advanced](#page-38-0) 802.11 channel dca interval, on page 39
- config advanced 802.11 channel dca [min-metric,](#page-39-0) on page 40
- config advanced 802.11 channel dca [sensitivity,](#page-40-0) on page 41
- config [advanced](#page-42-0) 802.11 channel foreign, on page 43
- config [advanced](#page-43-0) 802.11 channel load, on page 44
- config [advanced](#page-44-0) 802.11 channel noise, on page 45
- config advanced 802.11 channel [outdoor-ap-dca,](#page-45-0) on page 46
- config advanced 802.11 channel [pda-prop,](#page-46-0) on page 47
- config [advanced](#page-47-0) 802.11 channel update, on page 48
- config advanced 802.11 [coverage,](#page-48-0) on page 49
- config advanced 802.11 coverage [exception](#page-49-0) global, on page 50
- config [advanced](#page-50-0) 802.11 coverage fail-rate, on page 51
- config [advanced](#page-52-0) 802.11 coverage level global, on page 53
- config advanced 802.11 coverage [packet-count,](#page-53-0) on page 54
- config advanced 802.11 coverage [rssi-threshold,](#page-54-0) on page 55
- config advanced 802.11 [edca-parameters,](#page-56-0) on page 57
- config [advanced](#page-59-0) 802.11 factory, on page 60
- config advanced 802.11 [group-member,](#page-60-0) on page 61
- config advanced 802.11 [group-mode,](#page-61-0) on page 62
- config [advanced](#page-62-0) 802.11 logging channel, on page 63
- config advanced 802.11 logging [coverage,](#page-63-0) on page 64
- config [advanced](#page-64-0) 802.11 logging foreign, on page 65
- config [advanced](#page-65-0) 802.11 logging load, on page 66
- config [advanced](#page-66-0) 802.11 logging noise, on page 67
- config advanced 802.11 logging [performance,](#page-67-0) on page 68
- config [advanced](#page-68-0) 802.11 logging txpower, on page 69
- config advanced 802.11 monitor [channel-list,](#page-69-0) on page 70
- config advanced 802.11 monitor [coverage,](#page-70-0) on page 71
- config [advanced](#page-71-0) 802.11 monitor load, on page 72
- config [advanced](#page-72-0) 802.11 monitor mode, on page 73
- config advanced 802.11 monitor [ndp-type,](#page-73-0) on page 74
- config [advanced](#page-74-0) 802.11 monitor noise, on page 75
- config [advanced](#page-75-0) 802.11 monitor signal, on page 76
- config [advanced](#page-76-0) 802.11 profile foreign, on page 77
- config [advanced](#page-77-0) 802.11 profile noise, on page 78
- config advanced 802.11 profile [throughput,](#page-78-0) on page 79
- config advanced 802.11 profile [utilization,](#page-79-0) on page 80
- config [advanced](#page-80-0) 802.11 receiver, on page 81
- config advanced 802.11 [tpc-version,](#page-81-0) on page 82
- config advanced 802.11 [tpcv1-thresh,](#page-82-0) on page 83
- config advanced 802.11 [tpcv2-intense,](#page-83-0) on page 84
- config advanced 802.11 [tpcv2-per-chan,](#page-84-0) on page 85
- config advanced 802.11 [tpcv2-thresh,](#page-85-0) on page 86
- config advanced 802.11 [txpower-update,](#page-86-0) on page 87
- config advanced [dot11-padding,](#page-87-0) on page 88
- config client [location-calibration,](#page-88-0) on page 89
- config network [rf-network-name,](#page-89-0) on page 90
- [Configuring](#page-90-0) 802.11k and Assisted Roaming, on page 91
- debug [airewave-director,](#page-94-0) on page 95

П

- debug [dot11,](#page-96-0) on page 97
- show 802.11 [extended,](#page-97-0) on page 98
- show [advanced](#page-98-0) 802.11 channel, on page 99
- show advanced 802.11 [coverage,](#page-100-0) on page 101
- show [advanced](#page-101-0) 802.11 group, on page 102
- show [advanced](#page-102-0) 802.11 l2roam, on page 103
- show [advanced](#page-103-0) 802.11 logging, on page 104
- show [advanced](#page-104-0) 802.11 monitor, on page 105
- show [advanced](#page-105-0) 802.11 profile, on page 106
- show [advanced](#page-106-0) 802.11 receiver, on page 107
- show advanced 802.11 [summary,](#page-107-0) on page 108
- show [advanced](#page-108-0) 802.11 txpower, on page 109
- show advanced [dot11-padding,](#page-109-0) on page 110
- show [client](#page-110-0) ccx rm, on page 111
- show client [location-calibration](#page-112-0) summary, on page 113
- show wps [ap-authentication](#page-113-0) summary, on page 114

#### <span id="page-3-0"></span>**config 802.11-a**

To enable or disable the 4.9-GHz and 5.8-GHz public safety channels on an access point, use the **config 802.11-a** command.

**config** {**802.11-a49** | **802.11-a58**} {**enable** | **disable**} *cisco\_ap*

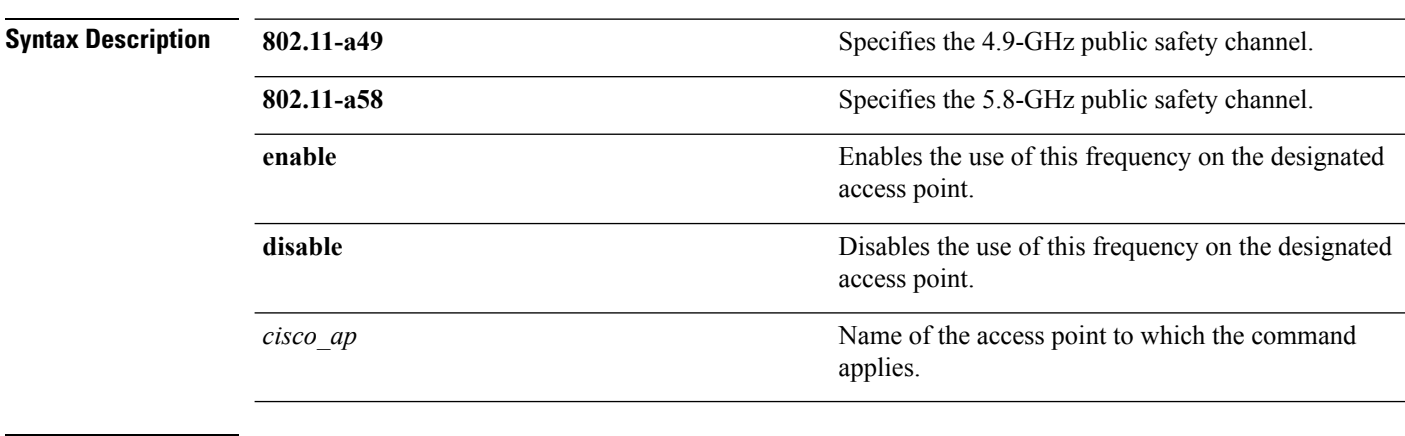

#### **Command Default** The default 4.9-GHz and 5.8-GHz public safety channels on an access point is disabled.

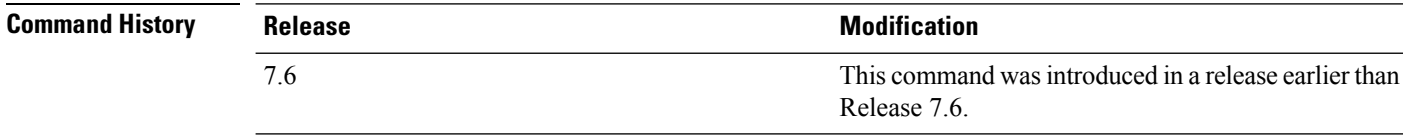

The following example shows how to enable the 4.9-GHz public safety channel on ap\_24 access point:

(Cisco Controller) > **config 802.11-a**

#### **Related Topics**

config 802.11-a antenna [extAntGain](b_cr74_CONSOLIDATED_chapter7.pdf#nameddest=unique_927) config [802.11-a](b_cr74_CONSOLIDATED_chapter7.pdf#nameddest=unique_928) channel ap config [802.11-a](b_cr74_CONSOLIDATED_chapter7.pdf#nameddest=unique_929) txpower ap

# <span id="page-4-0"></span>**config 802.11-a antenna extAntGain**

To configure the external antenna gain for the 4.9-GHz and 5.8-GHz public safety channels on an access point, use the **config 802.11-a antenna extAntGain** commands.

**config** {**802.11-a49** | **802.11-a58**} **antenna extAntGain** *ant\_gain cisco\_ap* {**global** | *channel\_no*}

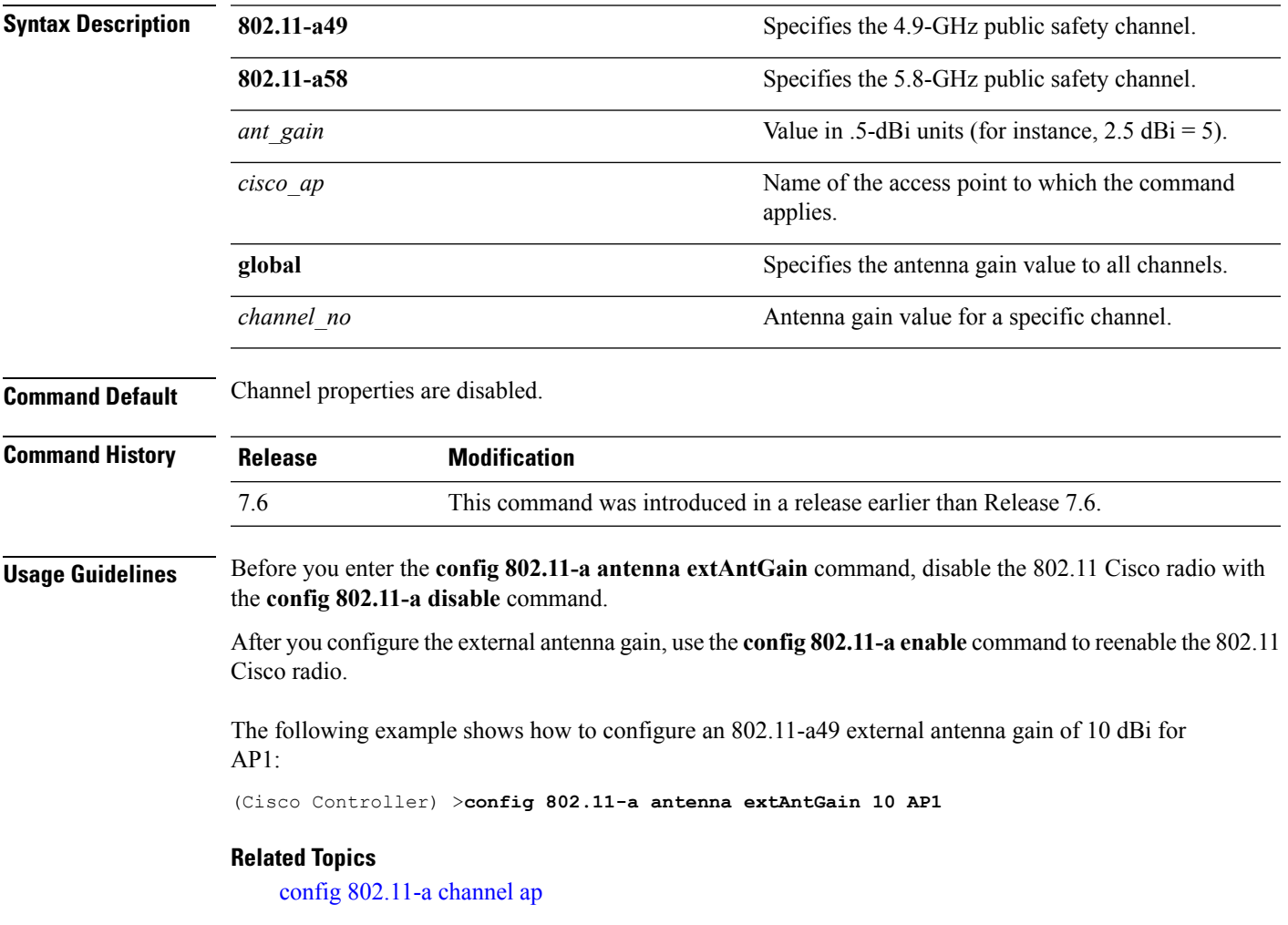

#### <span id="page-5-0"></span>**config 802.11-a channel ap**

To configure the channel properties for the 4.9-GHz and 5.8-GHz public safety channels on an access point, use the **config 802.11-a channel ap** command.

**config** {**802.11-a49** | **802.11-a58**} **channel ap** *cisco\_ap* {**global** | *channel\_no*}

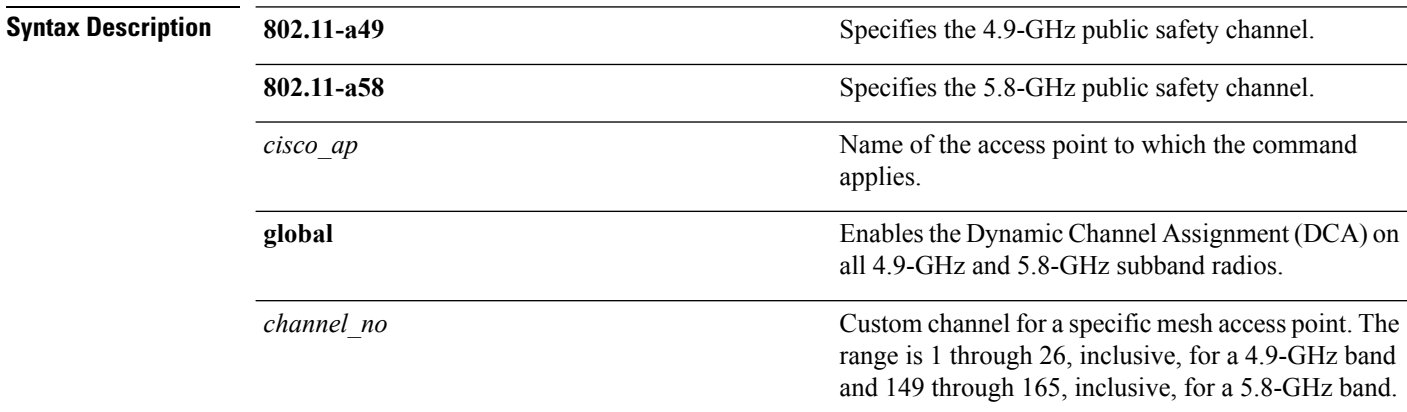

**Command Default** Channel properties are disabled.

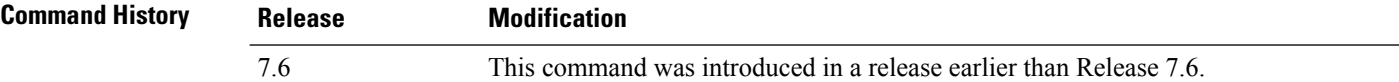

The following example shows how to set the channel properties:

(Cisco Controller) >**config 802.11-a channel ap**

#### **Related Topics**

config 802.11-a antenna [extAntGain](b_cr74_CONSOLIDATED_chapter7.pdf#nameddest=unique_927) config [802.11-a](#page-3-0), on page 4

#### <span id="page-6-0"></span>**config 802.11-a txpower ap**

To configure the transmission power properties for the 4.9-GHz and 5.8-GHz public safety channels on an access point, use the **config 802.11-a txpower ap** command.

**config** {**802.11-a49** | **802.11-a58**} **txpower ap** *cisco\_ap* {**global** | *power\_level*}

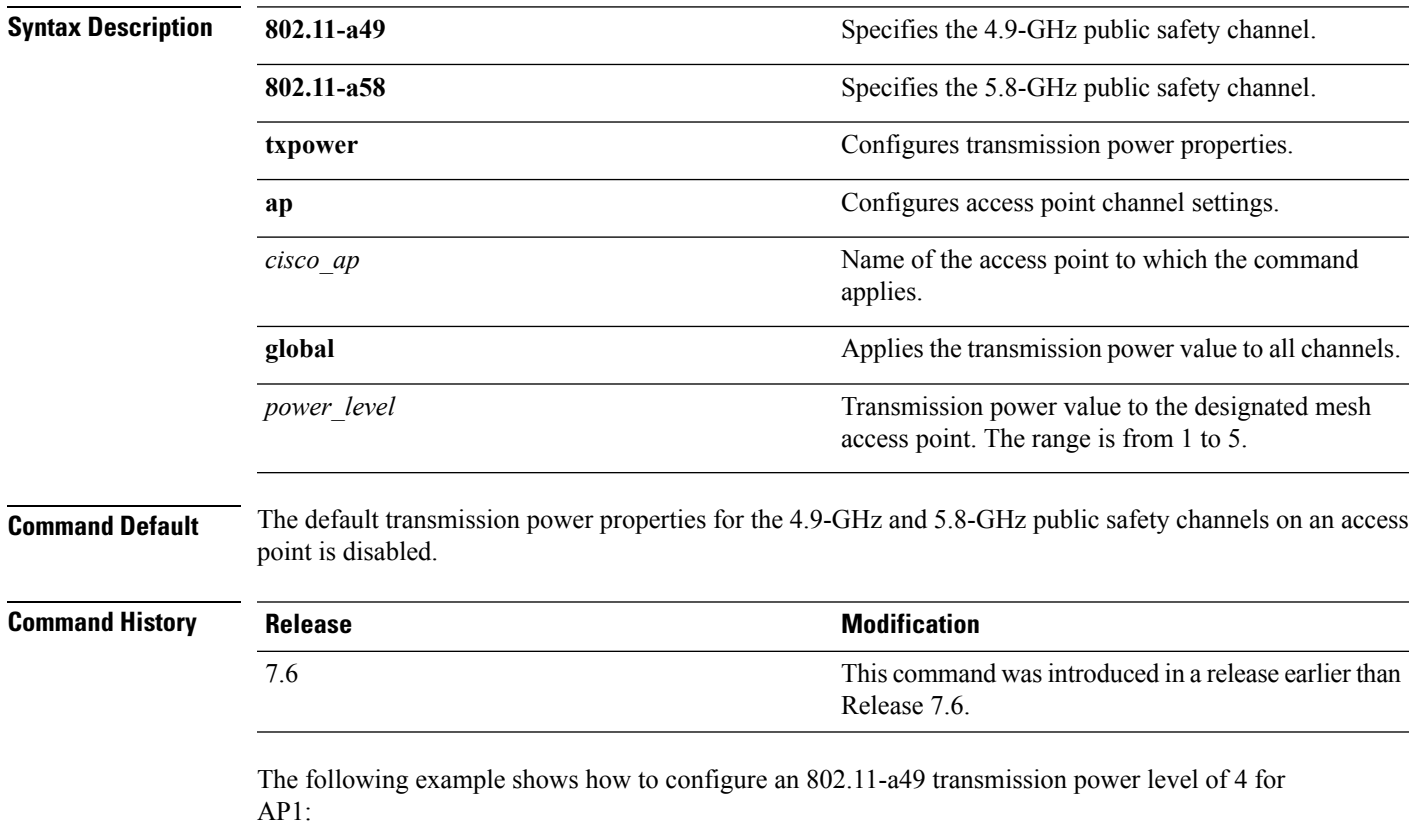

(Cisco Controller) >**config 802.11-a txpower ap 4 AP1**

#### **Related Topics**

config 802.11-a antenna [extAntGain](b_cr74_CONSOLIDATED_chapter7.pdf#nameddest=unique_927) config [802.11-a,](#page-3-0) on page 4 config [802.11-a](b_cr74_CONSOLIDATED_chapter7.pdf#nameddest=unique_928) channel ap

# <span id="page-7-0"></span>**config 802.11-abgn**

To configure dual-band radio parameters on an access point, use the **config 802.11-abgn** command.

**config 802.11-abgn** {**cleanair** {**enable** | **disable**} {*cisco\_ap* **band** *band*} | {**enable** | **disable**} {*cisco\_ap*}}

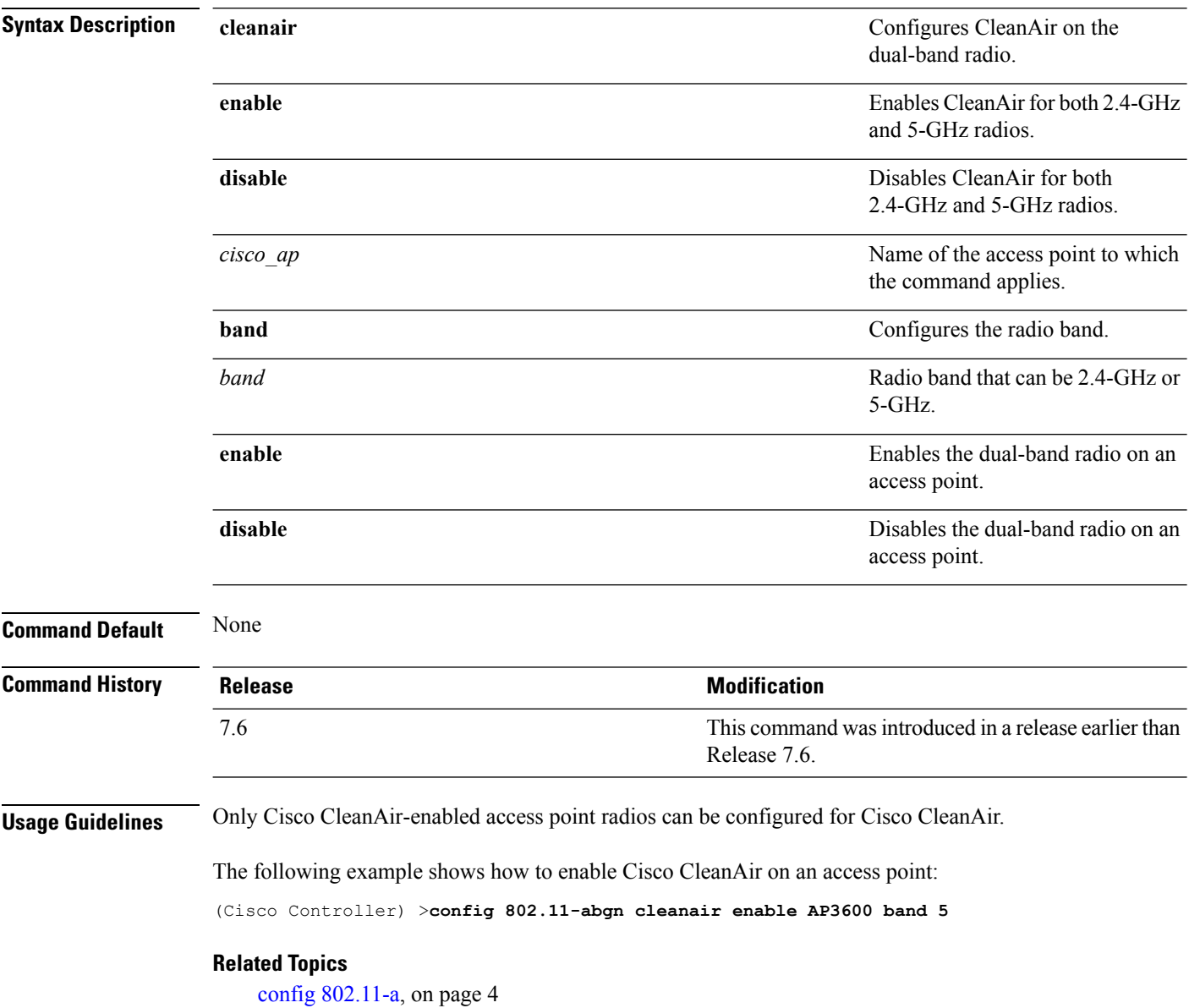

# <span id="page-8-0"></span>**config 802.11b 11gSupport**

To enable or disable the Cisco wireless LAN solution 802.11g network, use the **config 802.11b 11gSupport** command.

**config 802.11b 11gSupport** {**enable** | **disable**}

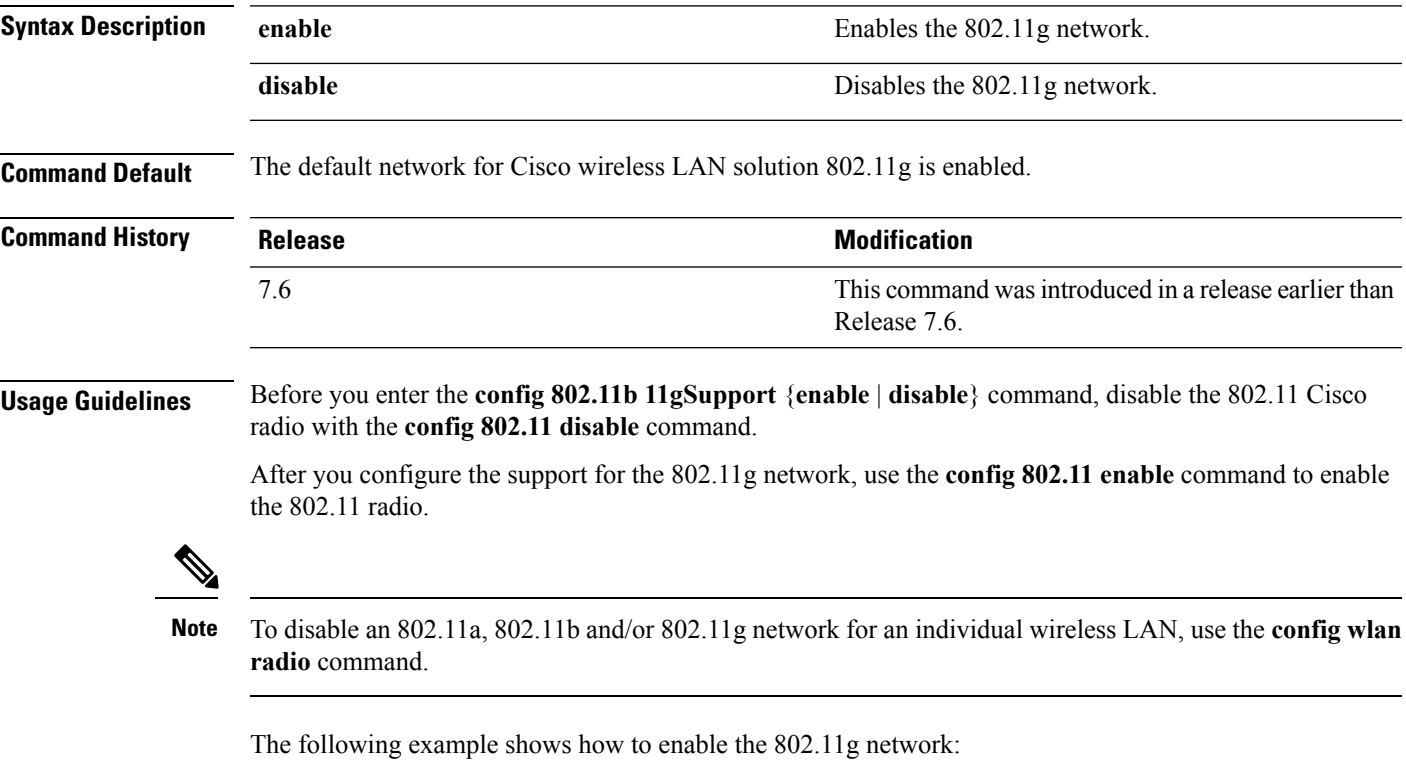

```
(Cisco Controller) > config 802.11b 11gSupport enable
Changing the 11gSupport will cause all the APs to reboot when you enable
 802.11b network.
Are you sure you want to continue? (y/n) n
11gSupport not changed!
```
#### **Related Topics**

#### <span id="page-9-0"></span>**config 802.11b preamble**

To change the 802.11b preamble as defined in subclause 18.2.2.2 to **long** (slower, but more reliable) or **short** (faster, but less reliable), use the **config 802.11b preamble** command.

**config 802.11b preamble** {**long** | **short**}

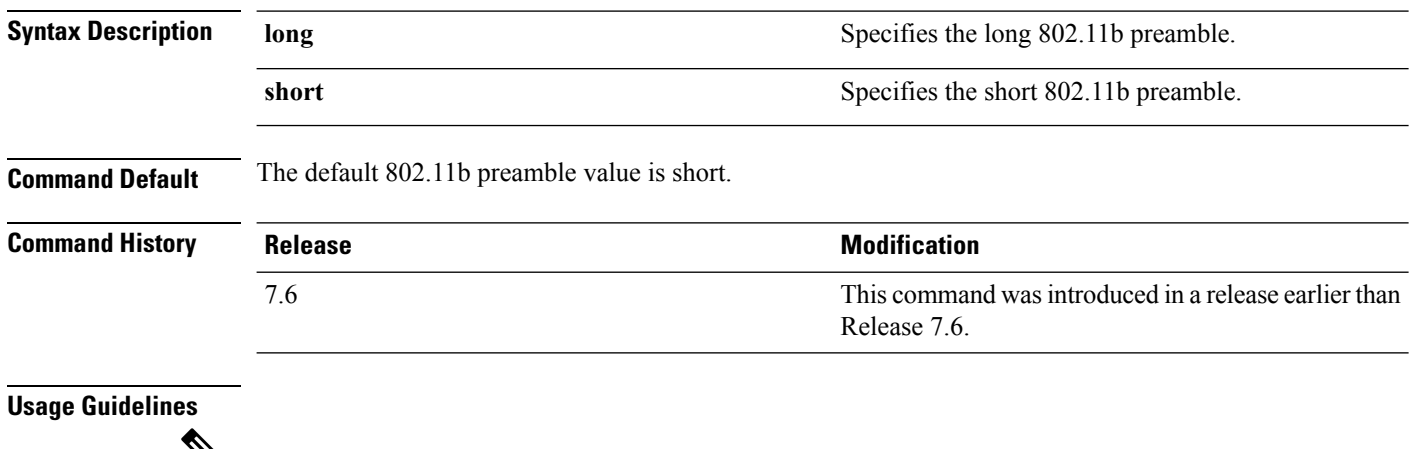

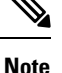

**Note** You must reboot the Cisco Wireless LAN Controller (reset system) with save to implement this command.

This parameter must be set to **long** to optimize this Cisco wireless LAN controller for some clients, including SpectraLink NetLink telephones.

This command can be used any time that the CLI interface is active.

The following example shows how to change the 802.11b preamble to short:

(Cisco Controller) >**config 802.11b preamble short** (Cisco Controller) >(reset system with save)

# <span id="page-10-0"></span>**config 802.11h channelswitch**

To configure an 802.11h channel switch announcement, use the **config 802.11h channelswitch** command.

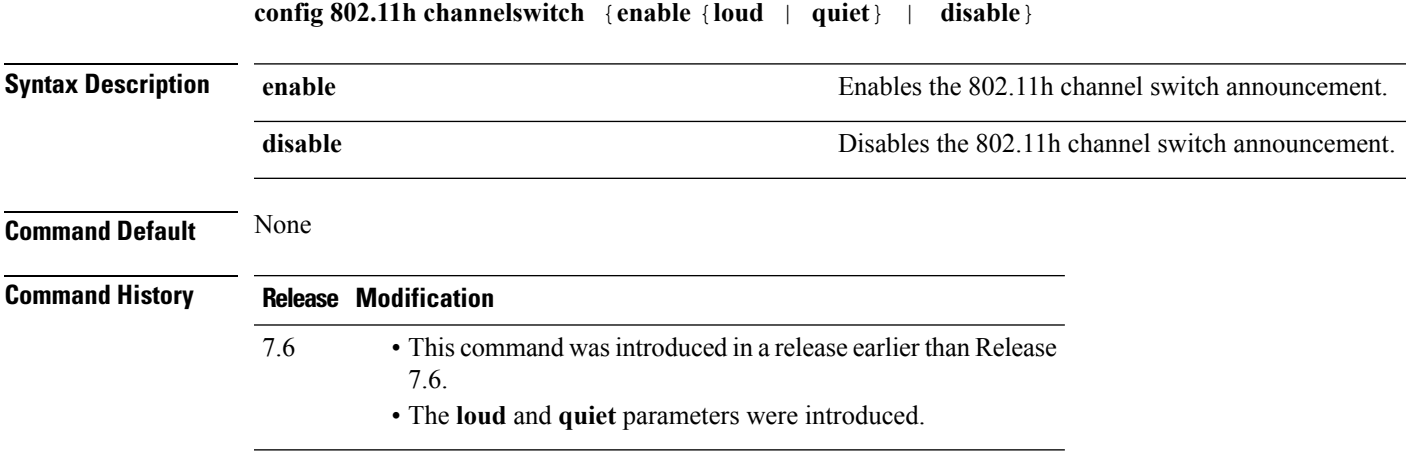

The following example shows how to disable an 802.11h switch announcement:

(Cisco Controller) >**config 802.11h channelswitch disable**

# <span id="page-11-0"></span>**config 802.11h powerconstraint**

To configure the 802.11h power constraint value, use the **config 802.11h powerconstraint** command.

**config 802.11h powerconstraint** *value*

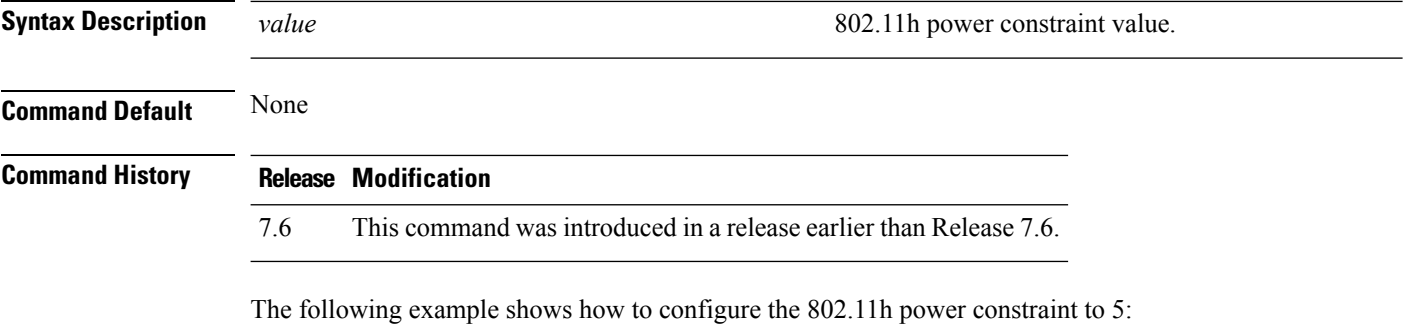

(Cisco Controller) >**config 802.11h powerconstraint 5**

# <span id="page-12-0"></span>**config 802.11h setchannel**

To configure a new channel using 802.11h channel announcement, use the **config 802.11h setchannel** command.

**config 802.11h setchannel** *cisco\_ap*

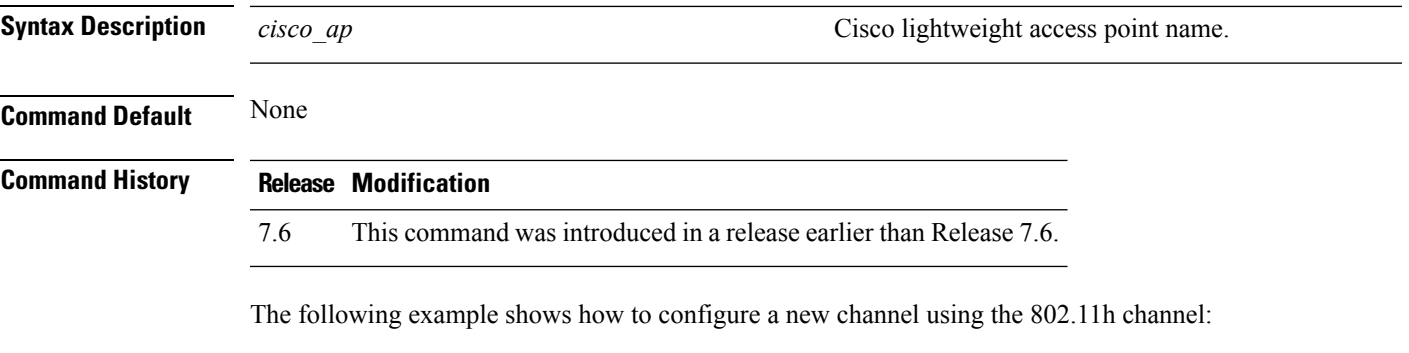

(Cisco Controller) >**config 802.11h setchannel ap02**

# <span id="page-13-0"></span>**config 802.11 11nsupport**

To enable 802.11n support on the network, use the **config 802.11 11nsupport** command.

**config 802.11**{**a** | **b**} **11nsupport** {**enable** | **disable**}

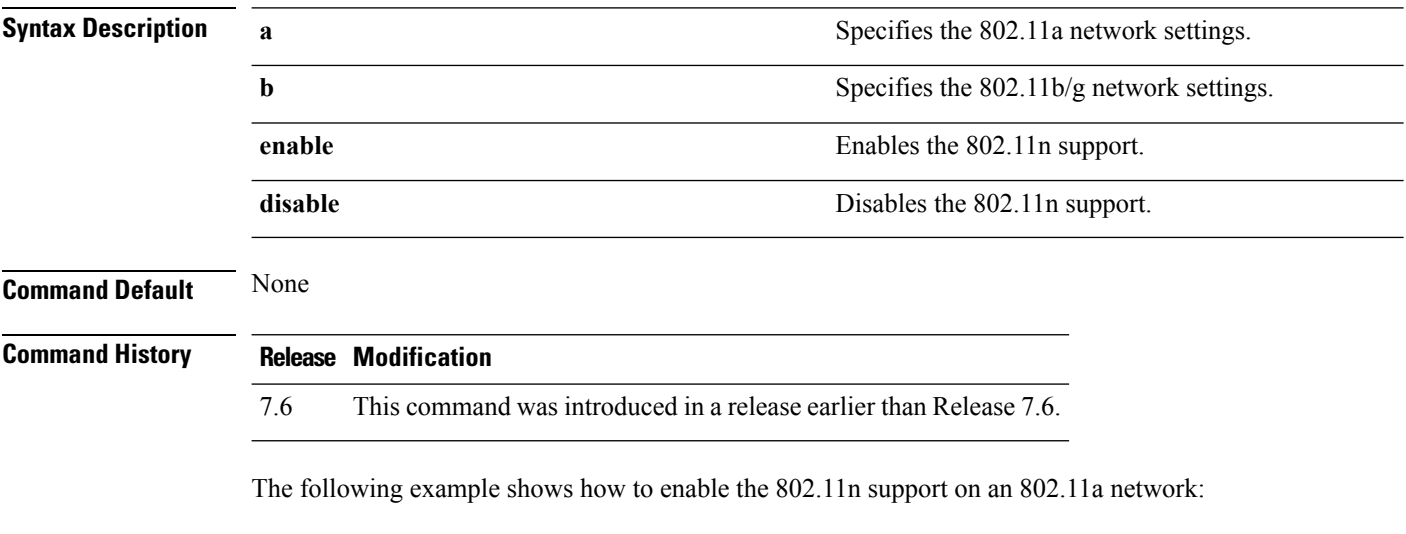

(Cisco Controller) >**config 802.11a 11nsupport enable**

# <span id="page-14-0"></span>**config 802.11 11nsupport a-mpdu tx priority**

To specify the aggregation method used for 802.11n packets, use the **config 802.11 11nsupport a-mpdu tx priority** command.

**config 802.11**{**a** | **b**} **11nsupport a-mpdu tx priority** {**0-7** | **all**} {**enable** | **disable**}

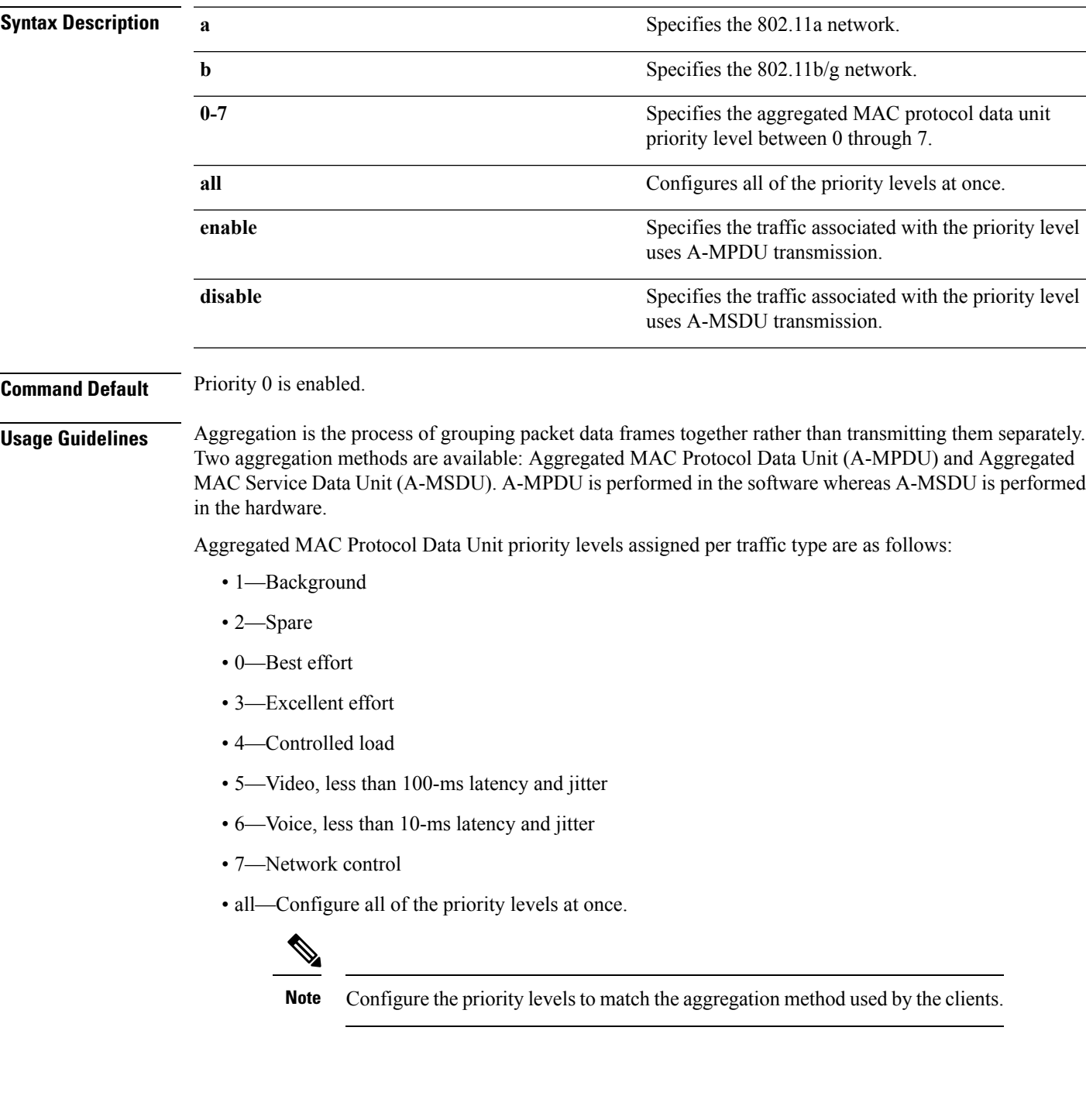

#### **Command History Release Modification** 7.6 This command was introduced in a release earlier than Release 7.6.

associated with the priority level uses A-MSDU transmission:

The following example shows how to configure all the priority levels at once so that the traffic

(Cisco Controller) >**config 802.11a 11nsupport a-mpdu tx priority all enable**

# <span id="page-16-0"></span>**config 802.11 11nsupport a-mpdu tx scheduler**

To configure the 802.11n-5 GHz A-MPDU transmit aggregation scheduler, use the **config 802.11 11nsupport a-mpdu tx scheduler** command.

**config 802.11**{**a** | **b**} **11nsupport a-mpdutx scheduler** {**enable** | **disable** | **timeout rt** *timeout-value*}

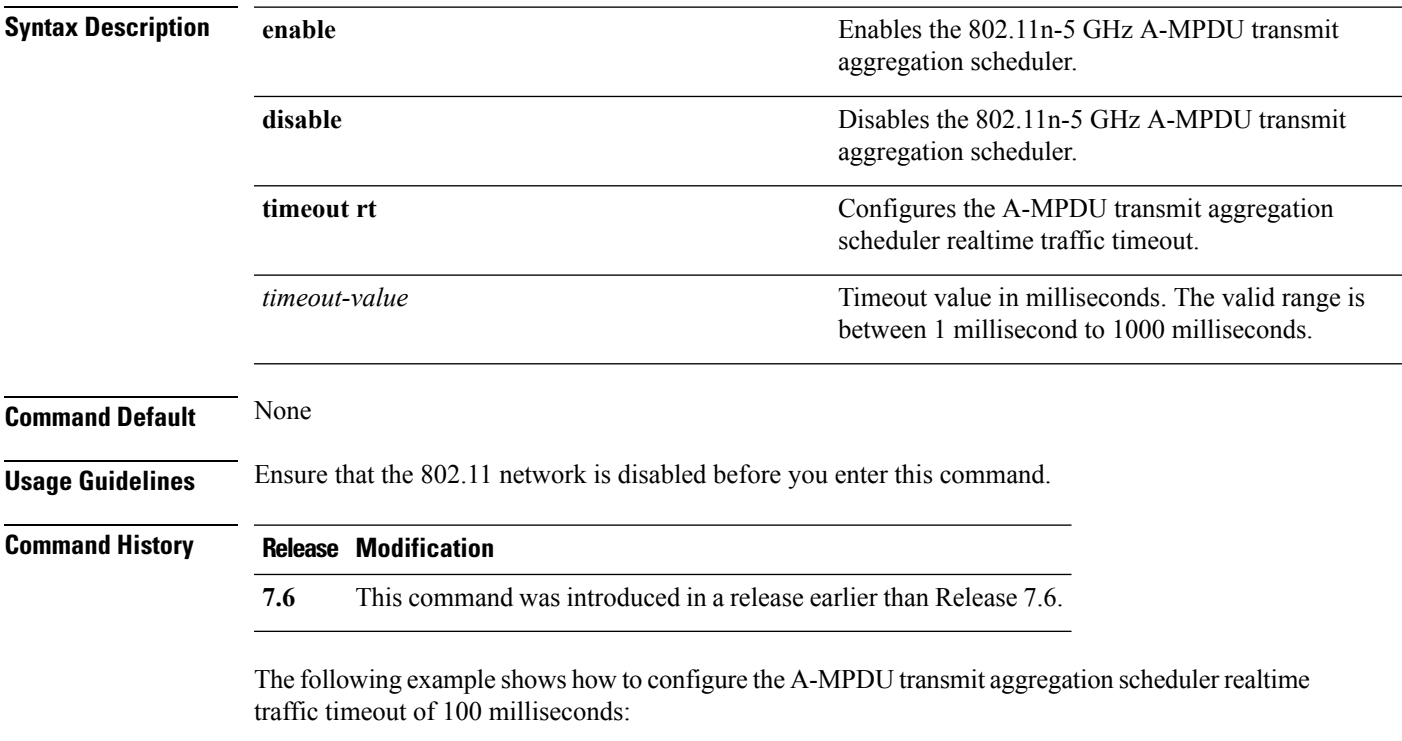

(Cisco Controller) >**config 802.11 11nsupport a-mpdu tx scheduler timeout rt 100**

#### <span id="page-17-0"></span>**config 802.11 11nsupport antenna**

frequency-division multiplexing:

To configure an access point to use a specific antenna, use the **config 802.11 11nsupport antenna** command.

**config 802.11**{**a** | **b**} **11nsupport antenna** *cisco\_ap* {**A** | **B** | **C** | **D**} {**enable** | **disable**}

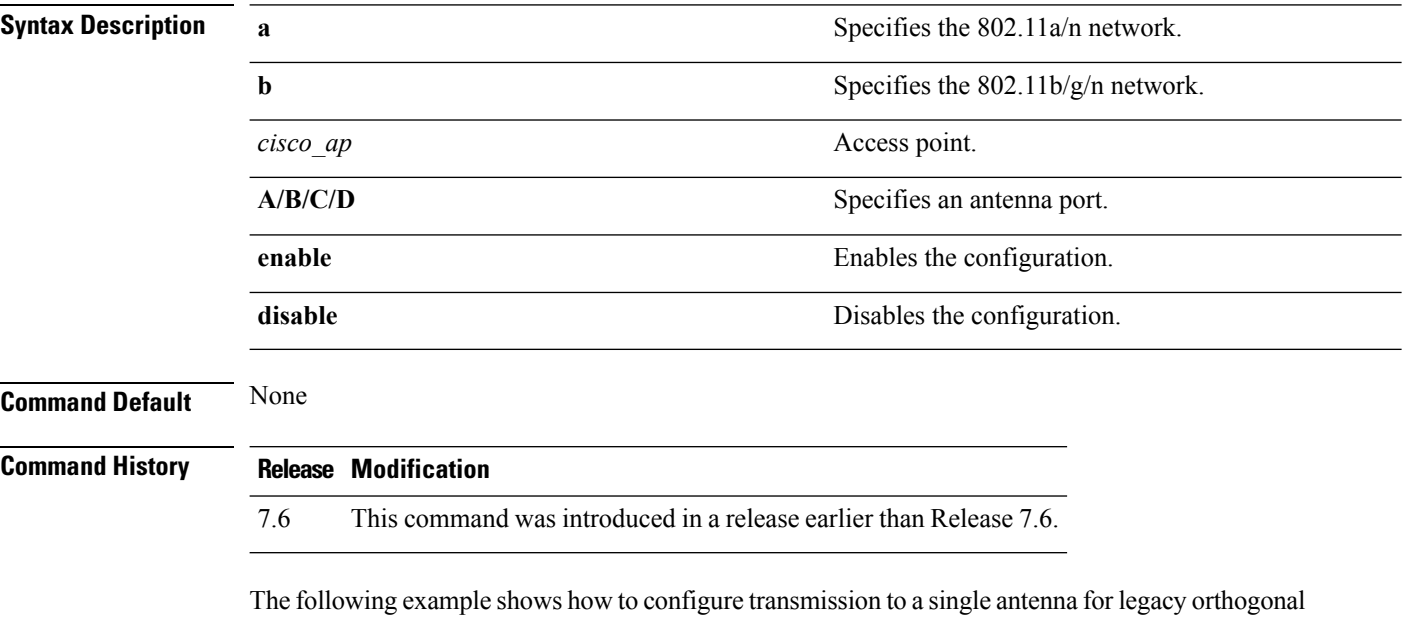

(Cisco Controller) >**config 802.11 11nsupport antenna AP1 C enable**

# <span id="page-18-0"></span>**config 802.11 11nsupport guard-interval**

To configure the guard interval, use the **config 802.11 11nsupport guard-interval** command.

**config 802.11** {**a** | **b**} **11nsupport guard-interval** {**any** | **long**}

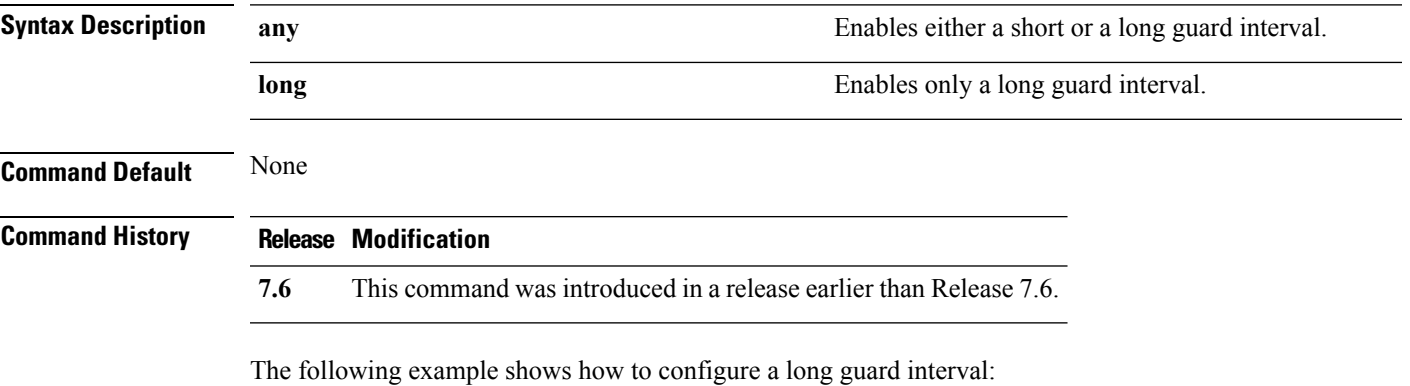

(Cisco Controller) >**config 802.11 11nsupport guard-interval long**

# <span id="page-19-0"></span>**config 802.11 11nsupport mcs tx**

To specify the modulation and coding scheme (MCS) rates at which data can be transmitted between the access point and the client, use the **config 802.11 11nsupport mcs tx** command.

**config 802.11**{**a** | **b**} **11nsupport mcs tx** {**0-15**} {**enable** | **disable**}

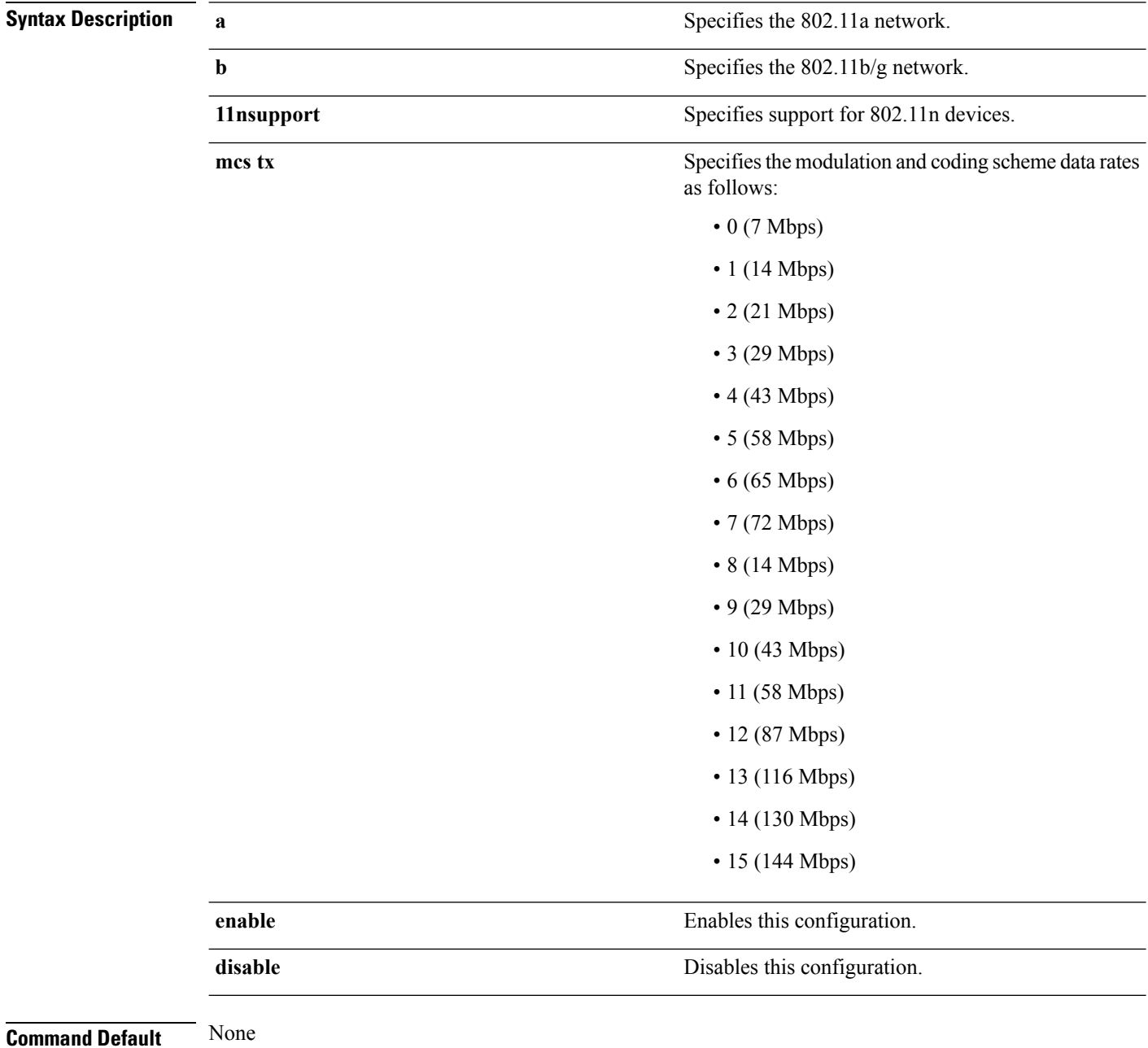

 $\mathbf{l}$ 

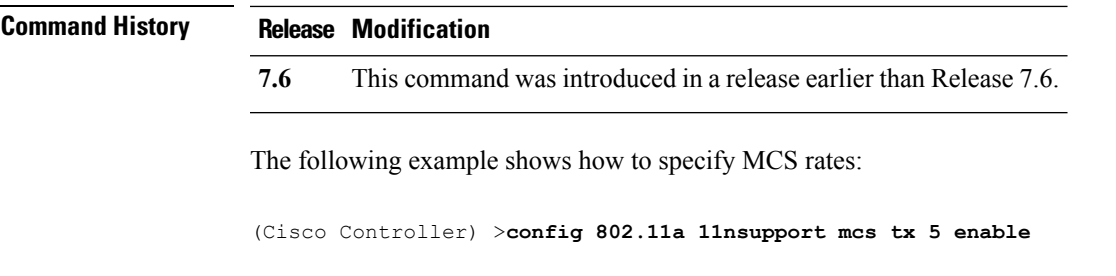

# <span id="page-21-0"></span>**config 802.11 11nsupport rifs**

To configure the Reduced Interframe Space (RIFS) between data frames and its acknowledgment, use the **config 802.11 11nsupport rifs** command.

```
config 802.11{a | b} 11nsupport rifs {enable | disable}
```
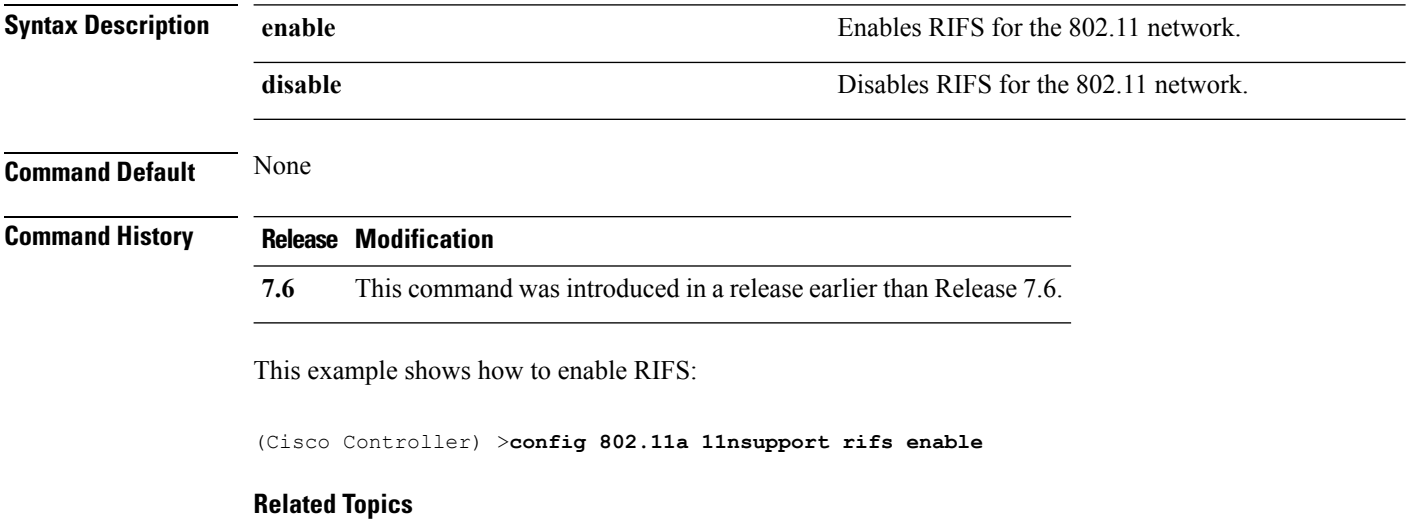

# <span id="page-22-0"></span>**config 802.11 antenna diversity**

To configure the diversity option for 802.11 antennas, use the **config 802.11 antenna diversity** command.

**config 802.11**{**a** | **b**} **antenna diversity** {**enable** | **sideA** | **sideB**} *cisco\_ap*

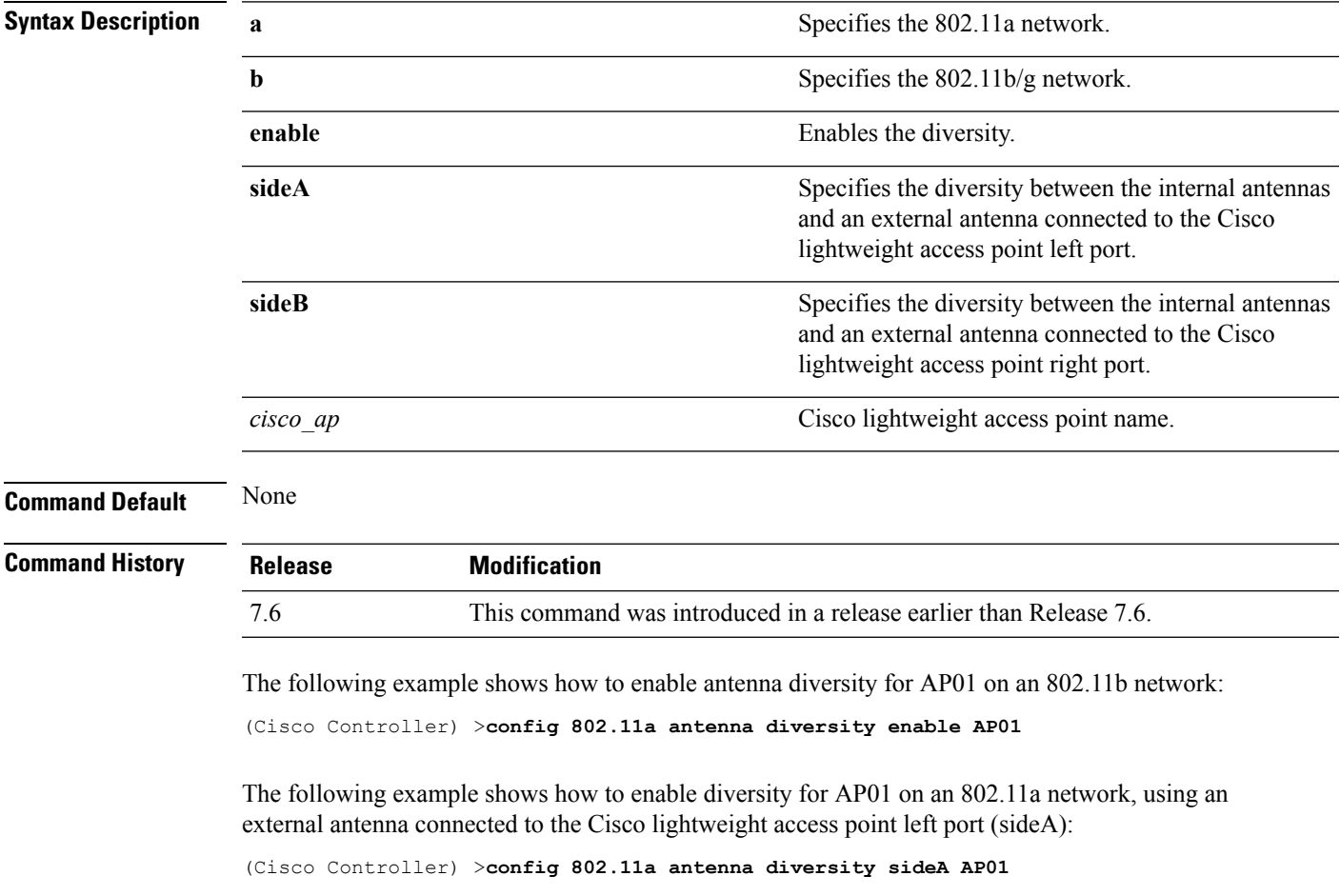

#### **Related Topics**

# <span id="page-23-0"></span>**config 802.11 antenna extAntGain**

To configure external antenna gain for an 802.11 network, use the **config 802.11 antenna extAntGain** command.

**config 802.11**{**a** | **b**} **antenna extAntGain** *antenna\_gain cisco\_ap*

| <b>Syntax Description</b> | a                                                                                                    | Specifies the 802.11a network.                                     |  |
|---------------------------|----------------------------------------------------------------------------------------------------|--------------------------------------------------------------------|--|
|                           | b                                                                                                    | Specifies the $802.11b/g$ network.                                 |  |
|                           | antenna gain                                                                                                    | Antenna gain in 0.5 dBm units (for example, 2.5 dBm<br>$= 5$ ).    |  |
|                           | cisco ap                                                                                                    | Cisco lightweight access point name.                               |  |
| <b>Command Default</b>    | None                                                                                                    |                                                                    |  |
| <b>Command History</b>    | <b>Release</b>                                                                                                    | <b>Modification</b>                                                |  |
|                           | 7.6                                                                                                    | This command was introduced in a release earlier than Release 7.6. |  |
| <b>Usage Guidelines</b>   | Before you enter the <b>config 802.11 antenna extAntGain</b> command, disable the 802.11 Cisco radio with the<br>config 802.11 disable command. |                                                                    |  |
|                           | After you configure the external antenna gain, use the <b>config 802.11 enable</b> command to enable the 802.11<br>Cisco radio.                 |                                                                    |  |
|                           | The following example shows how to configure an $802.11a$ external antenna gain of 0.5 dBm for<br>API:                                          |                                                                    |  |
|                           | (Cisco Controller) > config 802.11 antenna extAntGain 1 AP1                                                                                     |                                                                    |  |
|                           | <b>Related Topics</b><br>config $802.11-a$ , on page 4                                                                                          |                                                                    |  |

П

#### <span id="page-24-0"></span>**config 802.11 antenna mode**

To configure the Cisco lightweight access point to use one internal antenna for an 802.11 sectorized 180-degree coverage pattern or both internal antennas for an 802.11 360-degree omnidirectional pattern, use the **config 802.11 antenna mode** command.

**config 802.11**{**a** | **b**} **antenna mode** {**omni** | **sectorA** | **sectorB**} *cisco\_ap*

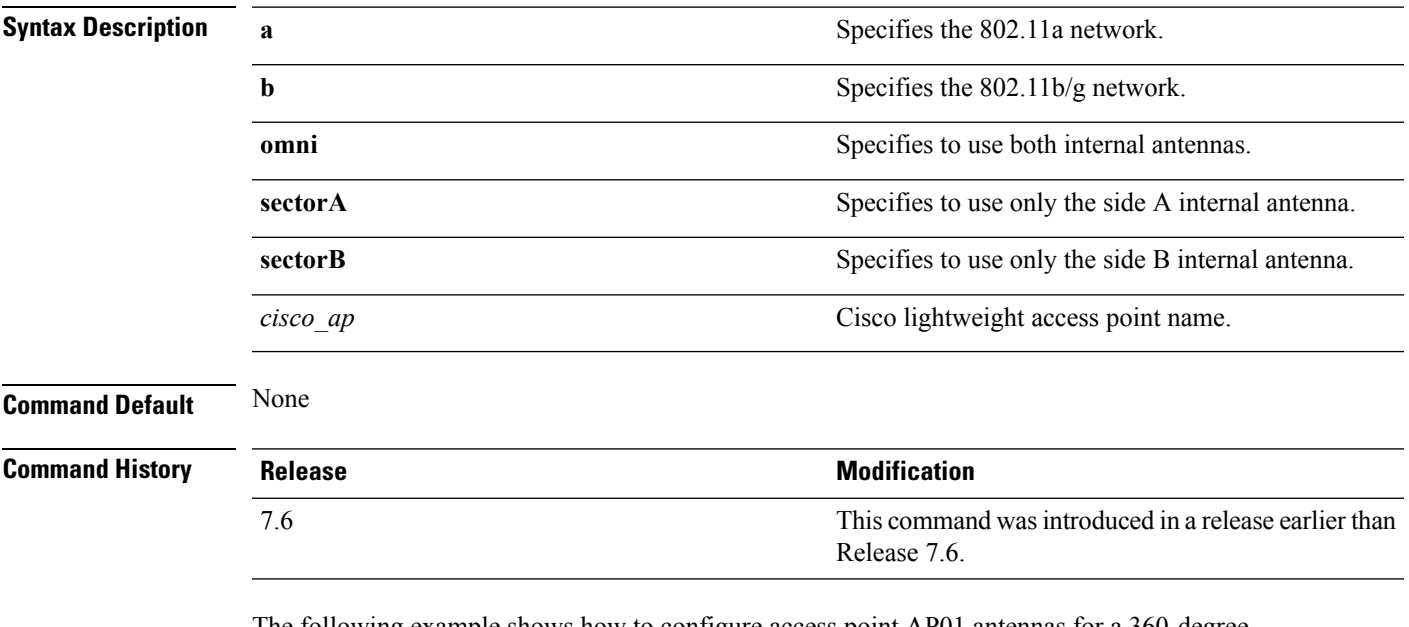

The following example shows how to configure access point AP01 antennas for a 360-degree omnidirectional pattern on an 802.11b network:

(Cisco Controller) >**config 802.11 antenna mode omni AP01**

#### **Related Topics**

# <span id="page-25-0"></span>**config 802.11 antenna selection**

To select the internal or external antenna selection for a Cisco lightweight access point on an 802.11 network, use the **config 802.11 antenna selection** command.

**config 802.11**{**a** | **b**} **antenna selection** {**internal** | **external**} *cisco\_ap*

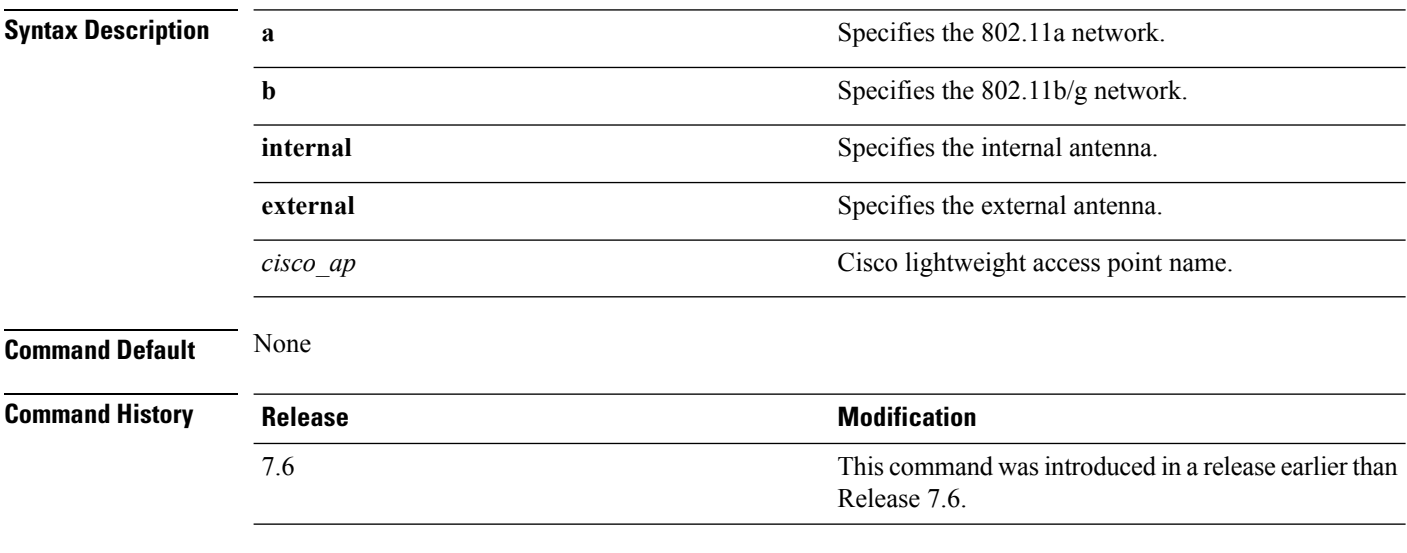

The following example shows how to configure access point AP02 on an 802.11b network to use the internal antenna:

(Cisco Controller) >**config 802.11a antenna selection internal AP02**

#### **Related Topics**

# <span id="page-26-0"></span>**config 802.11 channel**

To configure an 802.11 network or a single access point for automatic or manual channel selection, use the **config 802.11 channel** command.

**config 802.11**{**a** | **b**} **channel** {**global** [**auto** | **once** | **off** | **restart**]} | **ap** {*ap\_name* [**global** | *channel*]}

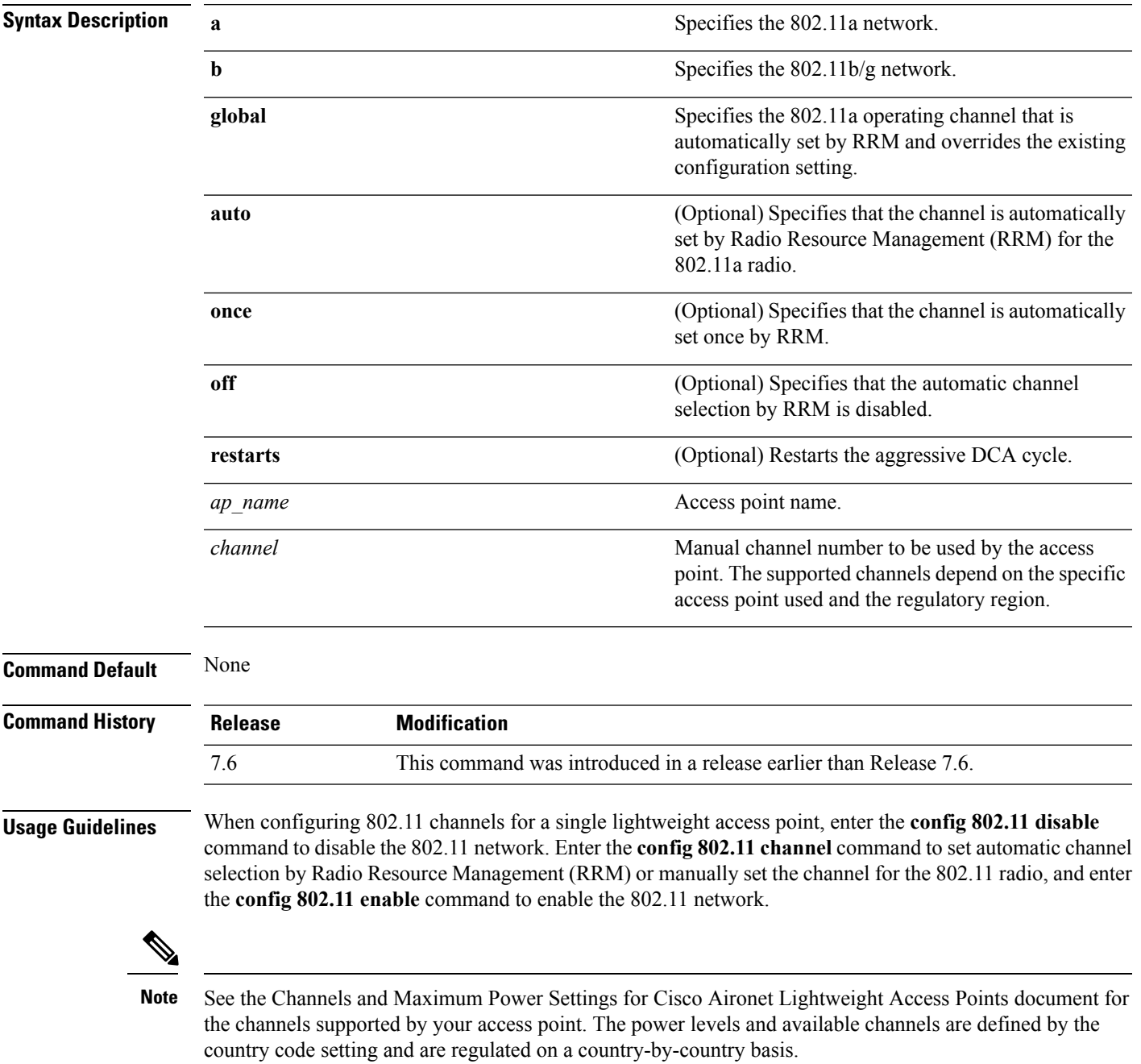

The following example shows how to have RRM automatically configure the 802.11a channels for automatic channel configuration based on the availability and interference:

(Cisco Controller) >**config 802.11a channel global auto**

The following example shows how to configure the 802.11b channels one time based on the availability and interference:

(Cisco Controller) >**config 802.11b channel global once**

The following example shows how to turn 802.11a automatic channel configuration off:

(Cisco Controller) >**config 802.11a channel global off**

The following example shows how to configure the 802.11b channels in access point AP01 for automatic channel configuration:

(Cisco Controller) >**config 802.11b AP01 channel global**

The following example shows how to configure the 802.11a channel 36 in access point AP01 as the default channel:

(Cisco Controller) >**config 802.11a channel AP01 36**

#### **Related Topics**

# <span id="page-28-0"></span>**config 802.11 channel ap**

To set the operating radio channel for an access point, use the **config 802.11 channel ap** command.

**config 802.11**{**a** | **b**} **channel ap** *cisco\_ap* {**global** | *channel\_no*}

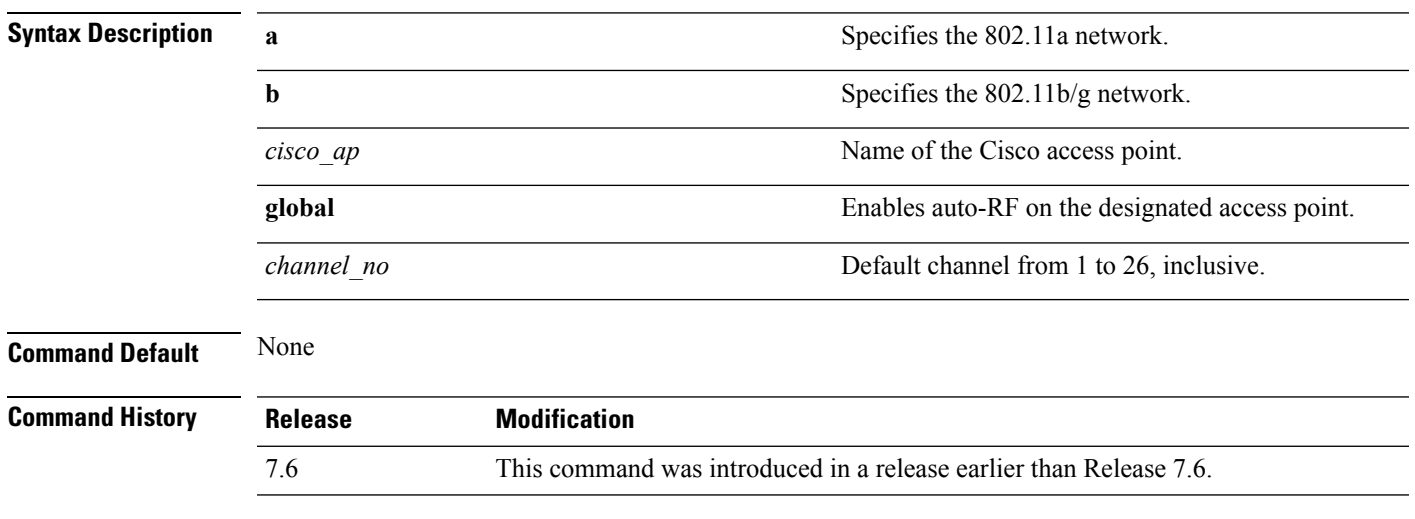

The following example shows how to enable auto-RF for access point AP01 on an 802.11b network:

(Cisco Controller) >**config 802.11b channel ap AP01 global**

#### **Related Topics**

# <span id="page-29-0"></span>**config 802.11 chan\_width**

To configure the channel width for a particular access point, use the **config 802.11 chan\_width** command.

**config 802.11**{**a** | **b**} **chan\_width** *cisco\_ap* {**20** | **40** | **160** | **best**}

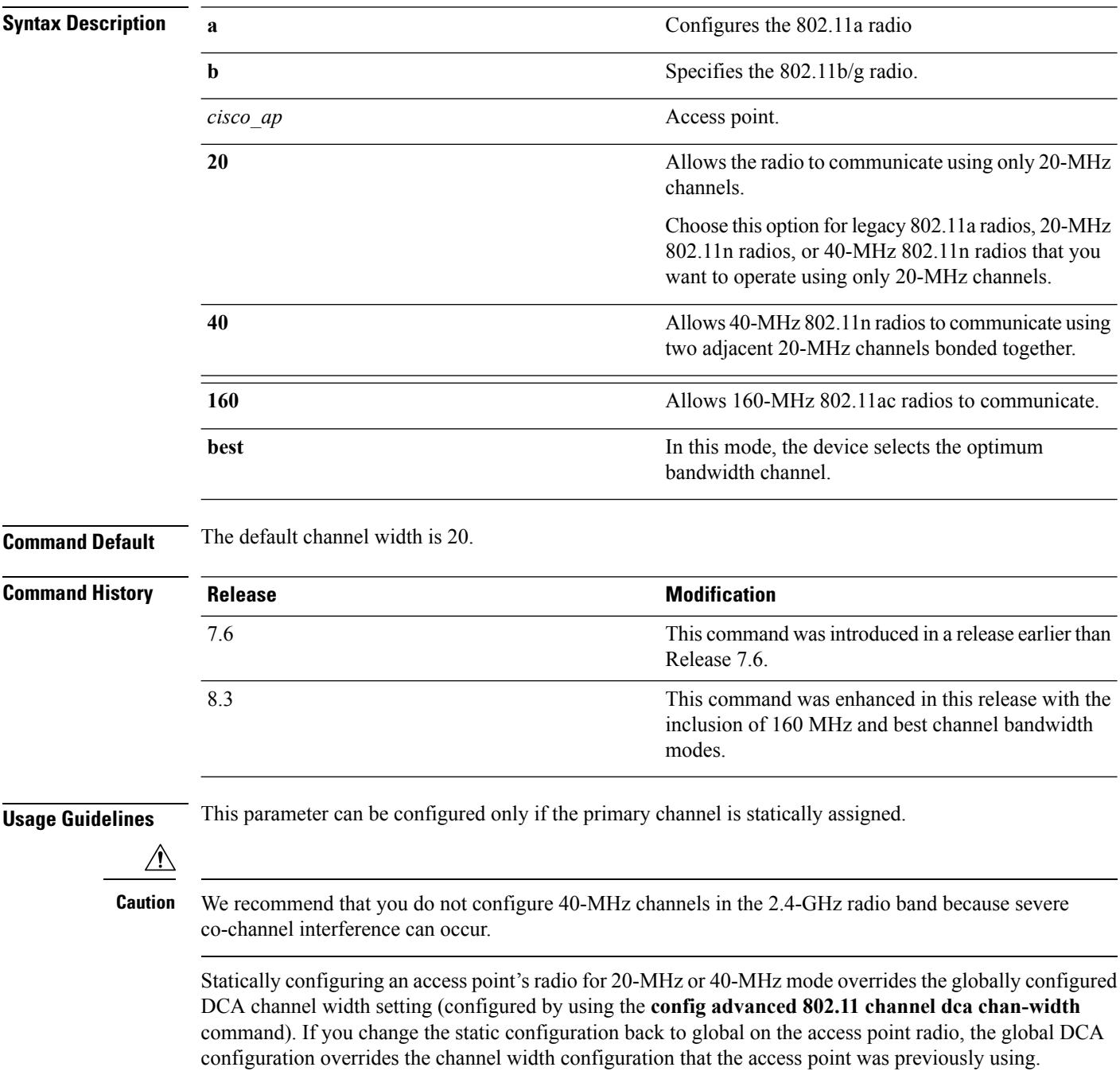

The following example shows how to configure the channel width for access point AP01 on an 802.11 network using 40-MHz channels:

(Cisco Controller) >**config 802.11a chan\_width AP01 40**

#### **Related Topics**

# <span id="page-31-0"></span>**config 802.11 txPower**

To configure the transmit power level for all access points or a single access point in an 802.11 network, use the **config 802.11 txPower** command.

**config 802.11**{**a** | **b**} **txPower** {**global** {*power\_level* | **auto** | **max** | **min** | **once** } | **ap***cisco\_ap*}

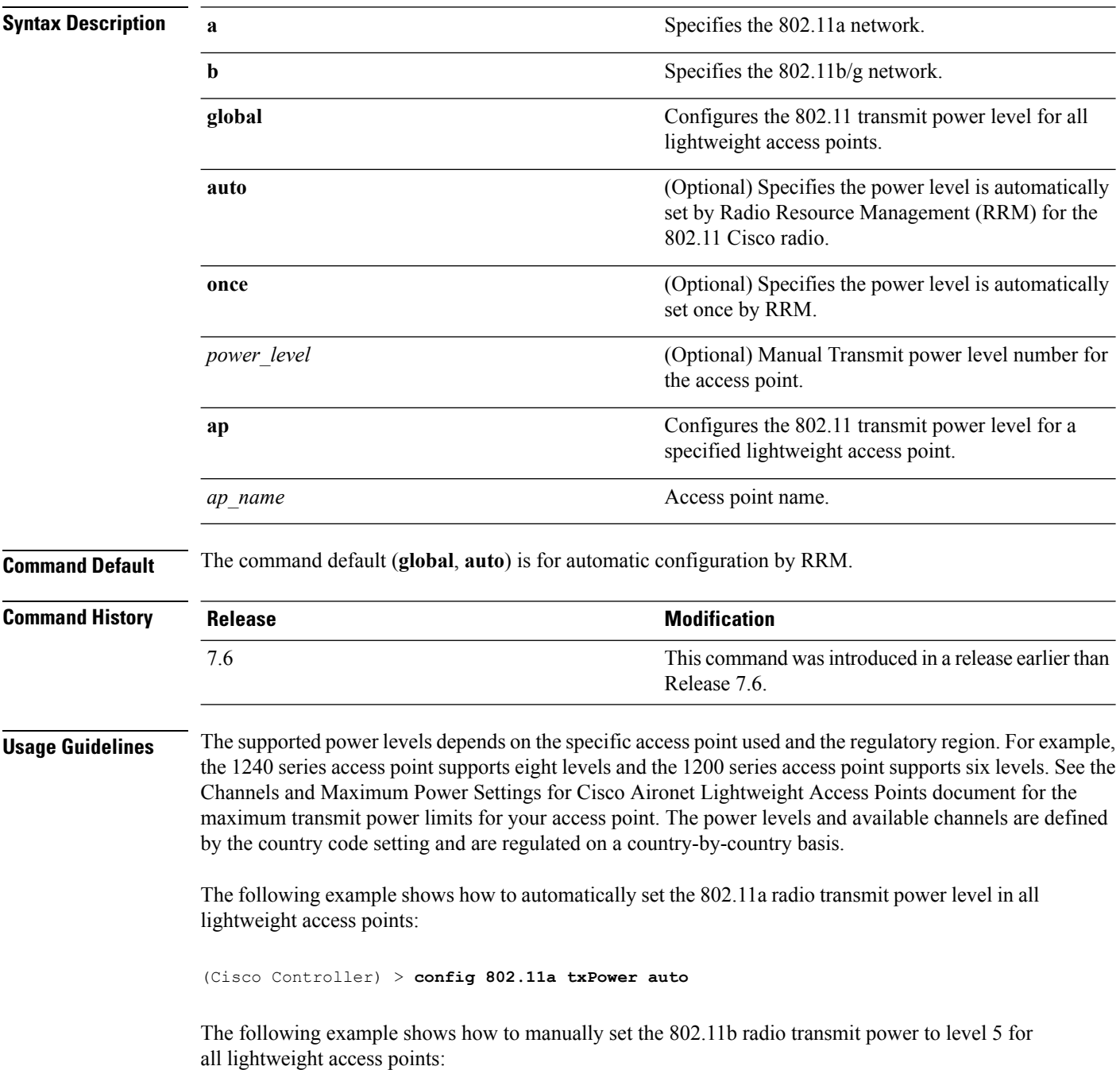

(Cisco Controller) > **config 802.11b txPower global 5** The following example shows how to automatically set the 802.11b radio transmit power for access point AP1: (Cisco Controller) > **config 802.11b txPower AP1 global** The following example shows how to manually set the 802.11a radio transmit power to power level 2 for access point AP1: (Cisco Controller) > **config 802.11b txPower AP1 2 Related Commands show ap config 802.11a config 802.11b txPower Related Topics**

#### <span id="page-33-0"></span>**config advanced 802.11 7920VSIEConfig**

To configure the Cisco unified wireless IP phone 7920 VISE parameters, use the **config advanced 802.11 7920VSIEConfig** command.

**config advanced802.11**{**a** | **b**} **7920VSIEConfig** {**call-admission-limit** *limit* | **G711-CU-Quantum** *quantum*}

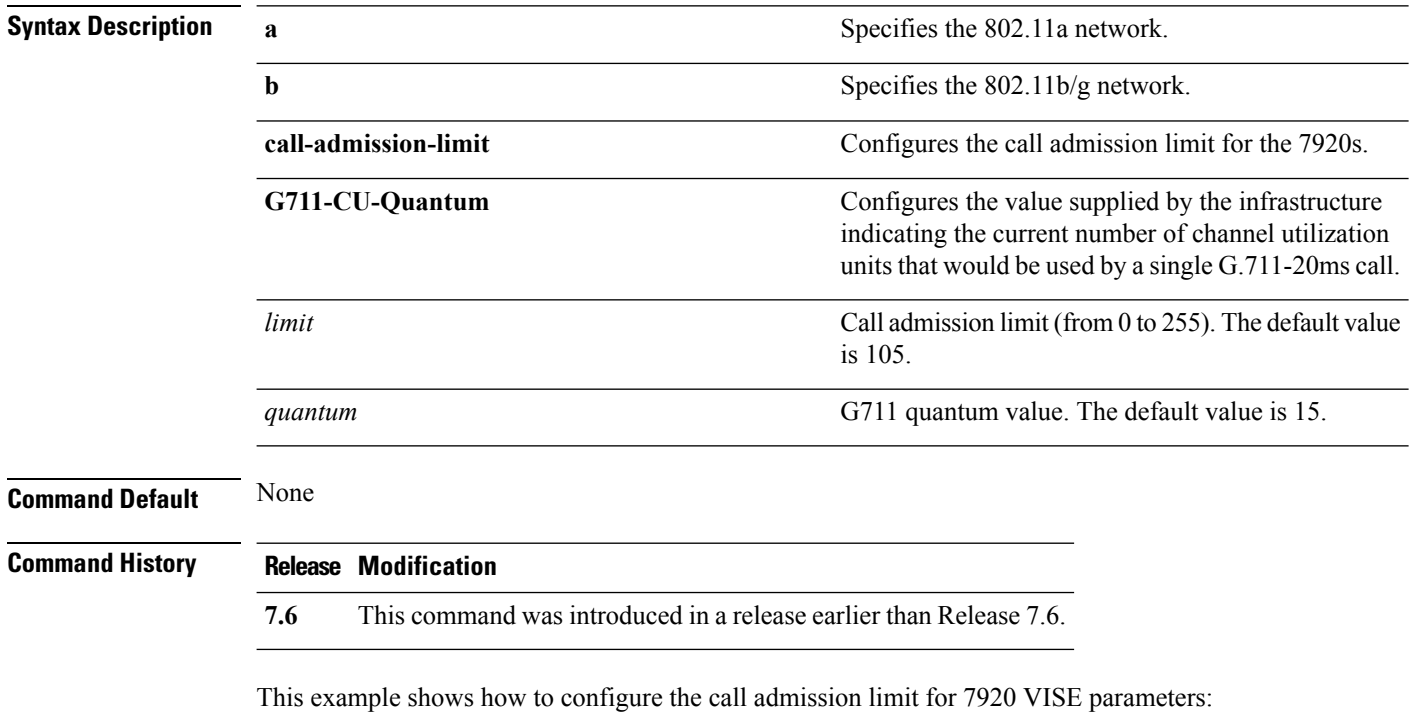

(Cisco Controller) >**config advanced 802.11 7920VSIEConfig call-admission-limit 4**

# <span id="page-34-0"></span>**config advanced 802.11 channel add**

To add channel to the 802.11 networks auto RF channel list, use the **config advanced 802.11 channel add** command.

**config advanced 802.11**{**a** | **b**} **channel add** *channel\_number*

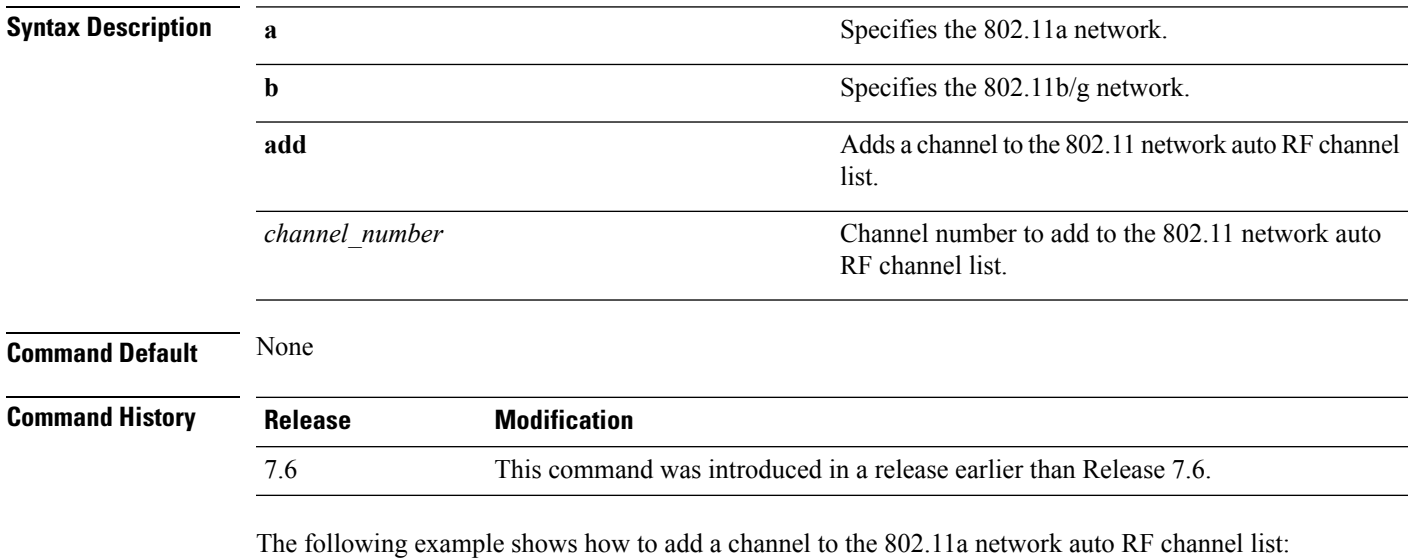

(Cisco Controller) >**config advanced 802.11 channel add 132**

#### **Related Topics**

# <span id="page-35-0"></span>**config advanced 802.11 channel cleanair-event**

To configure CleanAir event driven Radio Resource Management (RRM) parameters for all 802.11 Cisco lightweight access points, use the **config advanced 802.11 channel cleanair-event** command.

**config advanced 802.11**{**a** | **b**} **channel cleanair-event** {**enable** | **disable** | **sensitivity** [**low** | **medium** | **high**] | **custom threshold** *threshold\_value*}

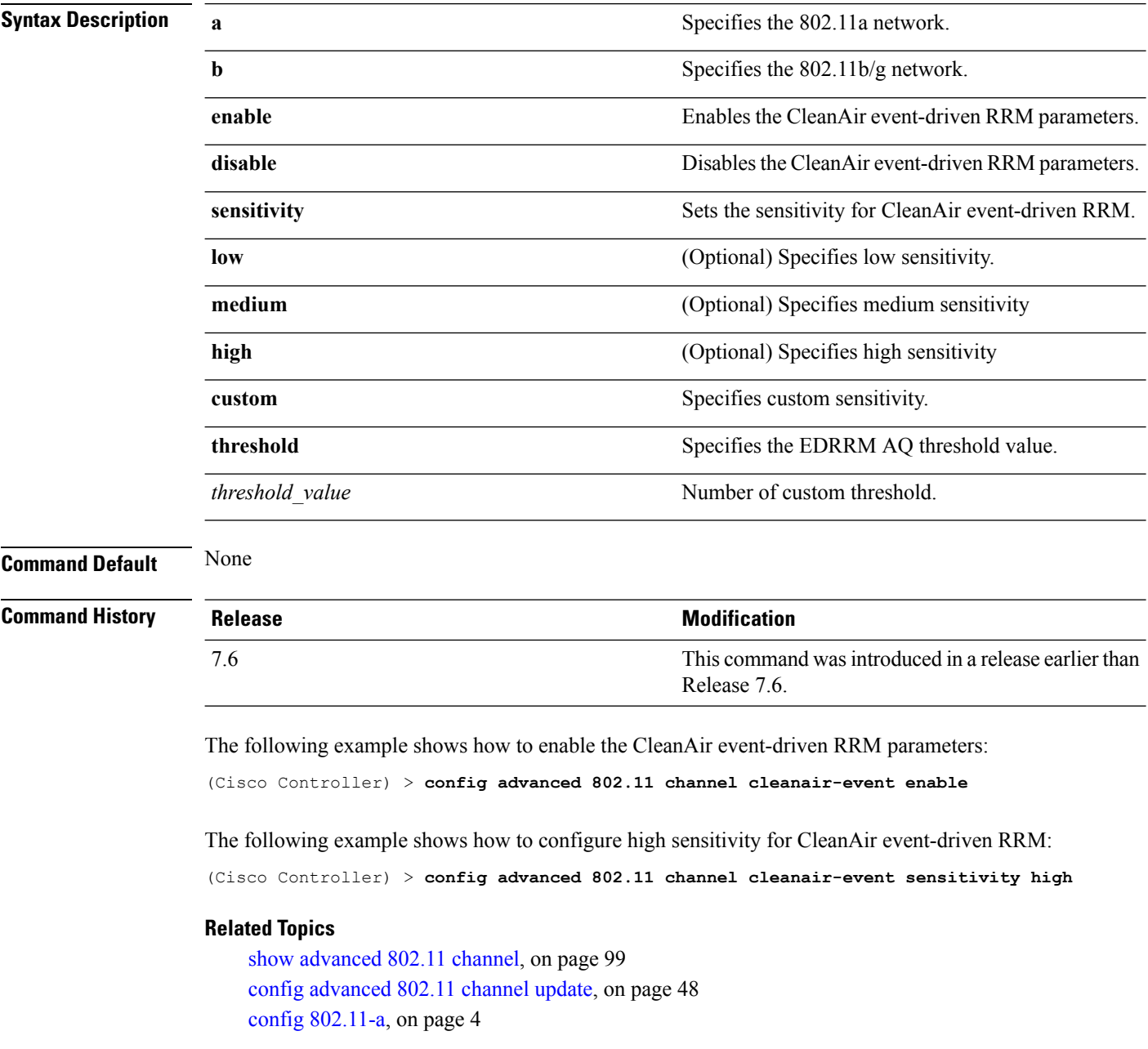
## <span id="page-36-0"></span>**config advanced 802.11 channel dca anchor-time**

To specify the time of day when the Dynamic Channel Assignment (DCA) algorithm is to start, use the **config advanced 802.11 channel dca anchor-time** command.

**config advanced 802.11**{**a** | **b**} **channel dca anchor-time** *value*

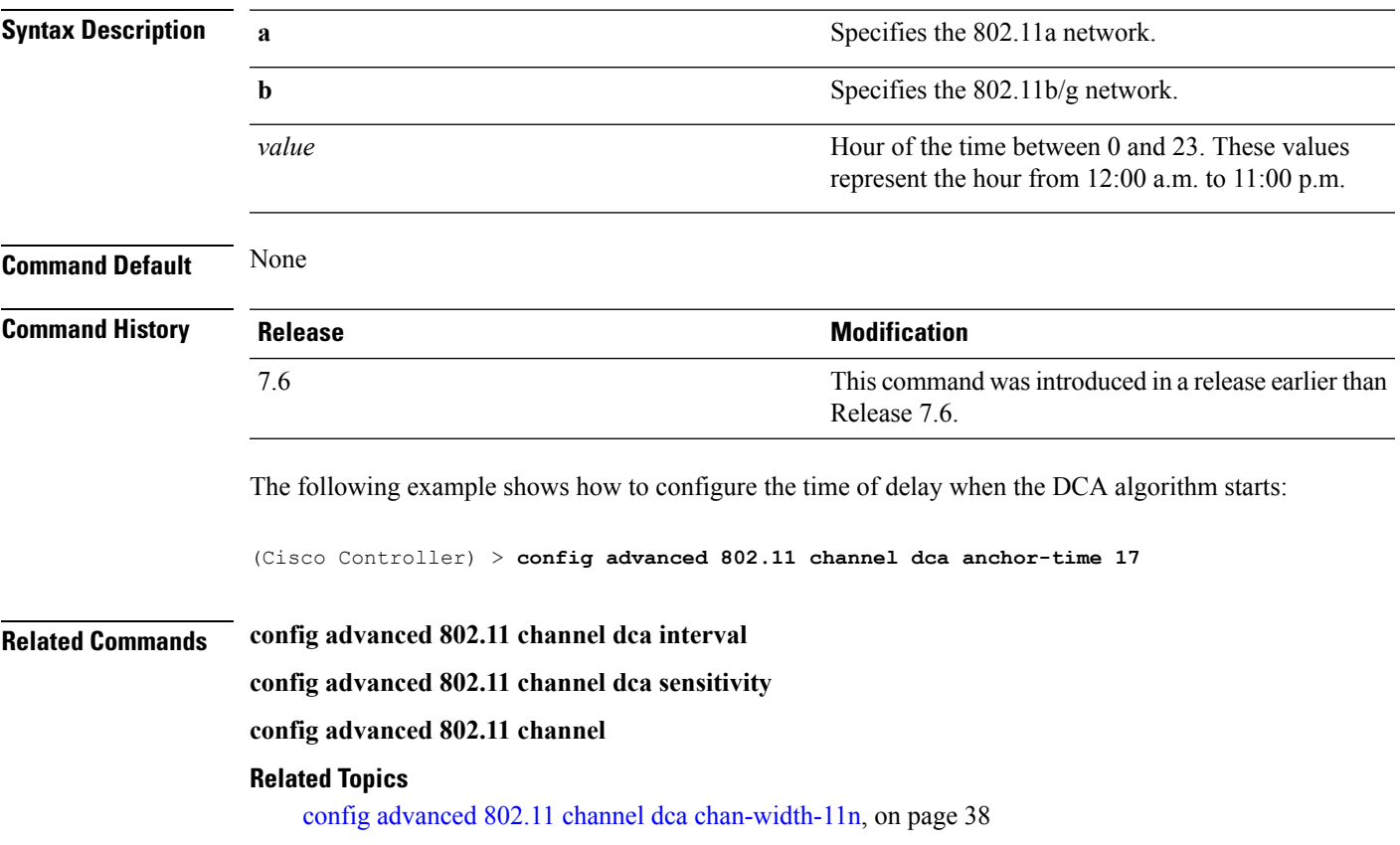

### <span id="page-37-0"></span>**config advanced 802.11 channel dca chan-width-11n**

To configure the Dynamic Channel Assignment (DCA) channel width for all 802.11n radios in the 5-GHz band, use the **config advanced 802.11 channel dca chan-width-11n** command.

**config advanced 802.11**{**a** | **b**} **channel dca chan-width-11n** {**20** | **40**}

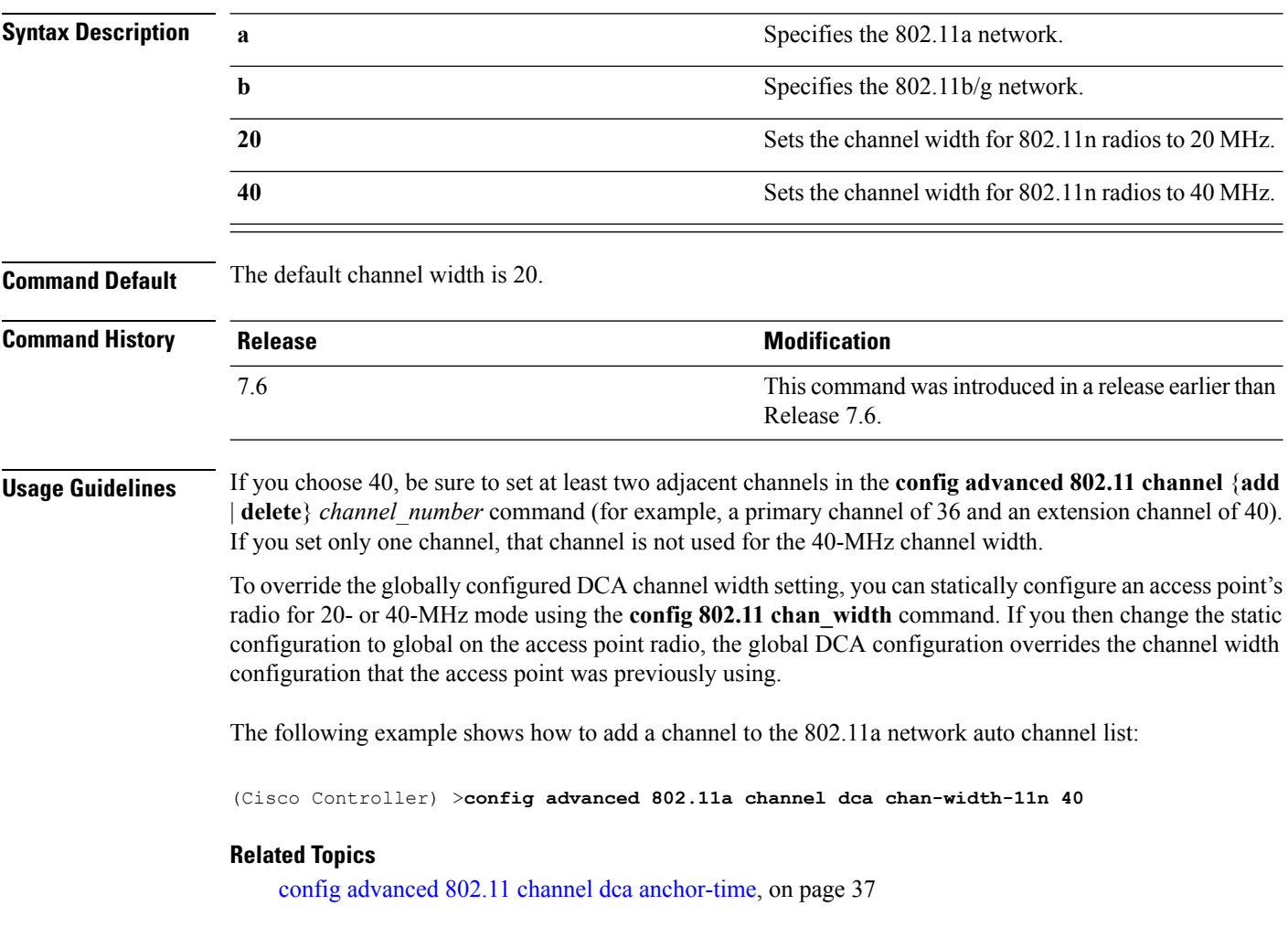

## **config advanced 802.11 channel dca interval**

To specify how often the Dynamic Channel Assignment (DCA) is allowed to run, use the **config advanced 802.11 channel dca interval** command.

**config advanced 802.11**{**a** | **b**} **channel dca interval** *value*

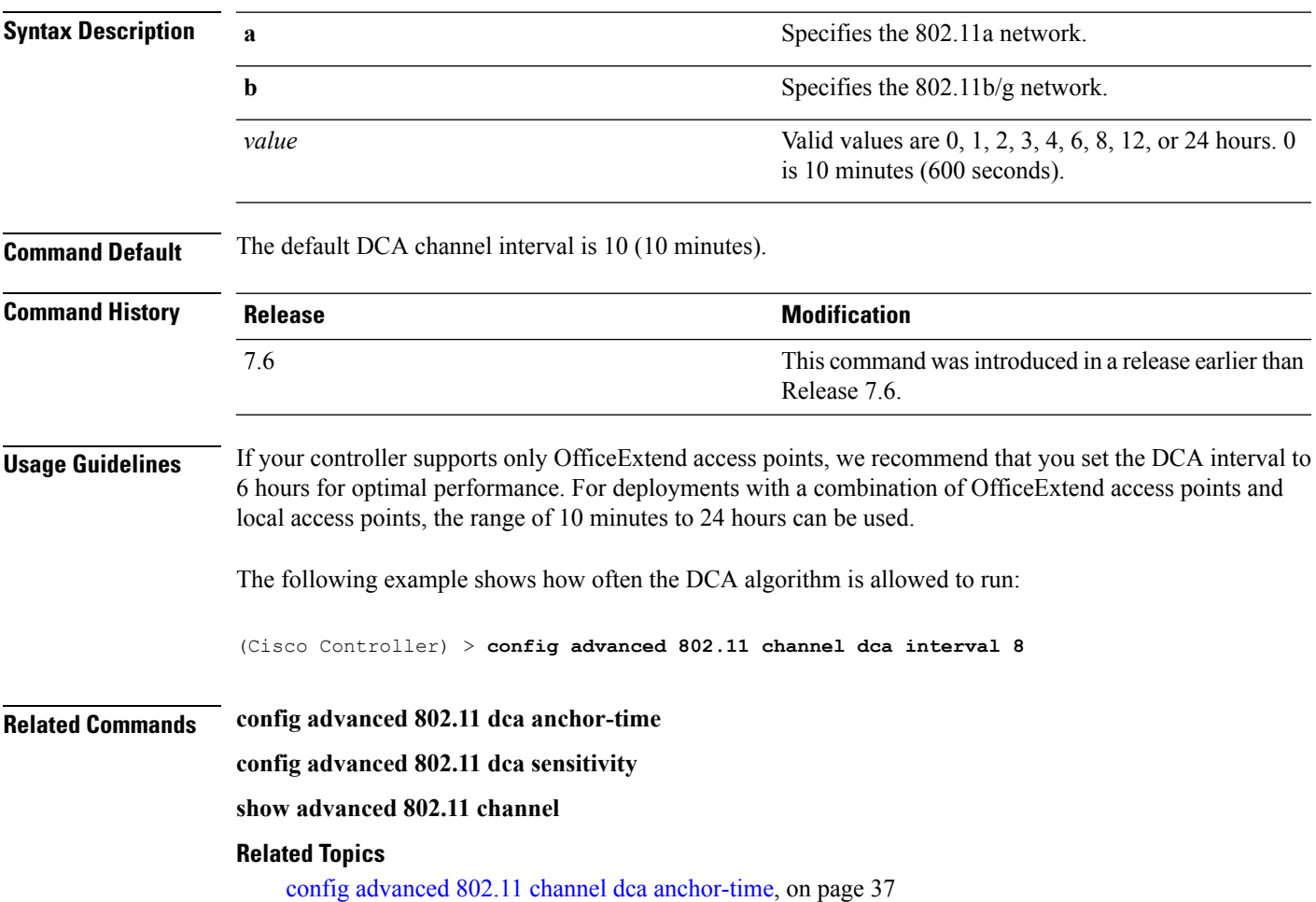

## **config advanced 802.11 channel dca min-metric**

To configure the 5-GHz minimum RSSI energy metric for DCA, use the **config advanced 802.11 channel dca min-metric** command.

**config advanced 802.11**{**a** | **b**} **channel dca** *RSSI\_value*

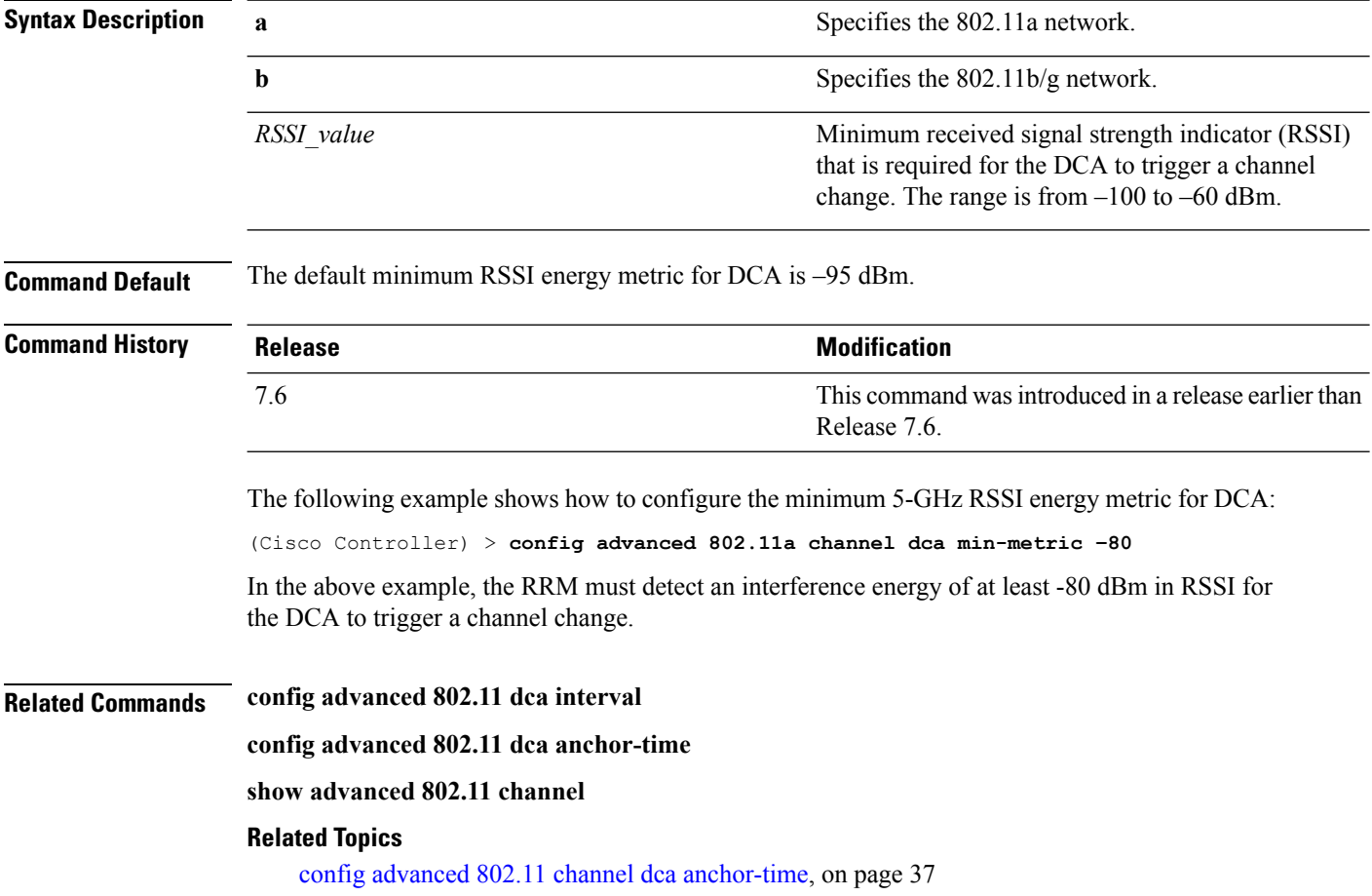

П

### **config advanced 802.11 channel dca sensitivity**

To specify how sensitive the Dynamic Channel Assignment (DCA) algorithm is to environmental changes (for example, signal, load, noise, and interference) when determining whether or not to change channels, use the **config advanced 802.11 channel dca sensitivity** command.

**config advanced 802.11**{**a** | **b**} **channel dcasensitivity** {**low** | **medium** | **high**}

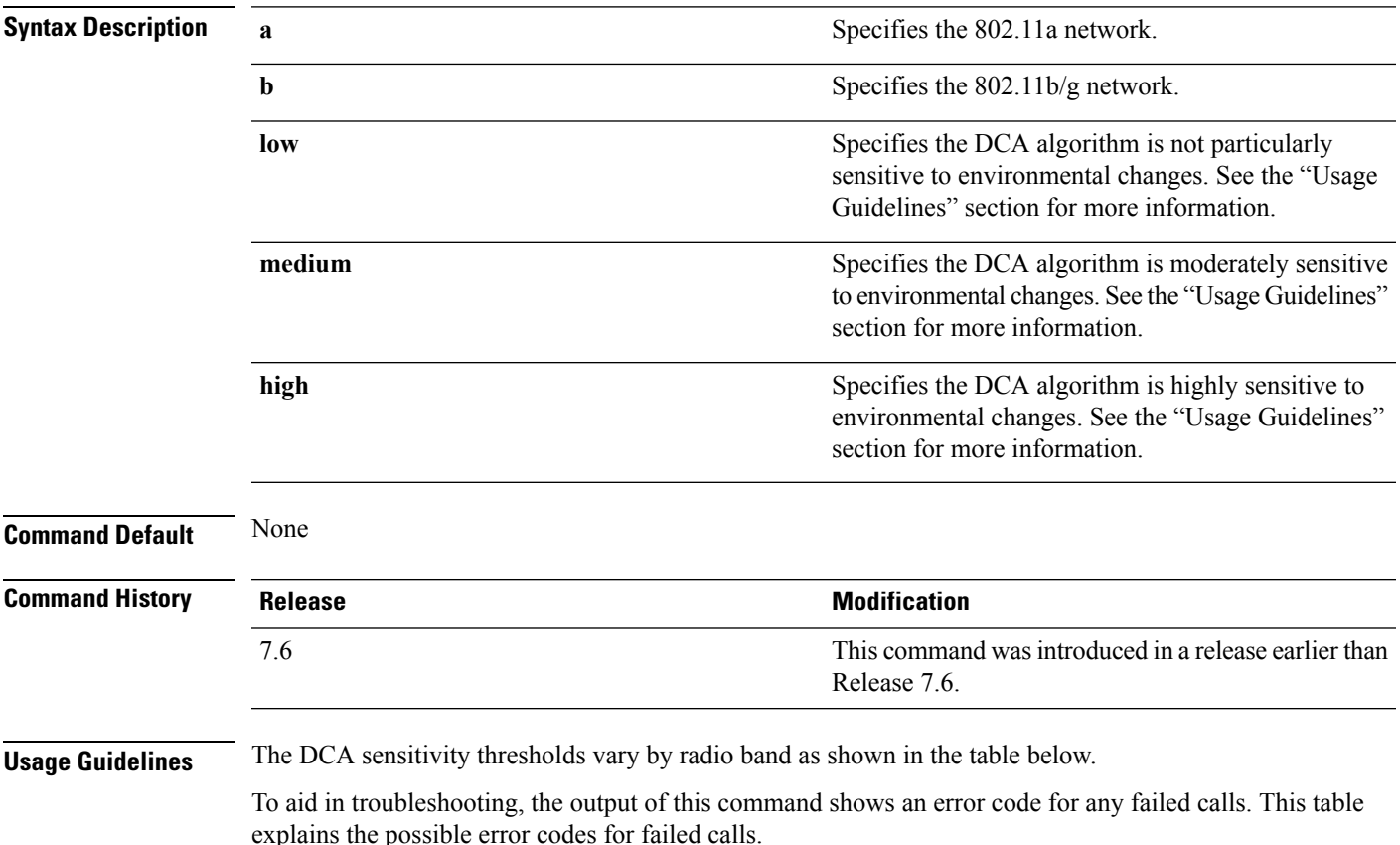

#### **Table 1: DCA Sensitivity Thresholds**

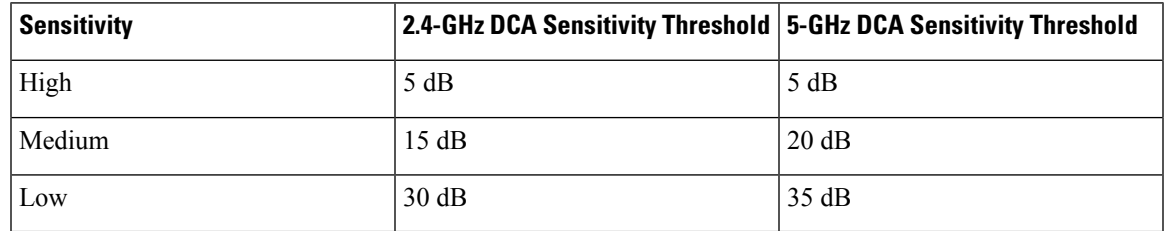

The following example shows how to configure the value of DCA algorithm's sensitivity to low:

(Cisco Controller) > **config advanced 802.11 channel dca sensitivity low**

### **Related Commands config advanced 802.11 dca interval**

**config advanced 802.11 dca anchor-time**

**show advanced 802.11 channel**

#### **Related Topics**

config advanced 802.11 channel dca [anchor-time,](#page-36-0) on page 37

### <span id="page-42-0"></span>**config advanced 802.11 channel foreign**

To have Radio Resource Management (RRM) consider or ignore foreign 802.11a interference avoidance in making channel selection updates for all 802.11a Cisco lightweight access points, use the **config advanced 802.11 channel foreign** command.

**config advanced 802.11**{**a** | **b**} **channel foreign** {**enable** | **disable**}

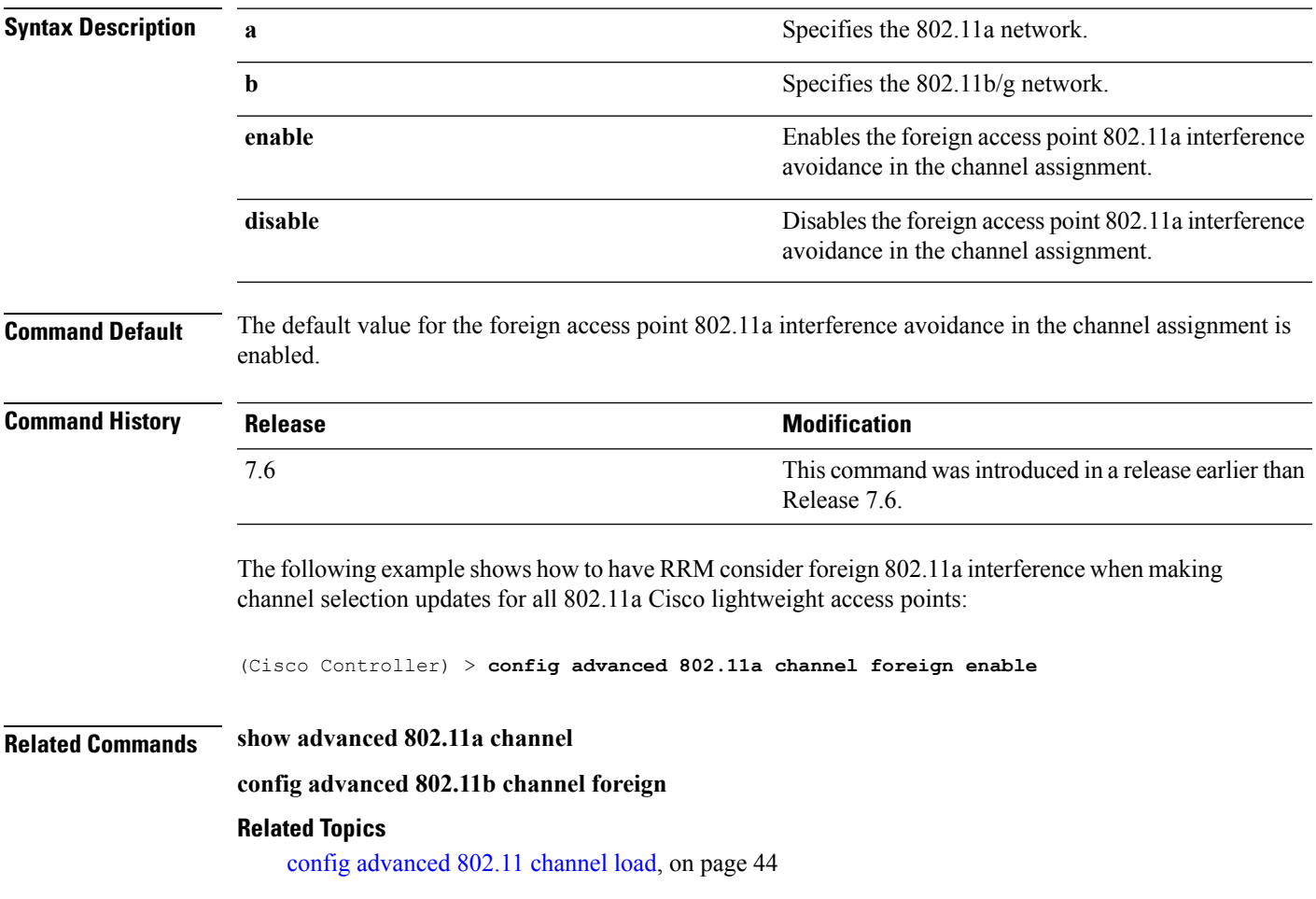

## <span id="page-43-0"></span>**config advanced 802.11 channel load**

To have Radio Resource Management (RRM) consider or ignore the traffic load in making channel selection updates for all 802.11a Cisco lightweight access points, use the **config advanced 802.11 channel load** command.

```
config advanced 802.11{a | b} channel load {enable | disable}
```
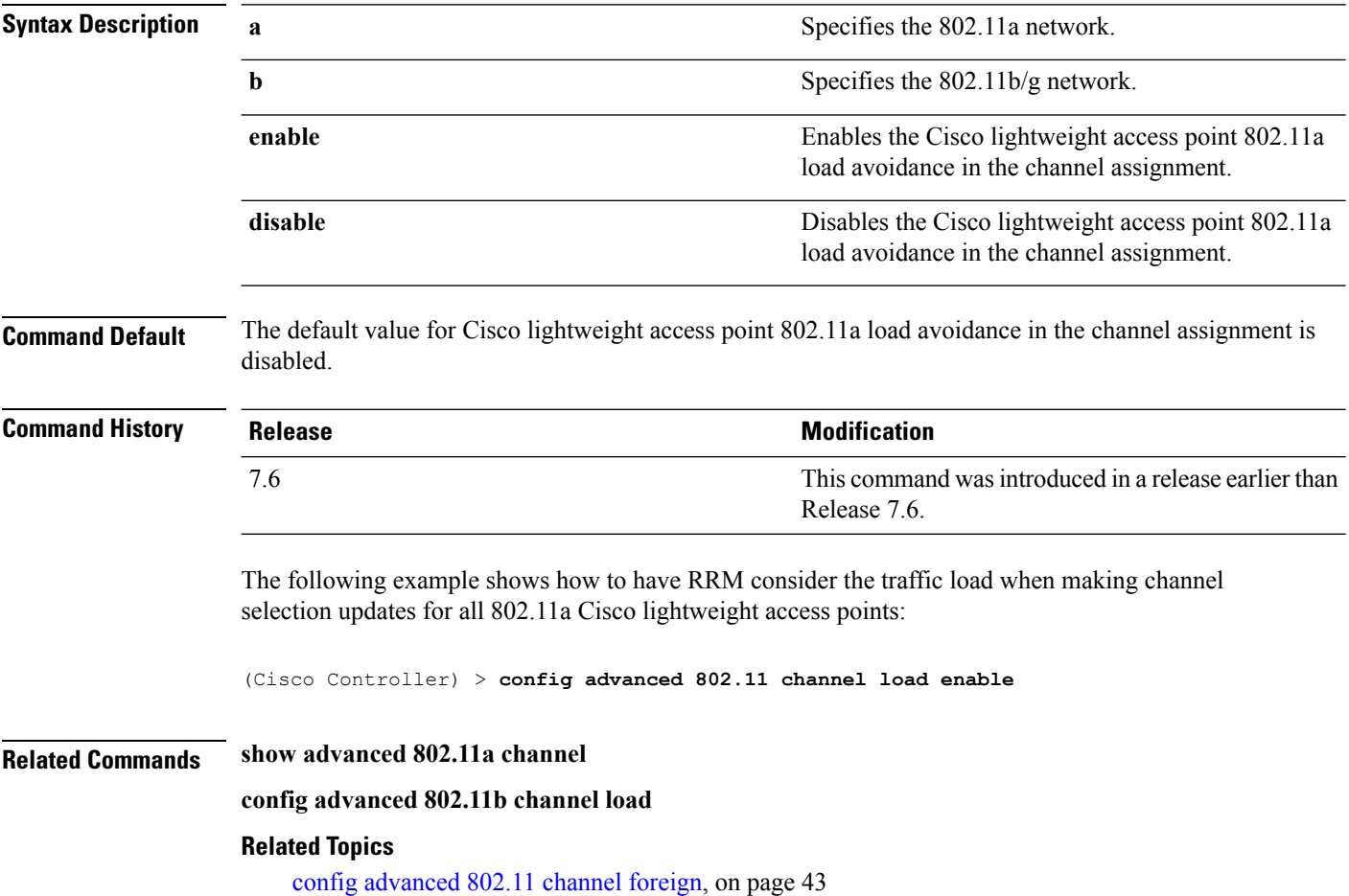

# **config advanced 802.11 channel noise**

To have Radio Resource Management (RRM) consider or ignore non-802.11a noise in making channel selection updates for all 802.11a Cisco lightweight access points, use the **config advanced 802.11 channel noise** command.

**config advanced 802.11**{**a** | **b**} **channel noise** {**enable** | **disable**}

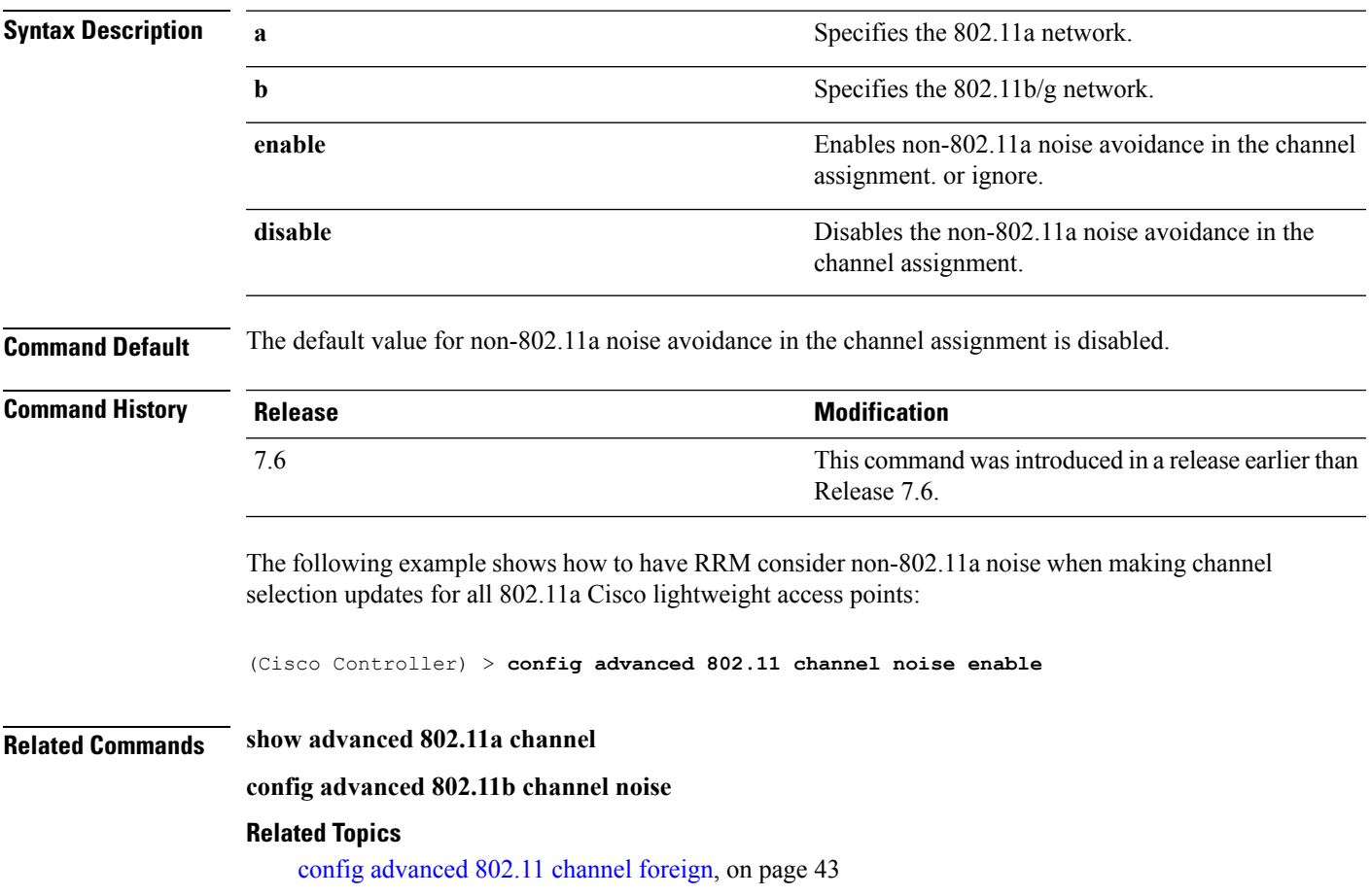

### **config advanced 802.11 channel outdoor-ap-dca**

To enable or disable the controller to avoid checking the non-Dynamic Frequency Selection (DFS) channels, use the **config advanced 802.11 channel outdoor-ap-dca** command.

**config advanced 802.11**{**a** | **b**} **channel outdoor-ap-dca** {**enable** | **disable**}

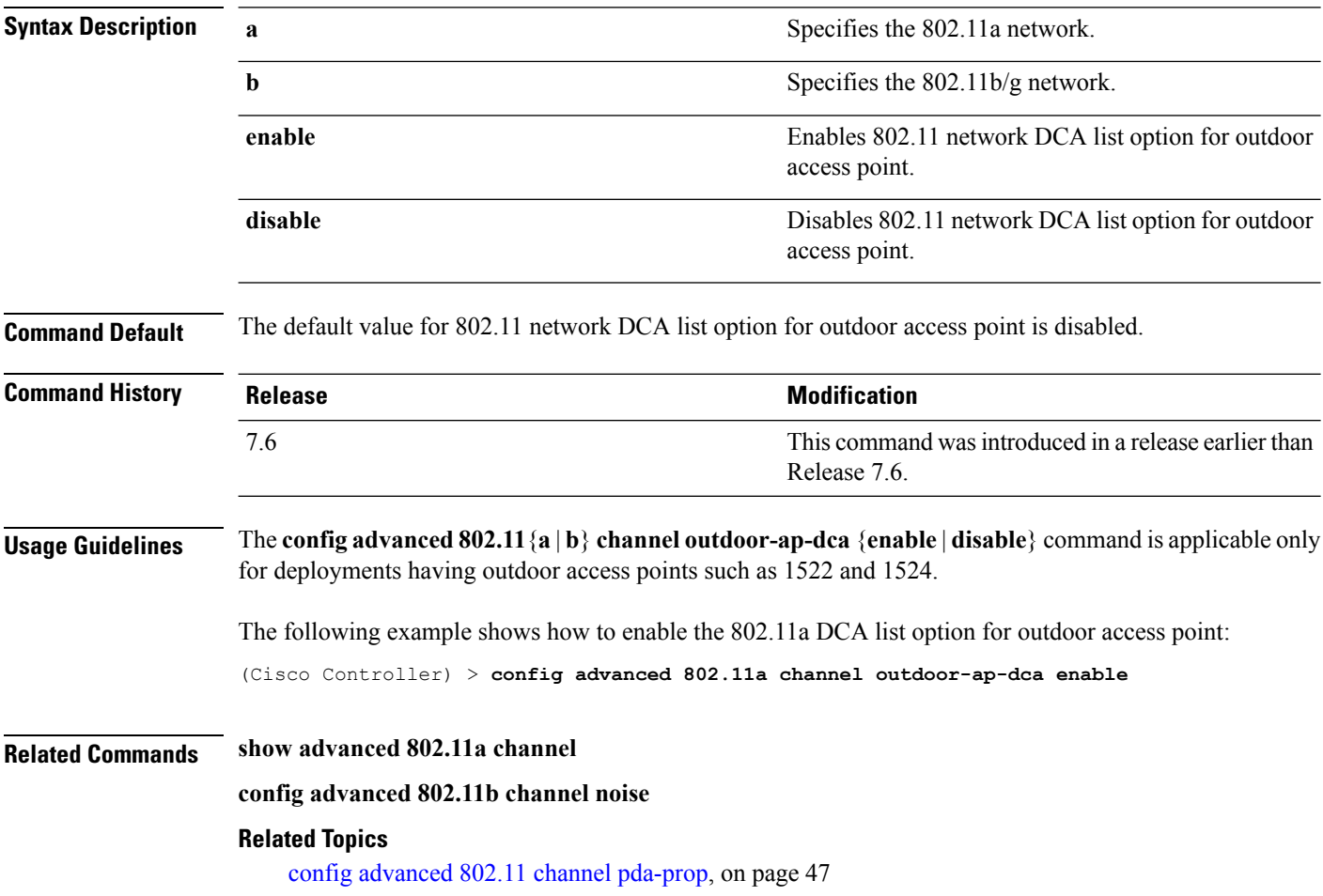

# <span id="page-46-0"></span>**config advanced 802.11 channel pda-prop**

To enable or disable propagation of persistent devices, use the **config advanced 802.11 channel pda-prop** command.

**config advanced 802.11**{**a** | **b**} **channel pda-prop** {**enable** | **disable**}

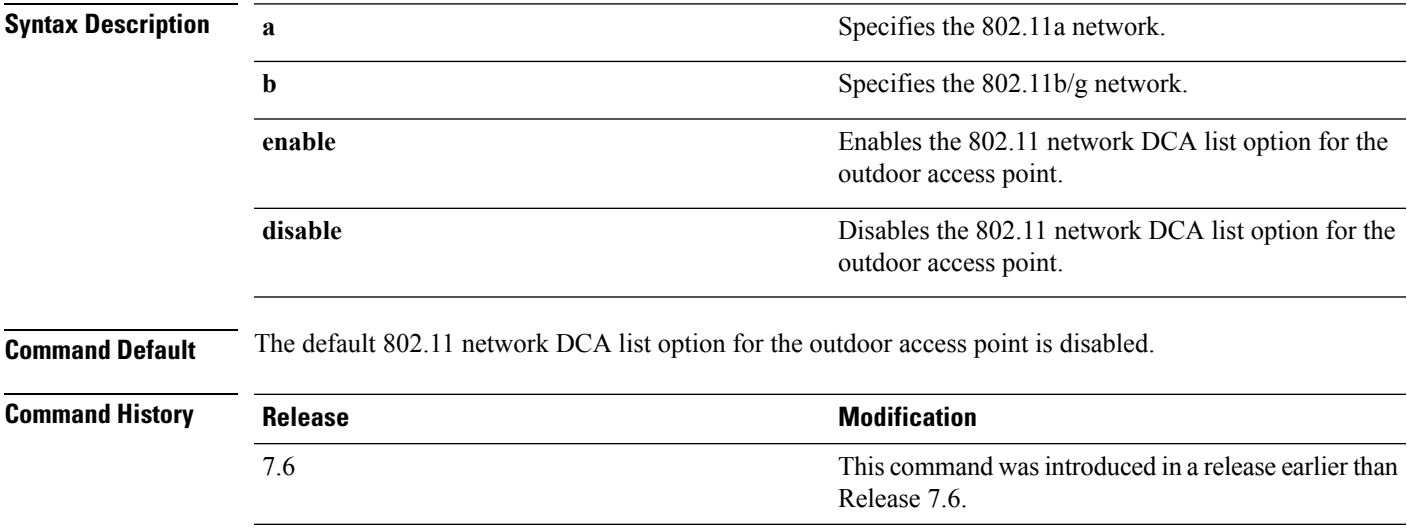

The following example shows how to enable or disable propagation of persistent devices:

(Cisco Controller) > **config advanced 802.11 channel pda-prop enable**

#### **Related Topics**

config [advanced](#page-47-0) 802.11 channel update, on page 48

### <span id="page-47-0"></span>**config advanced 802.11 channel update**

To have Radio Resource Management (RRM) initiate a channel selection update for all 802.11a Cisco lightweight access points, use the **config advanced 802.11 channel update** command.

**config advanced 802.11**{**a** | **b**} **channel update**

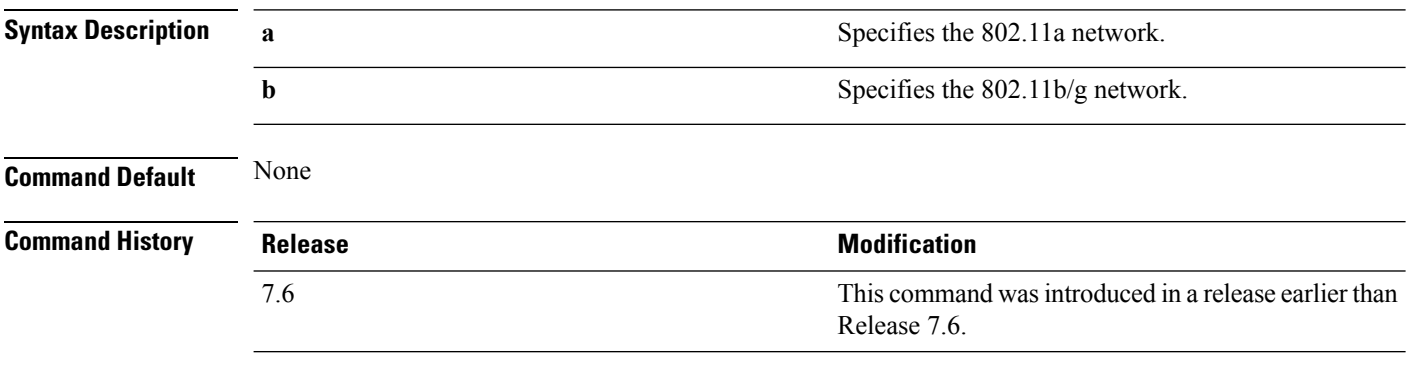

The following example shows how to initiate a channel selection update for all 802.11a network access points:

(Cisco Controller) > **config advanced 802.11a channel update**

#### **Related Topics**

show [advanced](#page-98-0) 802.11 channel, on page 99 config [advanced](#page-47-0) 802.11 channel update, on page 48 config [advanced](#page-46-0) 802.11 channel pda-prop, on page 47

## **config advanced 802.11 coverage**

To enable or disable coverage hole detection, use the **config advanced 802.11 coverage** command.

**config advanced 802.11**{**a** | **b**} **coverage** {**enable** | **disable**}

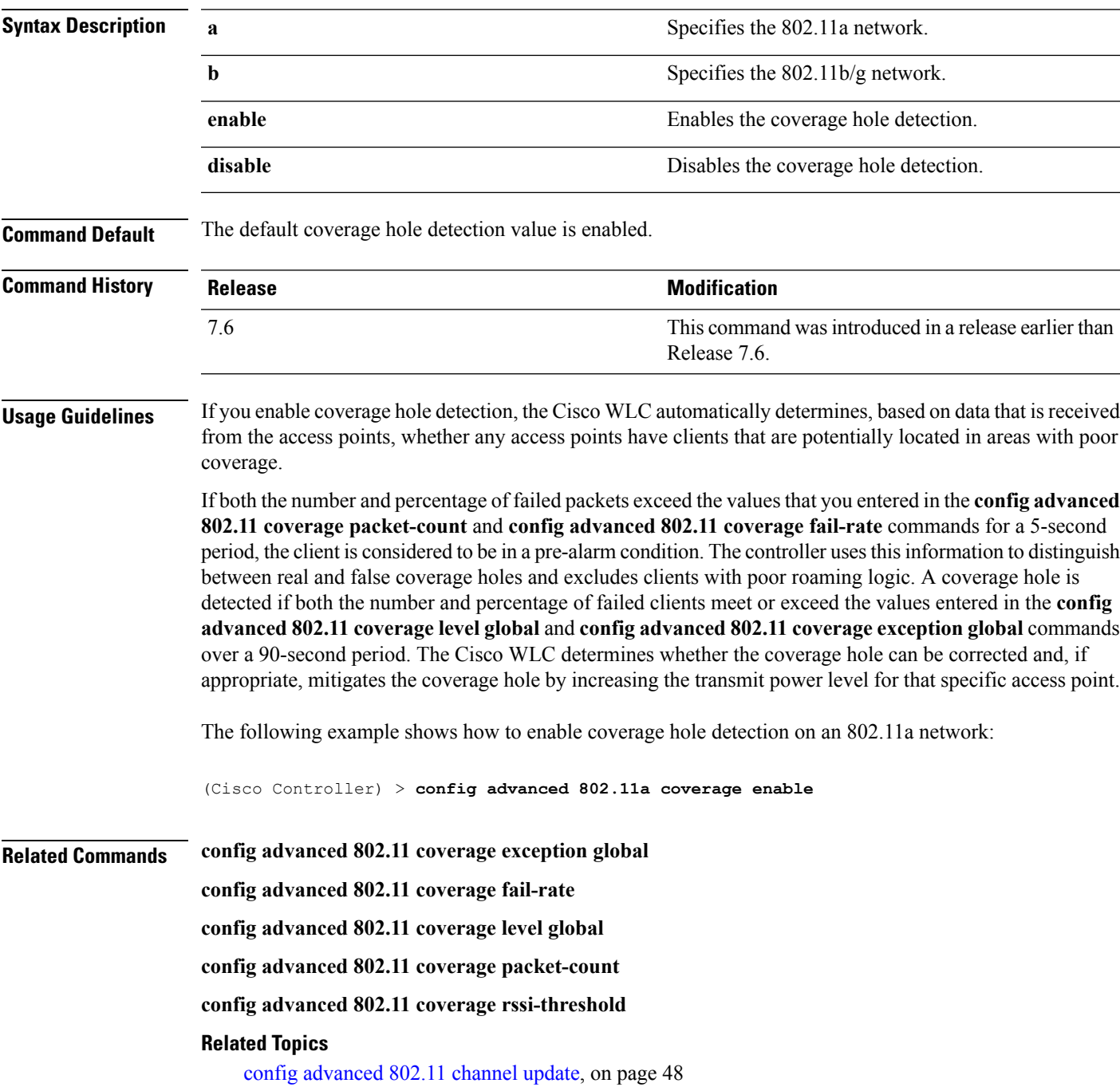

## **config advanced 802.11 coverage exception global**

To specify the percentage of clients on an access point that are experiencing a low signal level but cannot roam to another access point, use the **config advanced 802.11 coverage exception global** command.

**config advanced 802.11**{**a** | **b**} **coverage exception global** *percent*

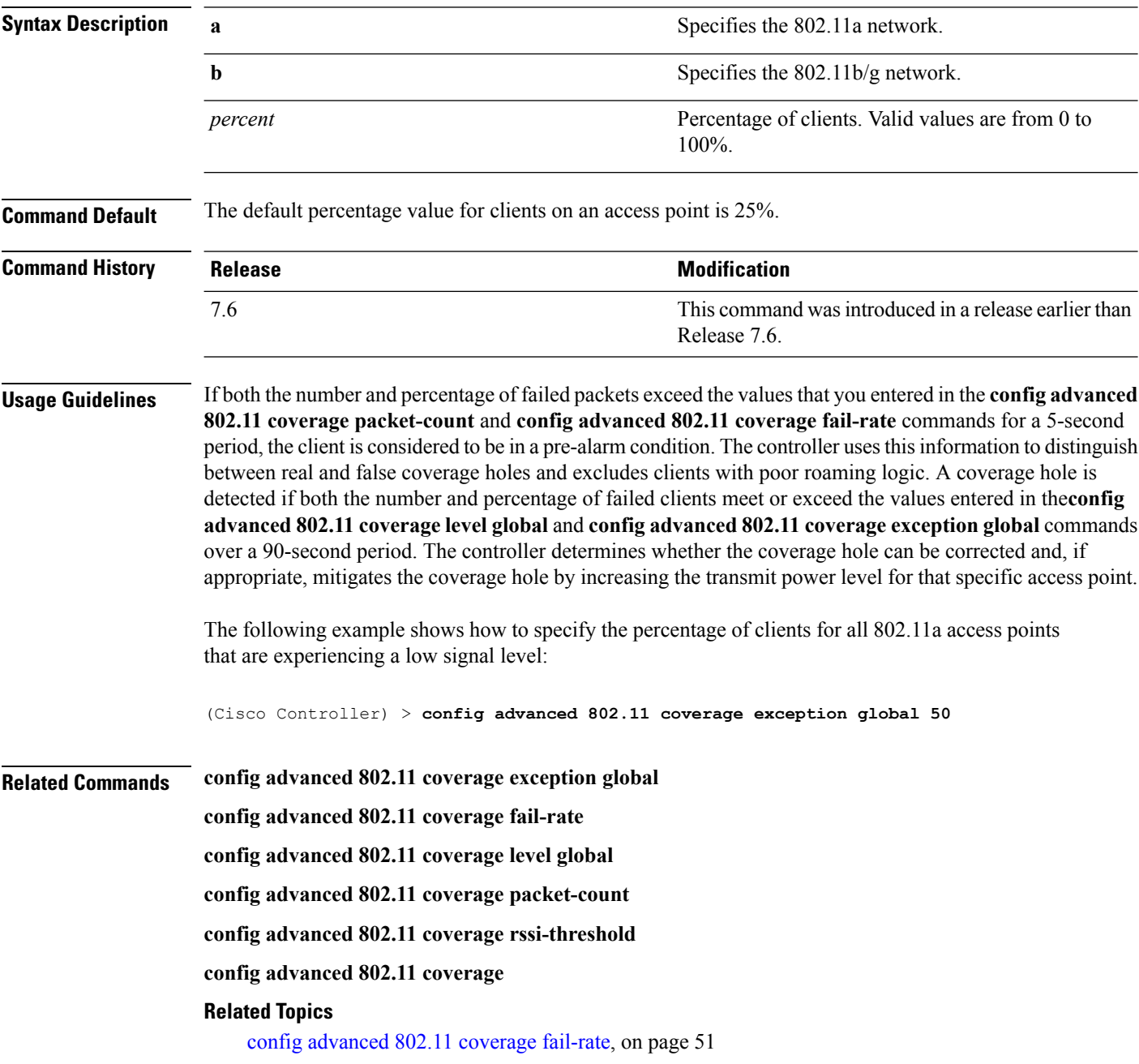

### <span id="page-50-0"></span>**config advanced 802.11 coverage fail-rate**

To specify the failure rate threshold for uplink data or voice packets, use the **config advanced802.11 coverage fail-rate** command.

**config advanced 802.11**{**a** | **b**} **coverage** {**data** | **voice**} **fail-rate** *percent*

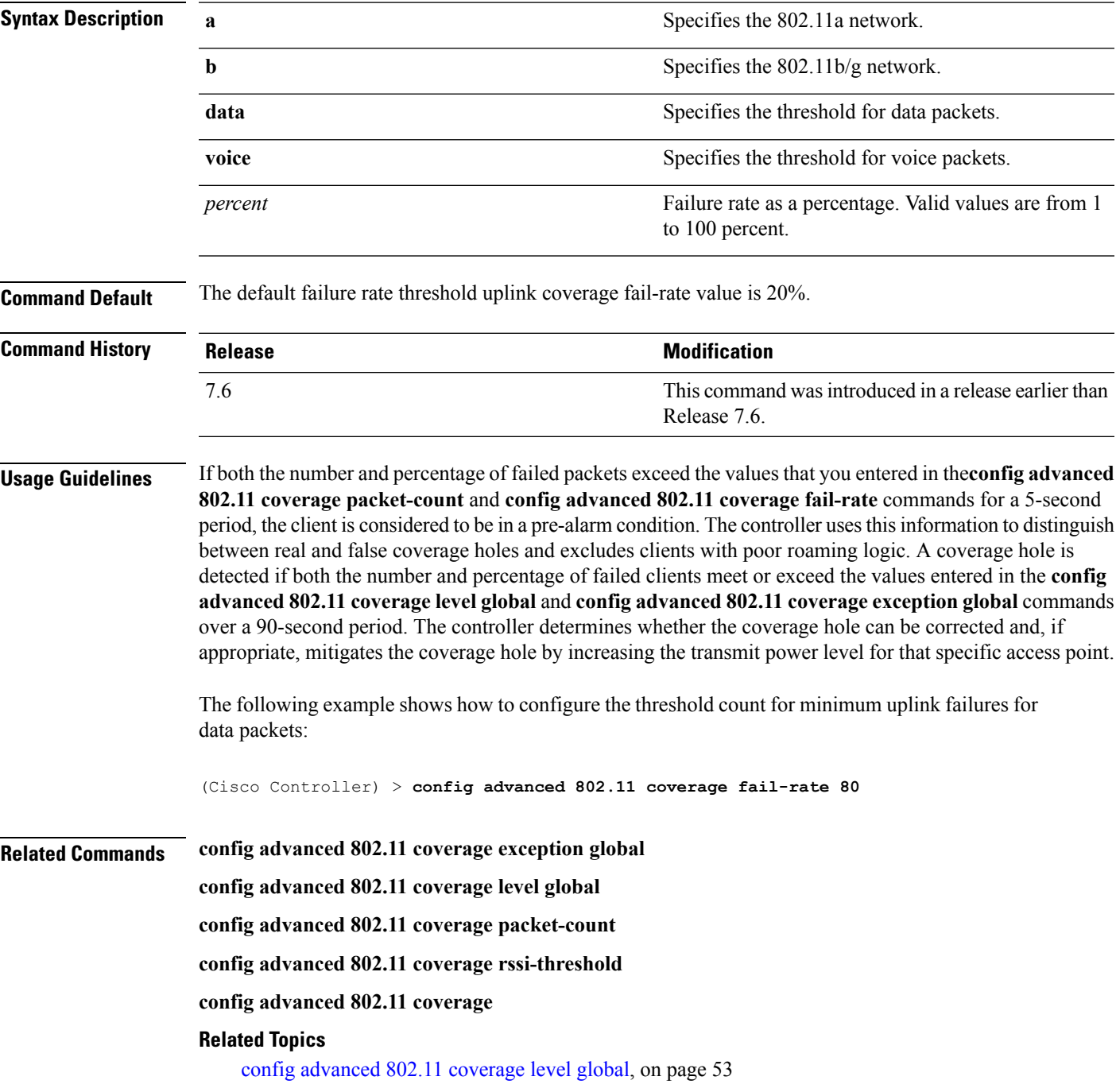

L

config advanced 802.11 coverage [packet-count,](#page-53-0) on page 54

## <span id="page-52-0"></span>**config advanced 802.11 coverage level global**

To specify the minimum number of clients on an access point with an received signal strength indication (RSSI) value at or below the data or voice RSSI threshold, use the **config advanced 802.11 coverage level global** command.

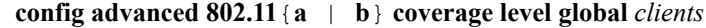

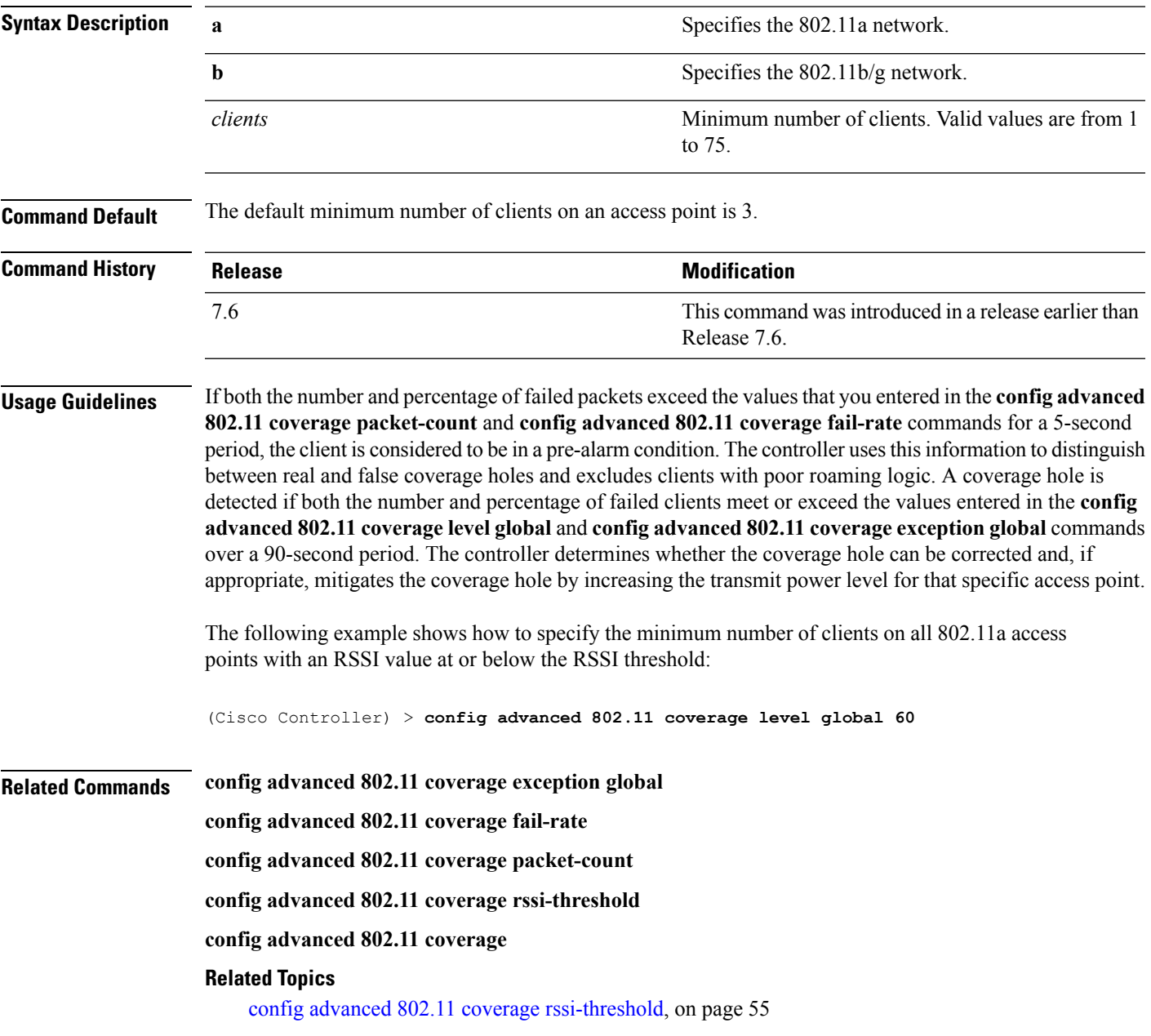

## <span id="page-53-0"></span>**config advanced 802.11 coverage packet-count**

To specify the minimum failure count threshold for uplink data or voice packets, use the **config advanced 802.11 coverage packet-count** command.

**config advanced 802.11**{**a** | **b**} **coverage** {**data** | **voice**} **packet-count** *packets*

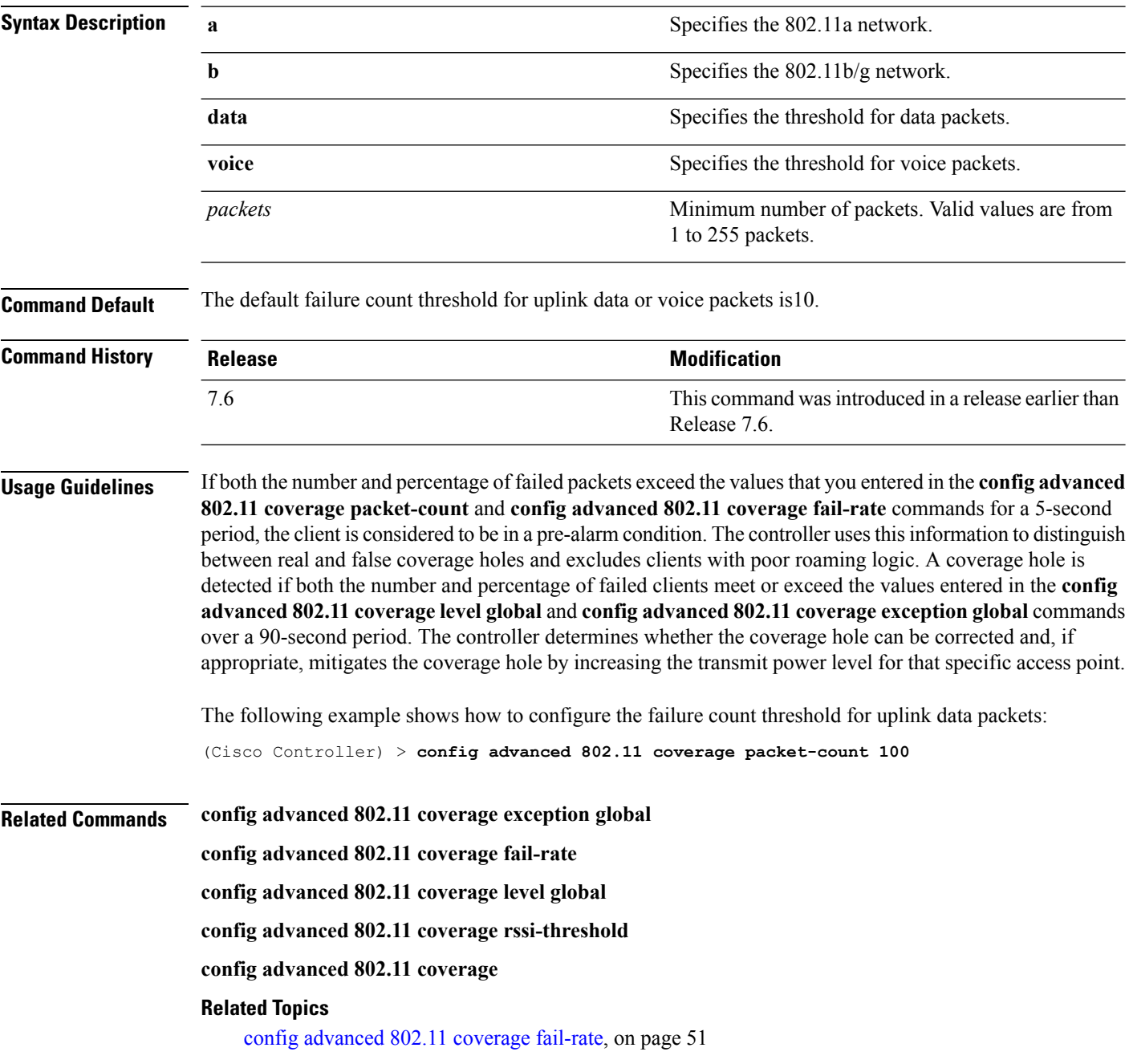

### <span id="page-54-0"></span>**config advanced 802.11 coverage rssi-threshold**

To specify the minimum receive signal strength indication (RSSI) value for packets that are received by an access point, use the **config advanced 802.11 coverage rssi-threshold** command.

**config advanced 802.11**{**a** | **b**} **coverage** {**data** | **voice**} **rssi-threshold** *rssi*

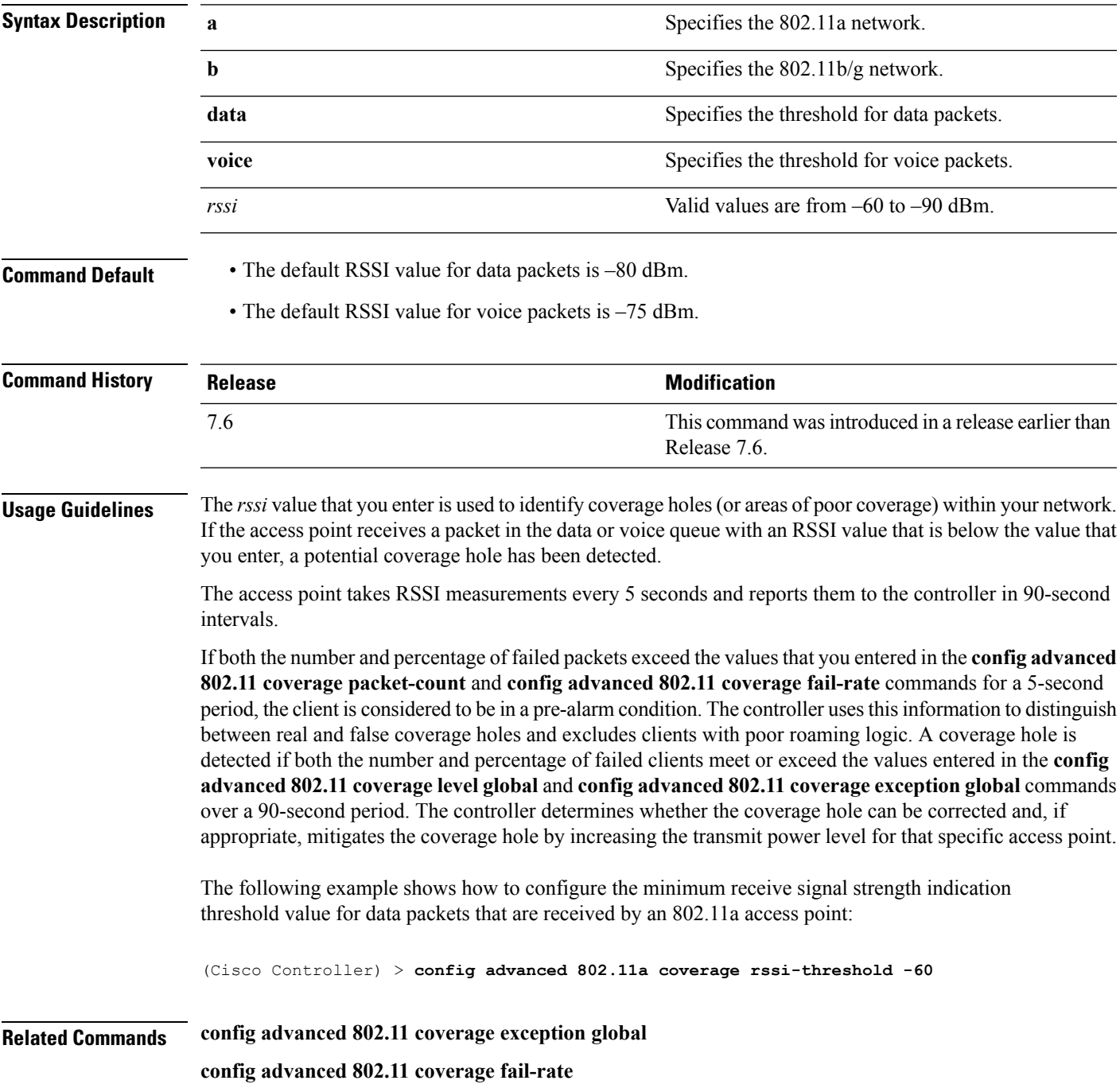

**config advanced 802.11 coverage level global**

**config advanced 802.11 coverage packet-count**

**config advanced 802.11 coverage**

### **Related Topics**

config [advanced](#page-50-0) 802.11 coverage fail-rate, on page 51

П

### **config advanced 802.11 edca-parameters**

To enable a specific Enhanced Distributed Channel Access (EDCA) profile on a 802.11a network, use the **config advanced 802.11 edca-parameters** command.

**config advanced 802.11**{**a** | **b**} **edca-parameters** {**wmm-default** | **svp-voice** | **optimized-voice** | **optimized-video-voice** | **custom-voice** | | **custom-set** { *QoS Profile Name* } { **aifs** *AP-value (0-16 ) Client value (0-16)* | **ecwmax** *AP-Value (0-10) Client value (0-10)* | **ecwmin** *AP-Value (0-10) Client value (0-10)* | **txop** *AP-Value (0-255) Client value (0-255)* } }

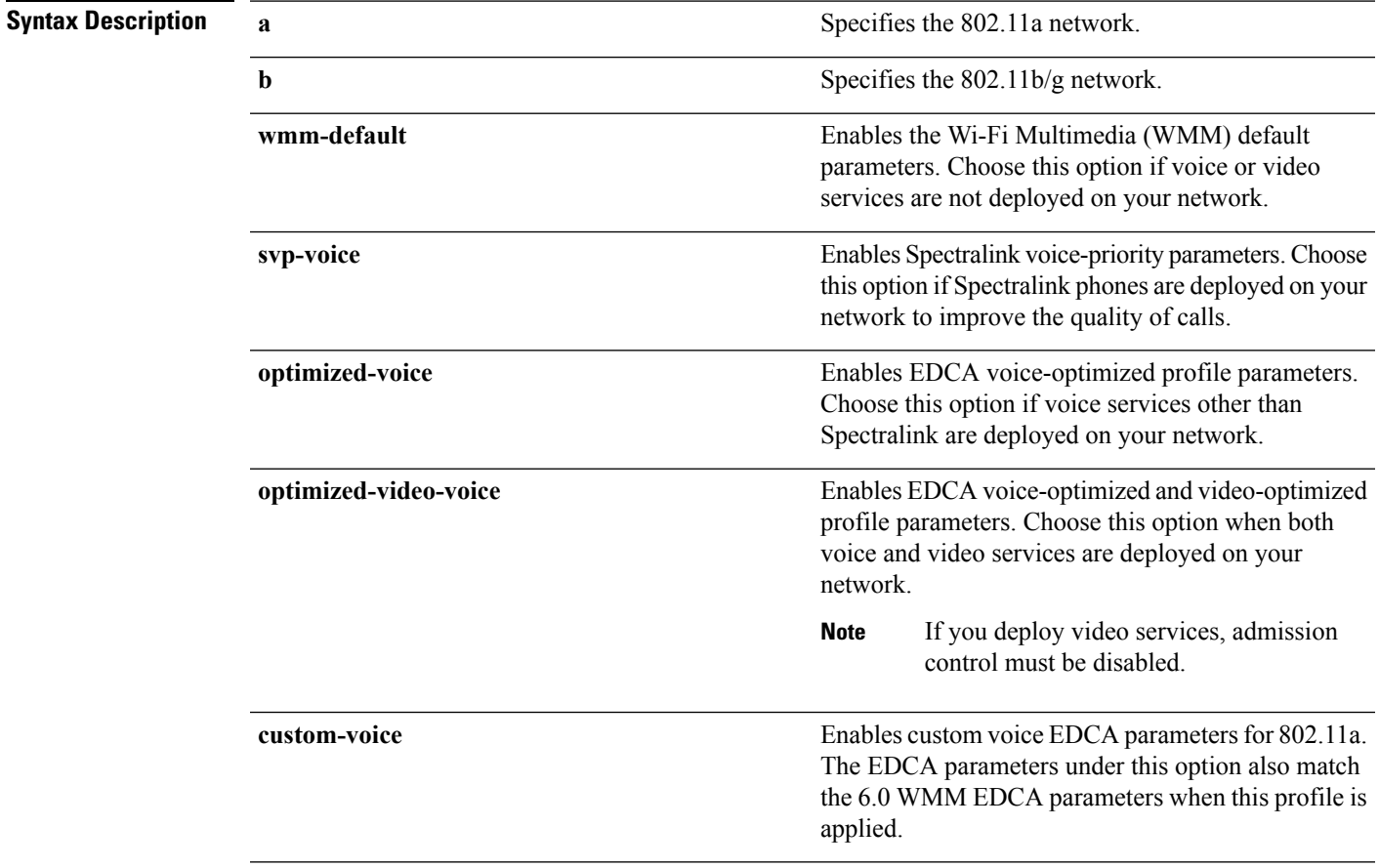

I

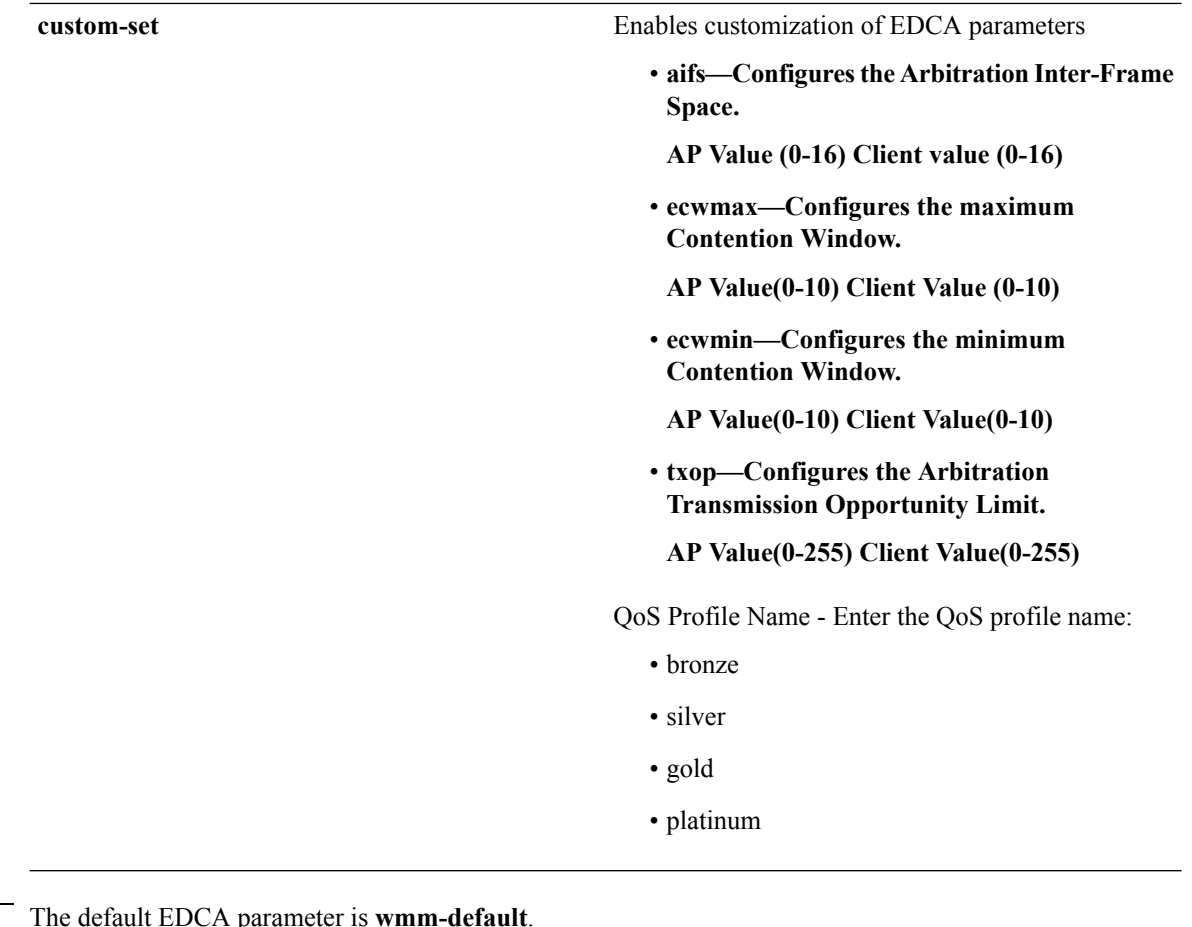

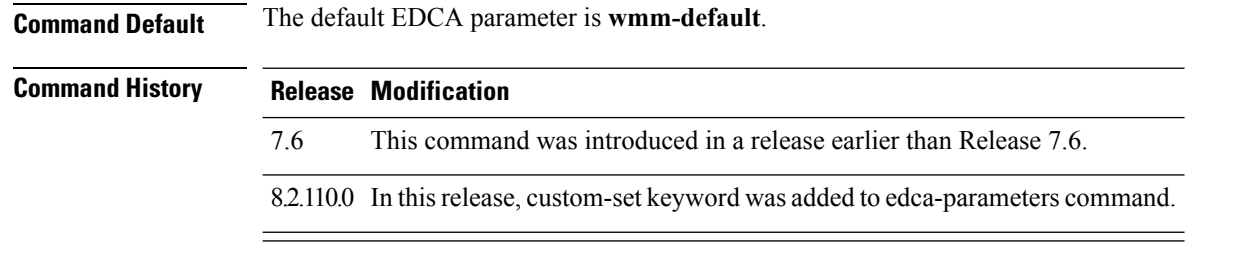

### **Examples**

The following example shows how to enable Spectralink voice-priority parameters:

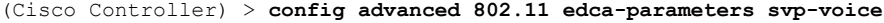

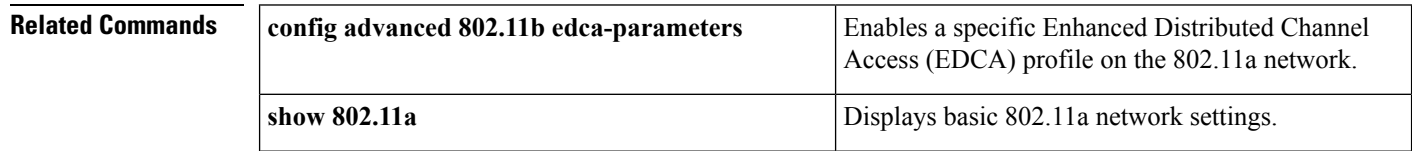

### **Related Topics**

config [advanced](#page-50-0) 802.11 coverage fail-rate, on page 51

I

config [advanced](#page-47-0) 802.11 channel update, on page 48

### **config advanced 802.11 factory**

To reset 802.11a advanced settings back to the factory defaults, use the **config advanced 802.11 factory** command.

**config advanced 802.11**{**a** | **b**} **factory**

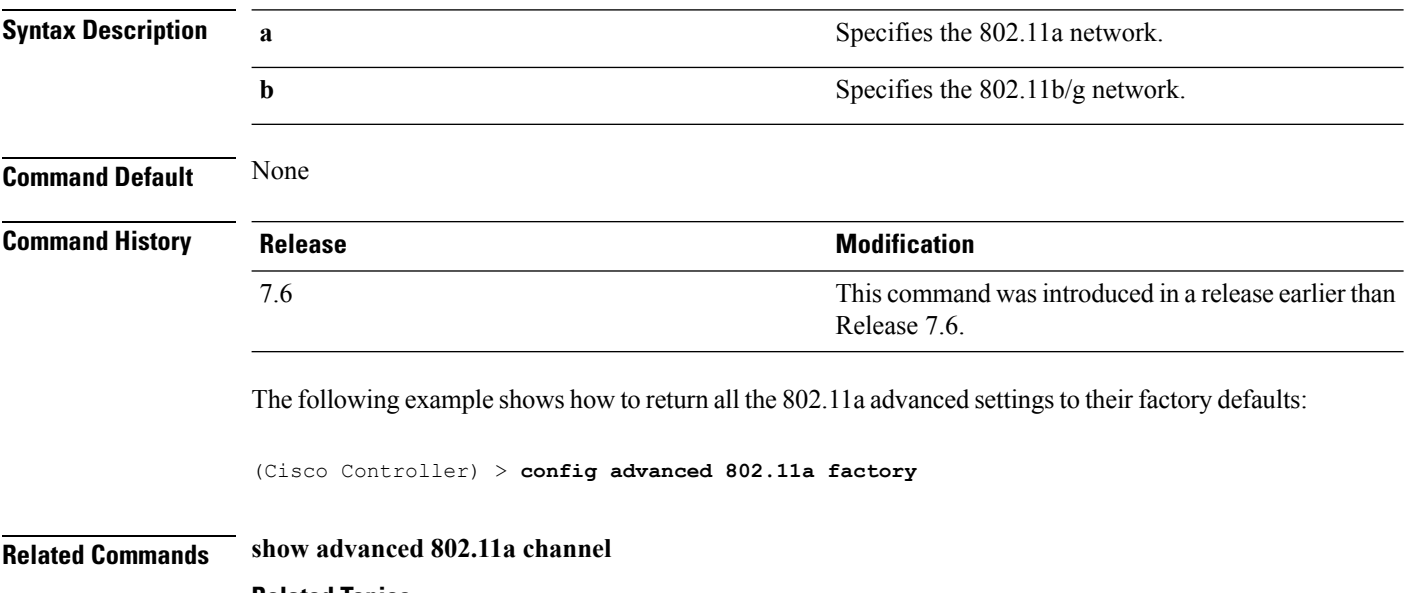

#### **Related Topics**

config advanced 802.11 [group-mode](#page-61-0), on page 62

## <span id="page-60-0"></span>**config advanced 802.11 group-member**

To configure members in 802.11 static RFgroup, use the **config advanced802.11 group-member** command.

**config advanced 802.11**{**a** | **b**} **group-member** {**add** | **remove**} *controller controller-ip-address*

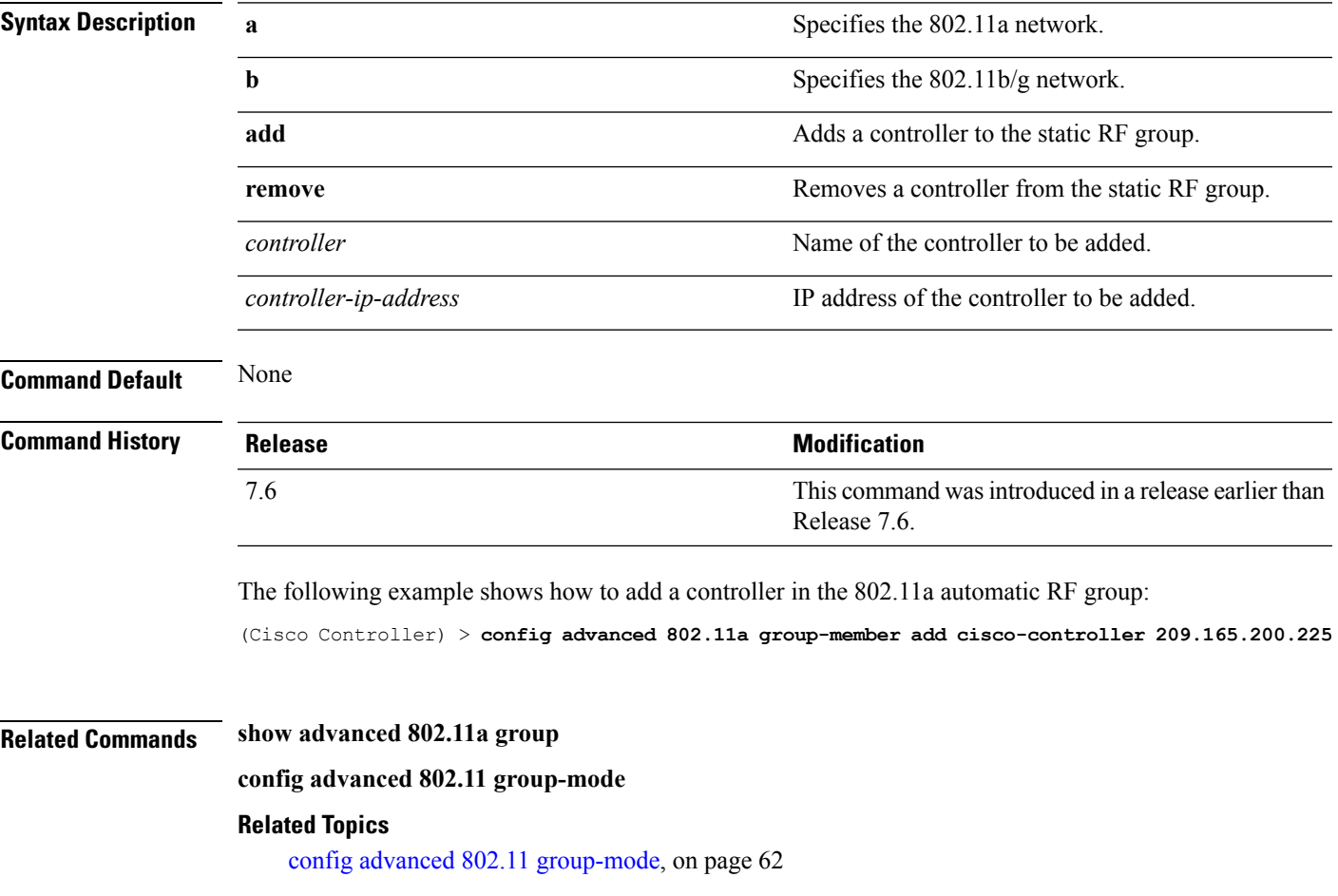

## <span id="page-61-0"></span>**config advanced 802.11 group-mode**

To set the 802.11a automatic RFgroup selection mode on or off, use the **config advanced802.11 group-mode** command.

**config advanced 802.11**{**a** | **b**} **group-mode** {**auto** | **leader** | **off** | **restart**}

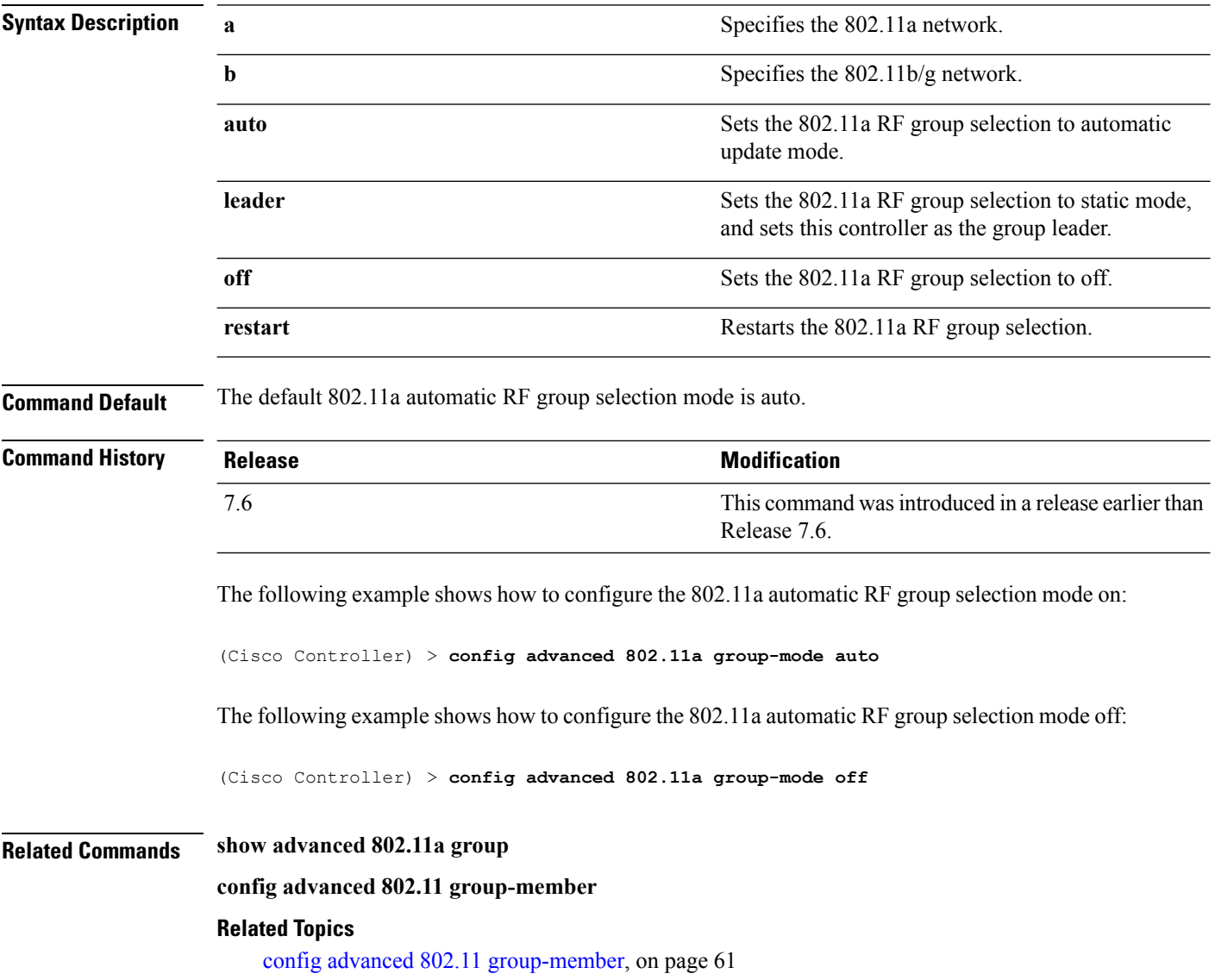

## <span id="page-62-0"></span>**config advanced 802.11 logging channel**

To turn the channel change logging mode on or off, use the **config advanced802.11 logging channel** command.

**config advanced 802.11**{**a** | **b**} **logging channel** {**on** | **off**}

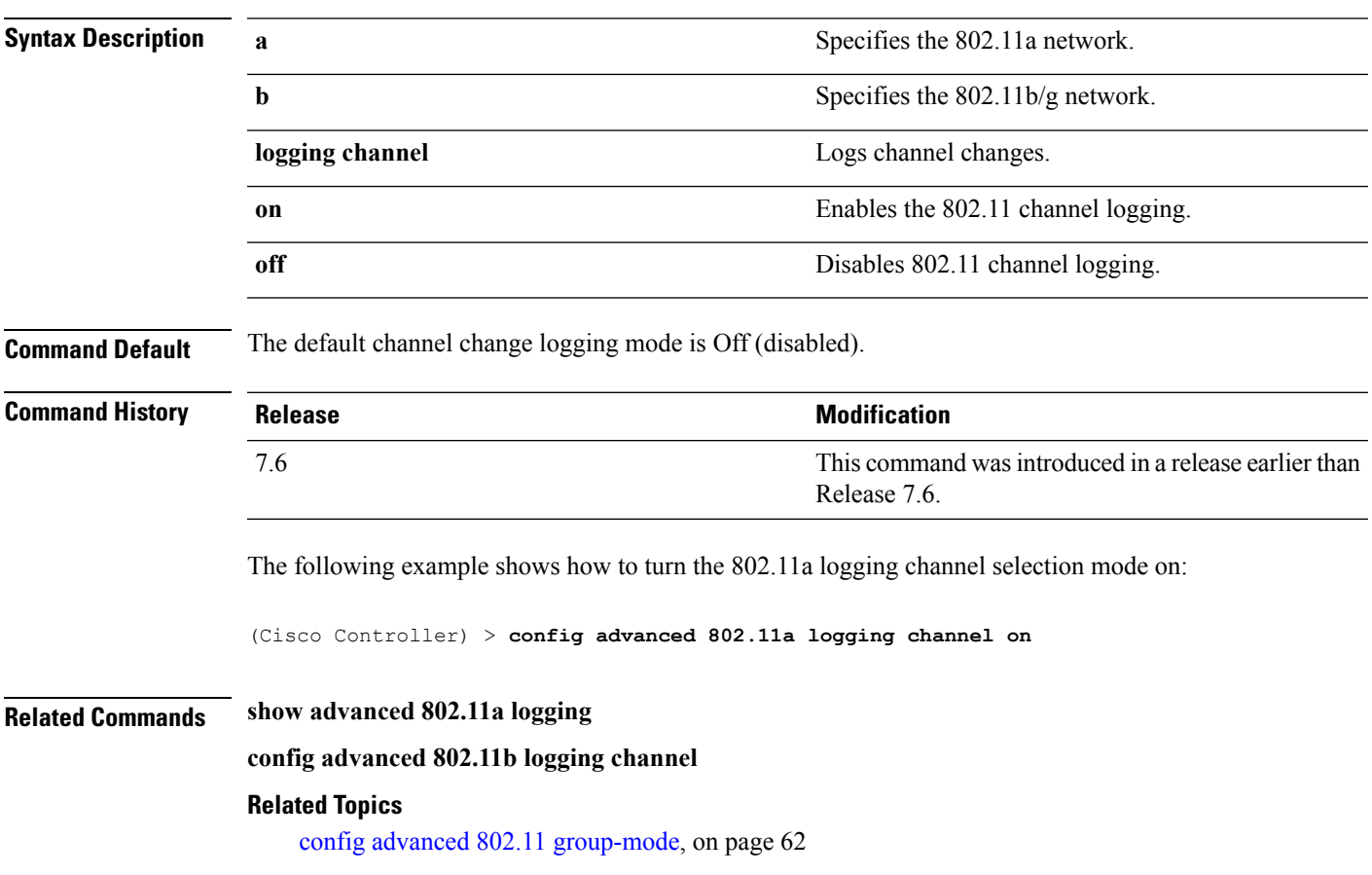

### **config advanced 802.11 logging coverage**

To turn the coverage profile logging mode on or off, use the **config advanced 802.11 logging coverage** command.

```
config advanced 802.11{a | b} logging coverage {on | off}
```
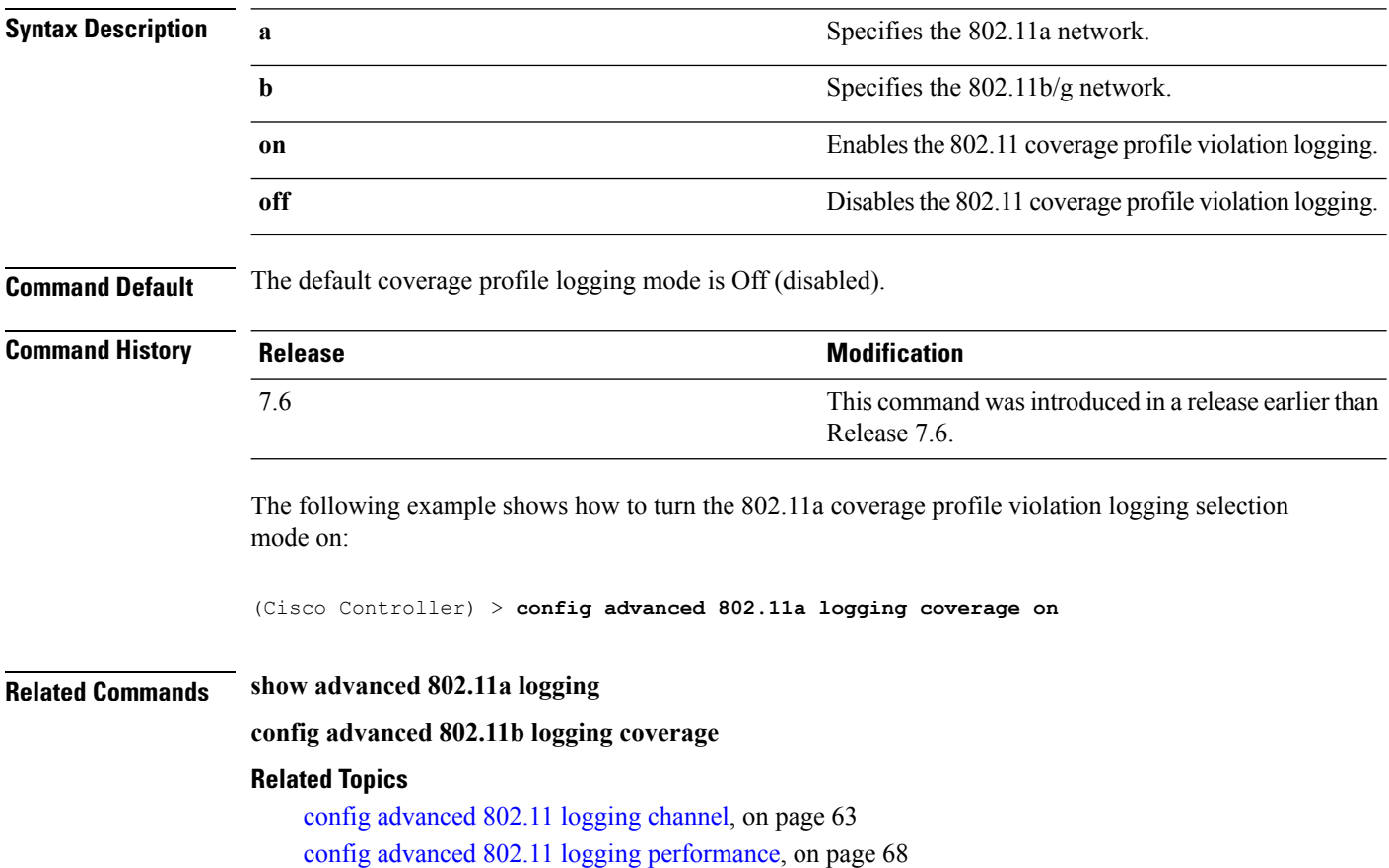

## **config advanced 802.11 logging foreign**

To turn the foreign interference profile logging mode on or off, use the **config advanced 802.11 logging foreign** command.

```
config advanced 802.11{a | b} logging foreign {on | off}
```
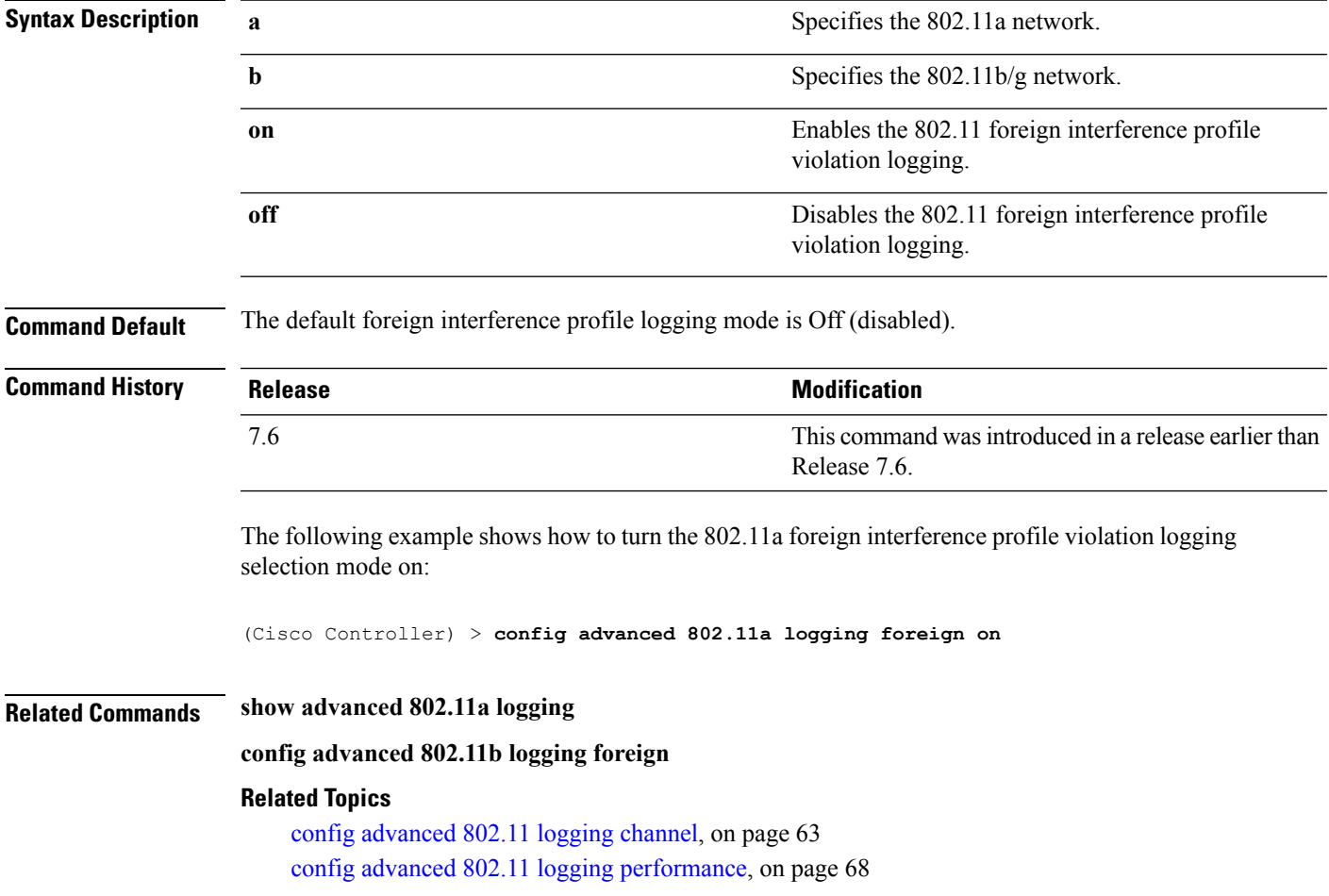

## <span id="page-65-0"></span>**config advanced 802.11 logging load**

To turn the 802.11a load profile logging mode on or off, use the **config advanced 802.11 logging load** command.

**config advanced 802.11**{**a** | **b**} **logging load** {**on** | **off**}

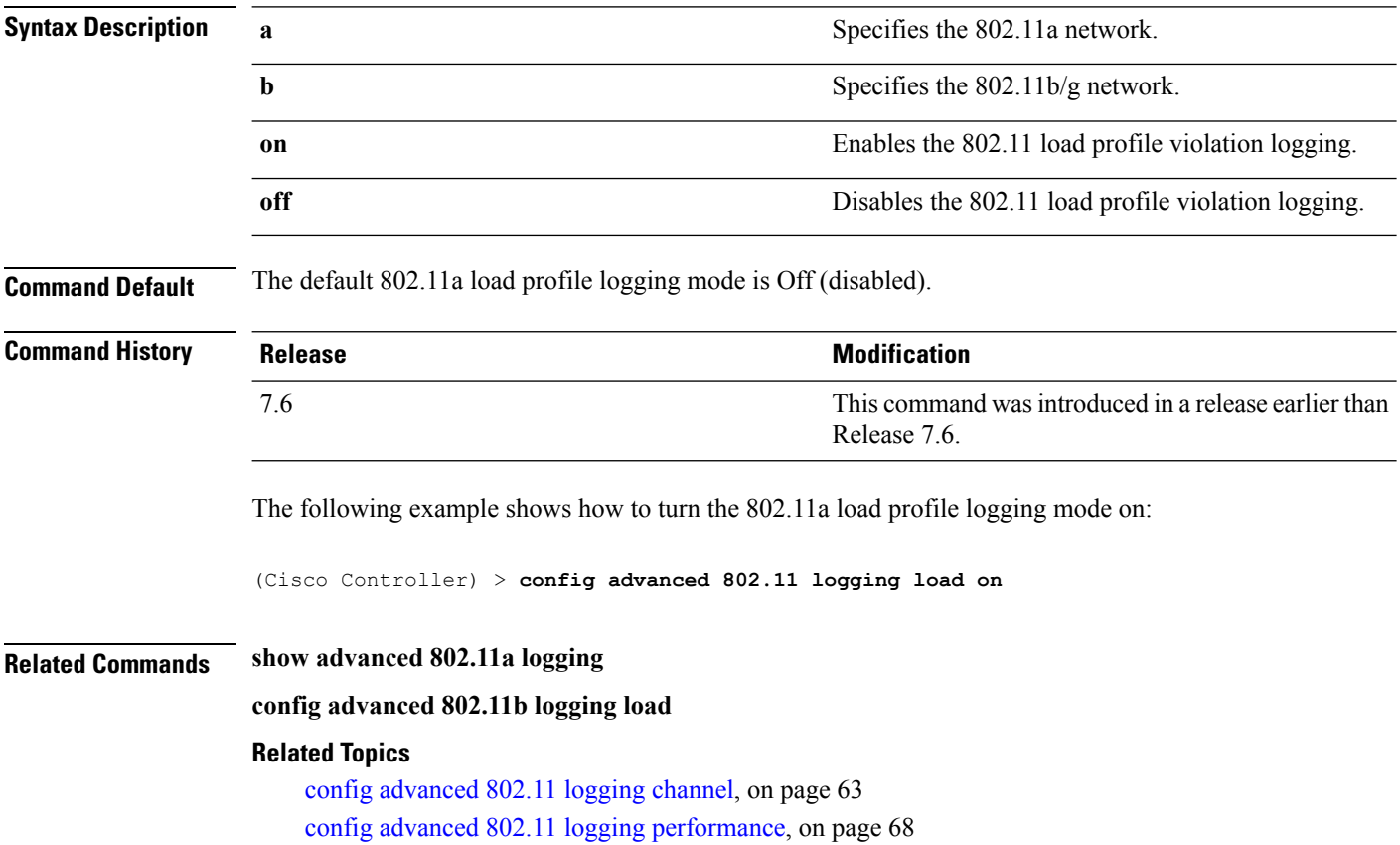

## **config advanced 802.11 logging noise**

To turn the 802.11a noise profile logging mode on or off, use the **config advanced 802.11 logging noise** command.

**config advanced 802.11**{**a** | **b**} **logging noise** {**on** | **off**}

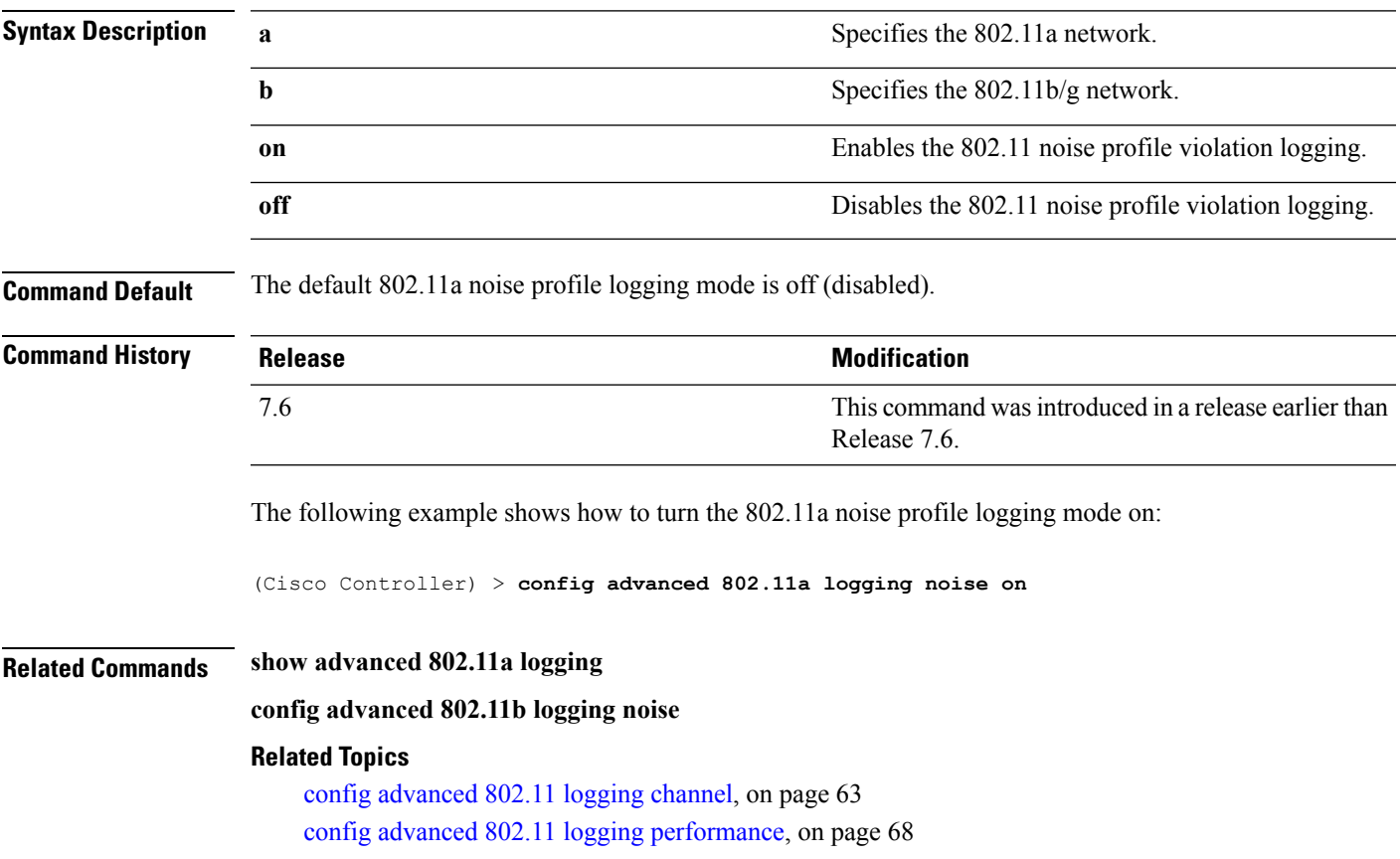

## <span id="page-67-0"></span>**config advanced 802.11 logging performance**

To turn the 802.11a performance profile logging mode on or off, use the **config advanced 802.11 logging performance** command.

```
config advanced 802.11{a | b} logging performance {on | off}
```
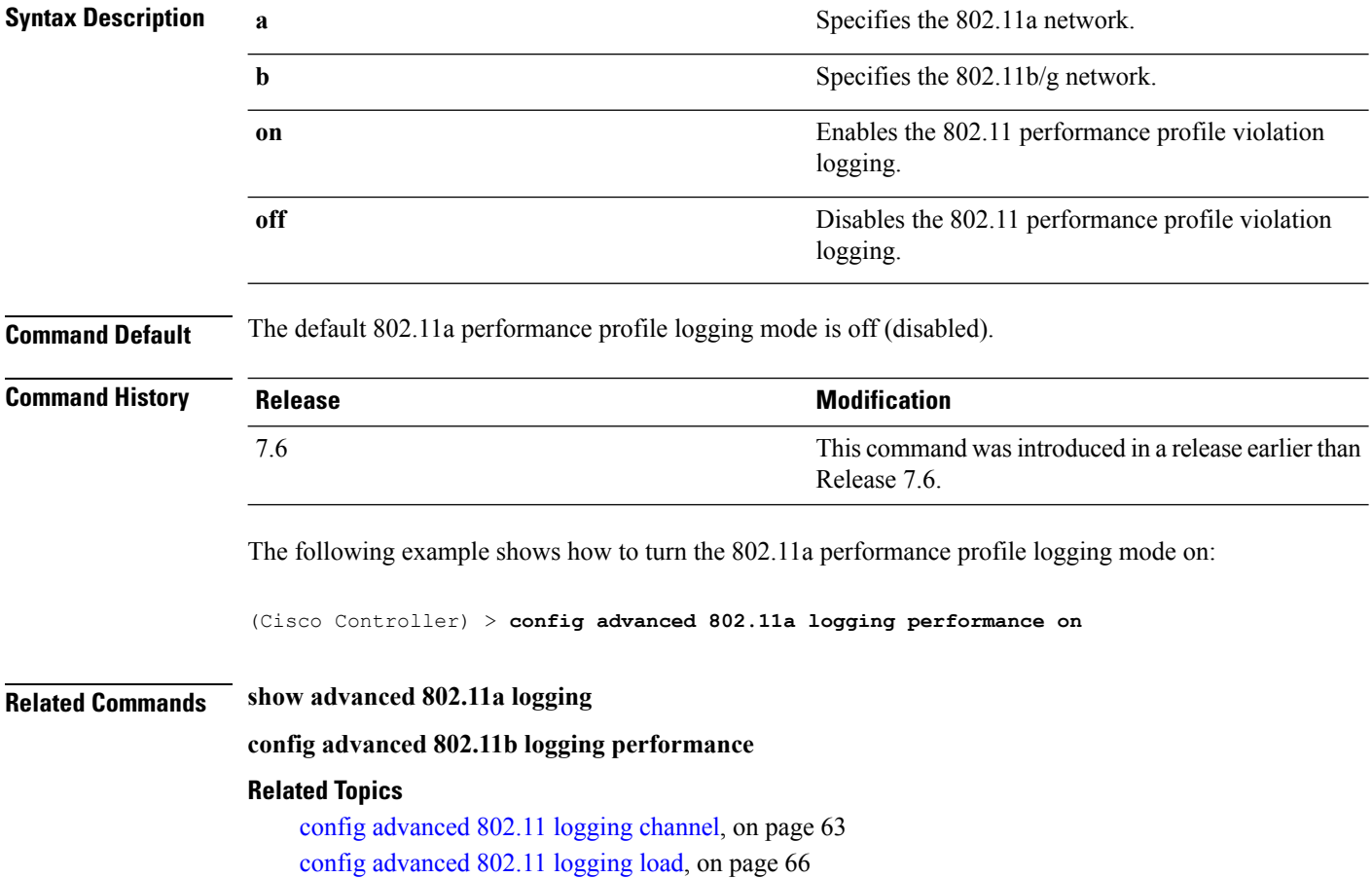

## **config advanced 802.11 logging txpower**

To turn the 802.11a transmit power change logging mode on or off, use the **config advanced 802.11 logging txpower** command.

**config advanced 802.11**{**a** | **b**} **logging txpower** {**on** | **off**}

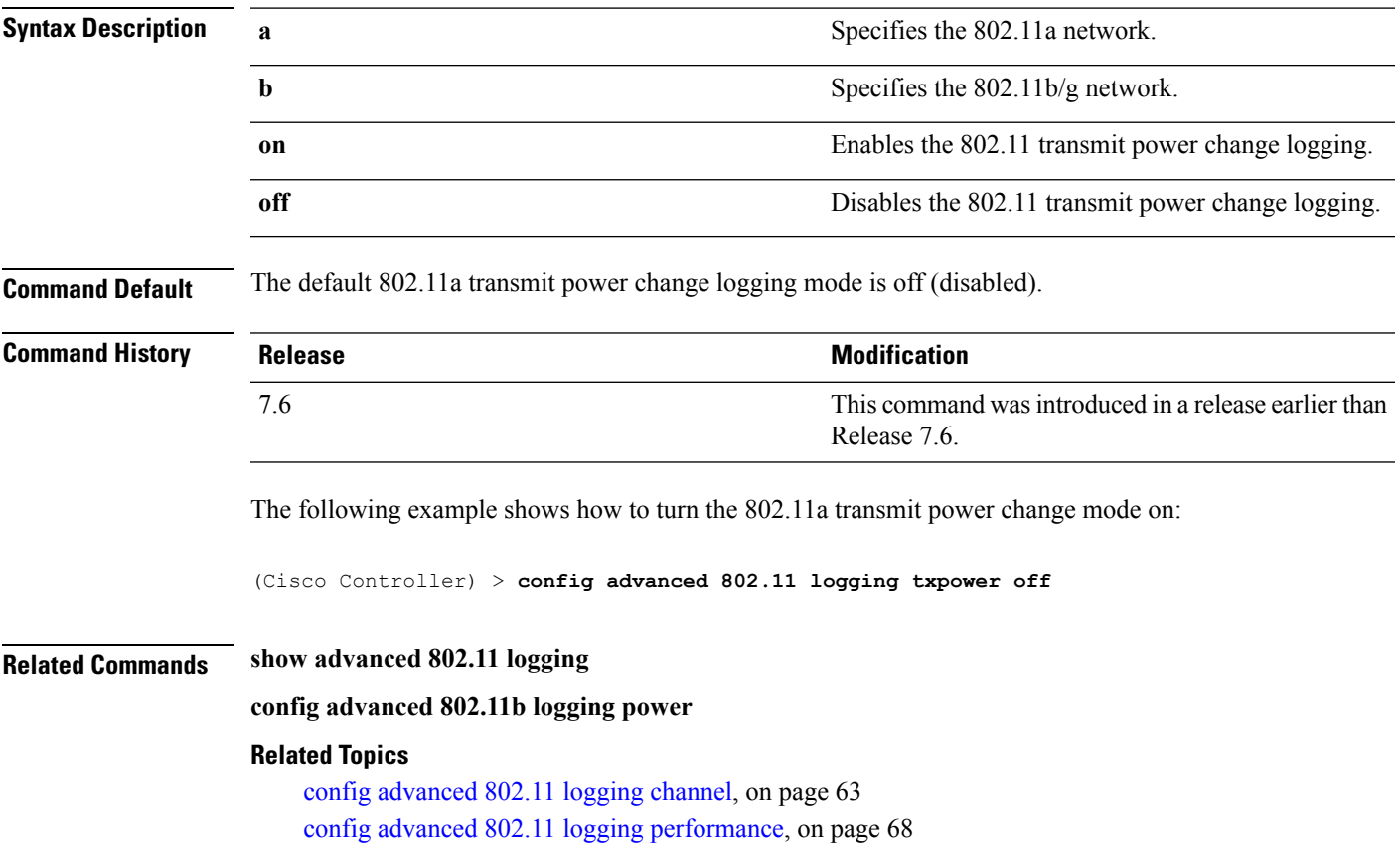

# **config advanced 802.11 monitor channel-list**

To set the 802.11a noise, interference, and rogue monitoring channel list, use the **config advanced 802.11 monitor channel-list** command.

**config advanced 802.11**{**a** | **b**} **monitor channel-list** {**all** | **country** | **dca**}

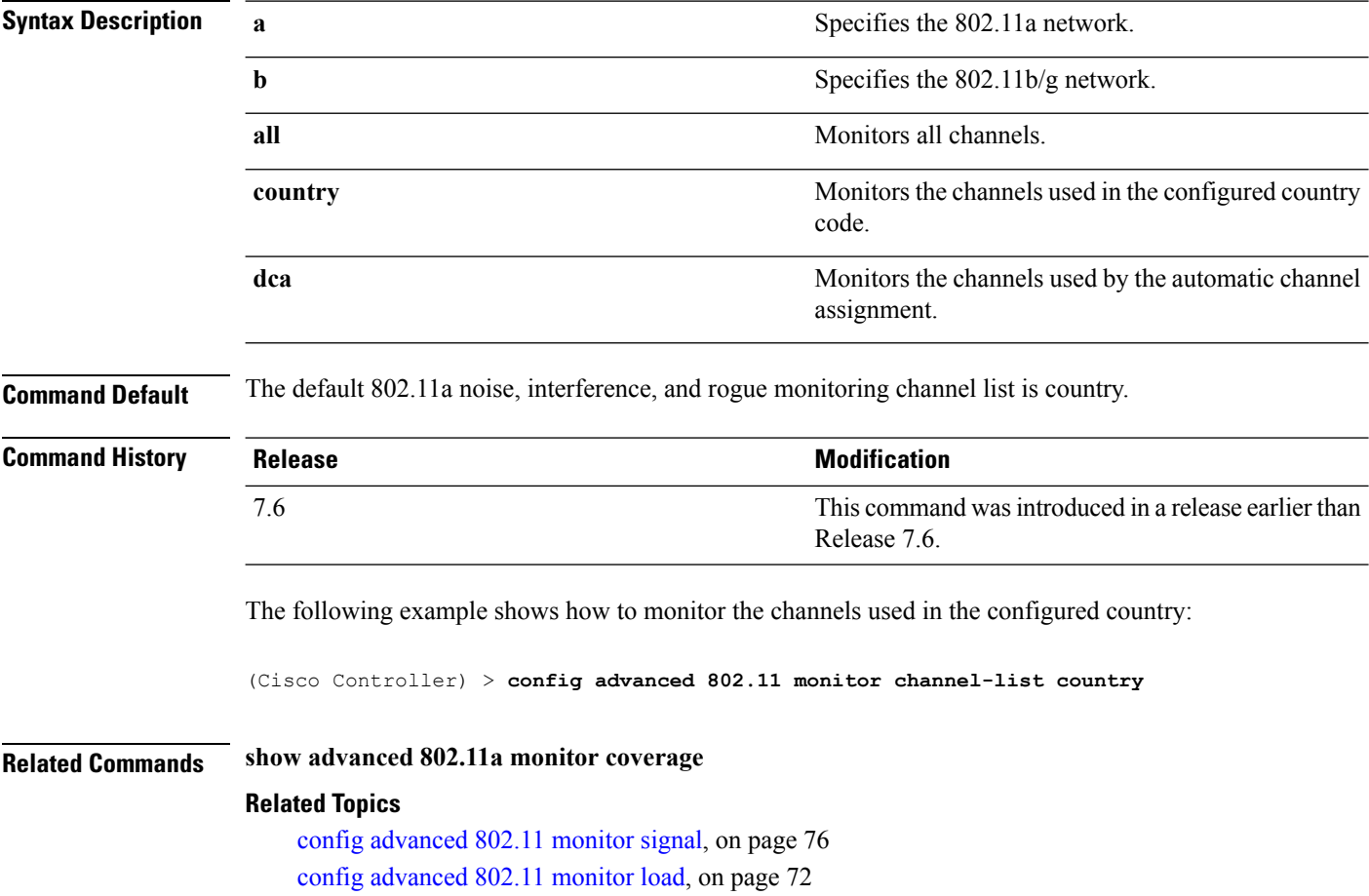

## **config advanced 802.11 monitor coverage**

To set the coverage measurement interval between 60 and 3600 seconds, use the **config advanced 802.11 monitor coverage** command.

**config advanced 802.11**{**a** | **b**} **monitor coverage** *seconds*

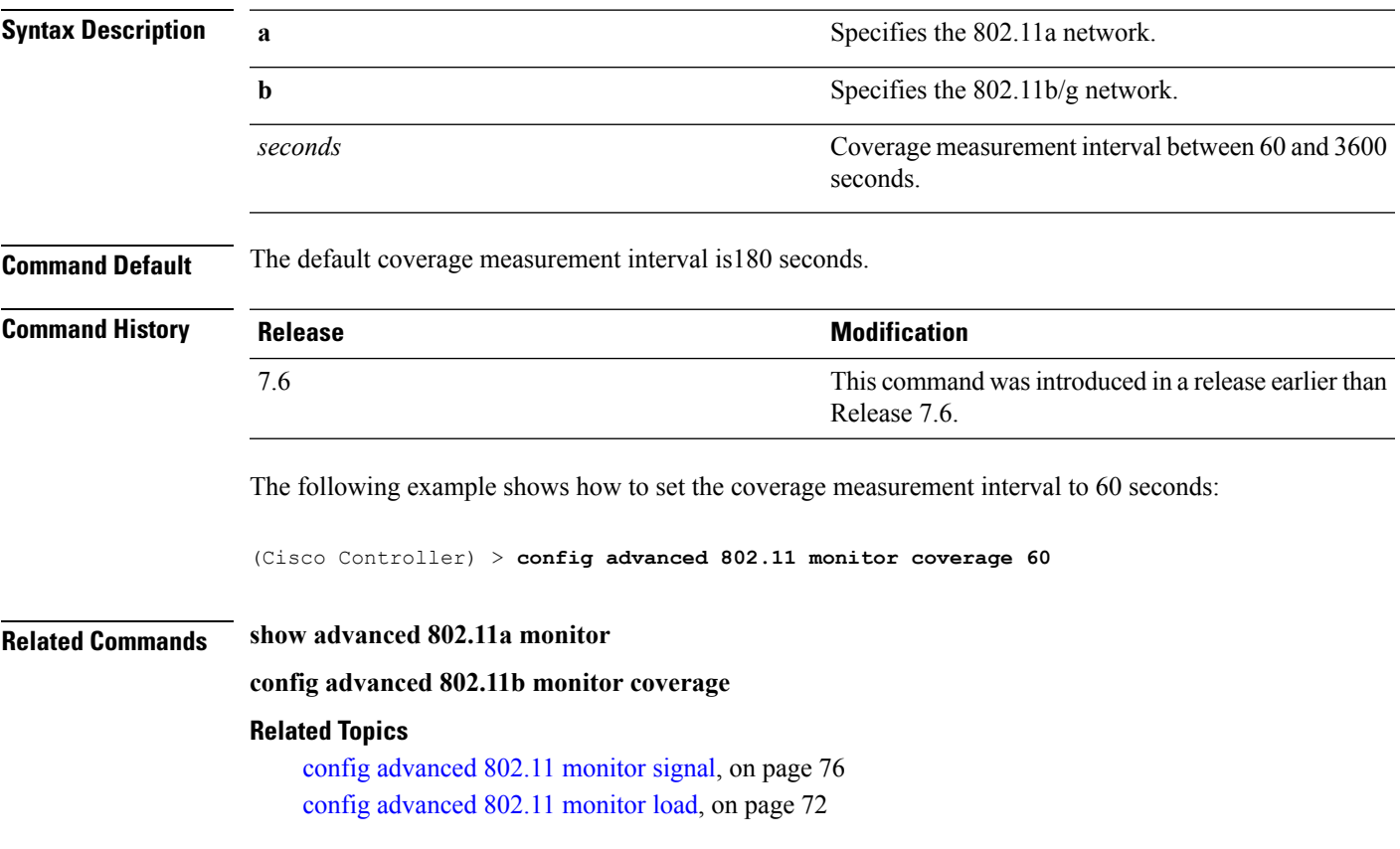

## <span id="page-71-0"></span>**config advanced 802.11 monitor load**

To set the load measurement interval between 60 and 3600 seconds, use the **config advanced802.11 monitor load** command.

**config advanced 802.11**{**a** | **b**} **monitor load** *seconds*

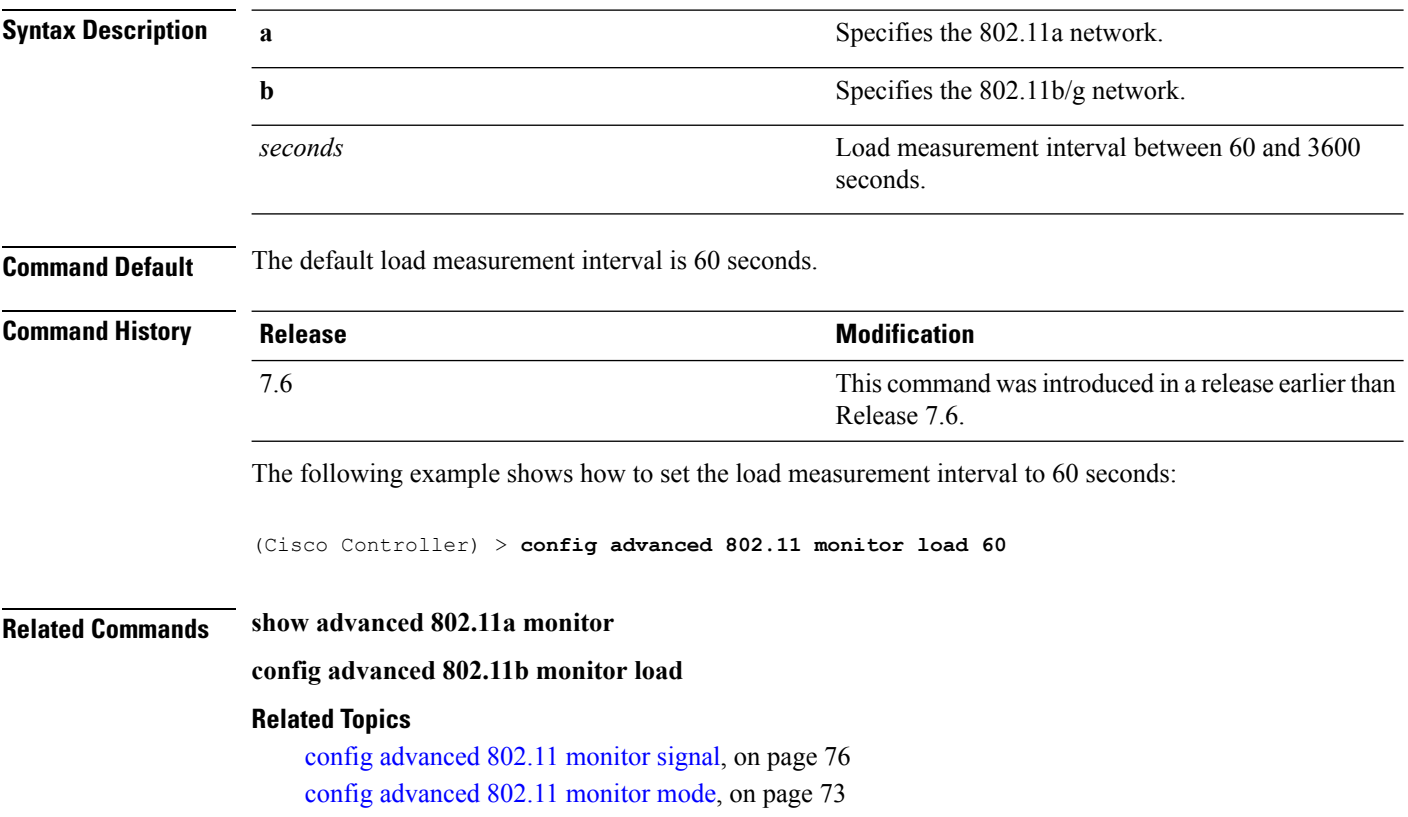
# <span id="page-72-0"></span>**config advanced 802.11 monitor mode**

To enable or disable 802.11a access point monitoring, use the **config advanced 802.11 monitor mode** command.

**config advanced 802.11**{**a** | **b**} **monitor mode** {**enable** | **disable**}

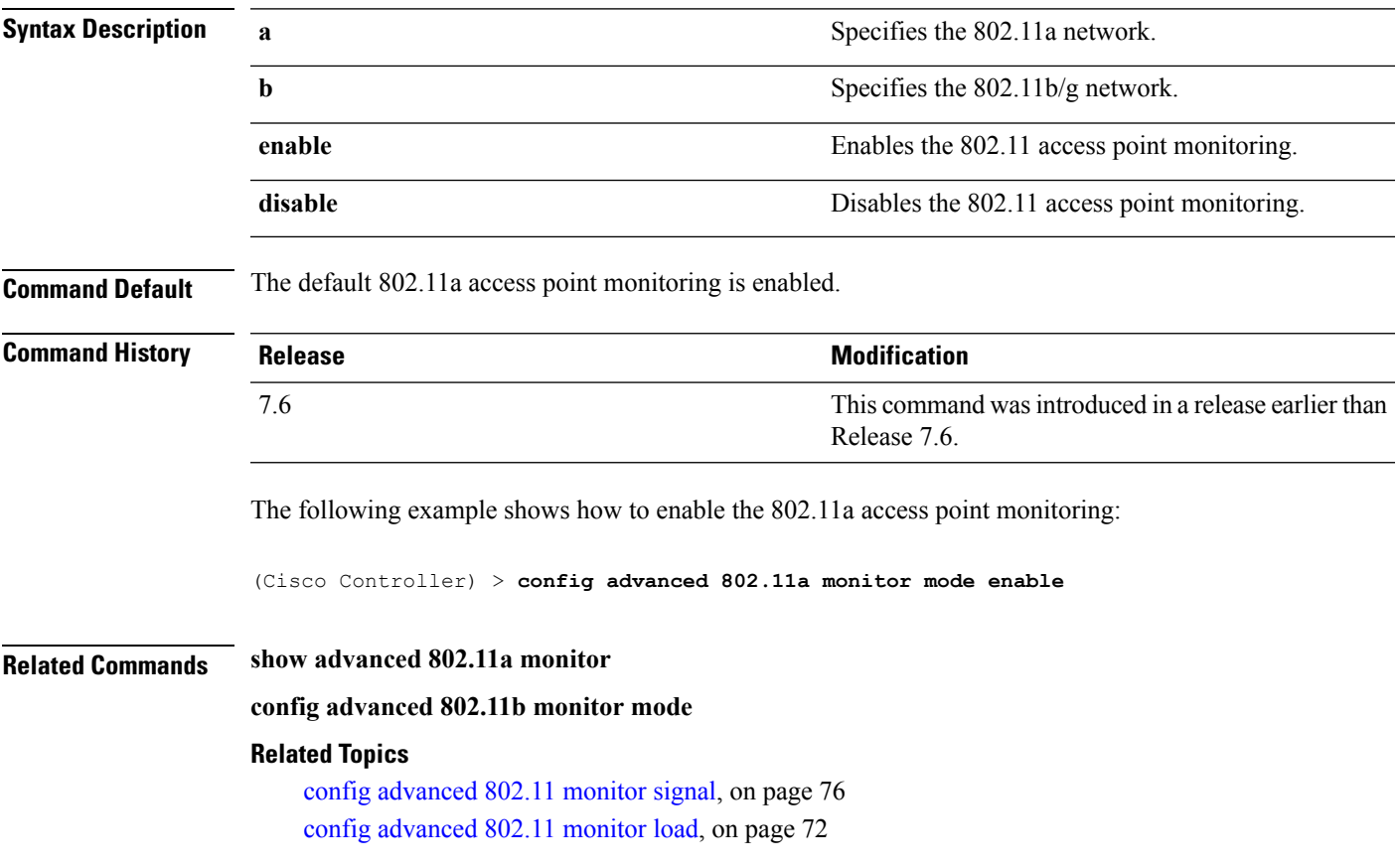

# **config advanced 802.11 monitor ndp-type**

To configure the 802.11 access point radio resource management (RRM) Neighbor DiscoveryProtocol (NDP) type, use the **config advanced 802.11 monitor ndp-type** command:

**config advanced 802.11**{**a** | **b**} **monitor ndp-type** {**protected** | **transparent**}

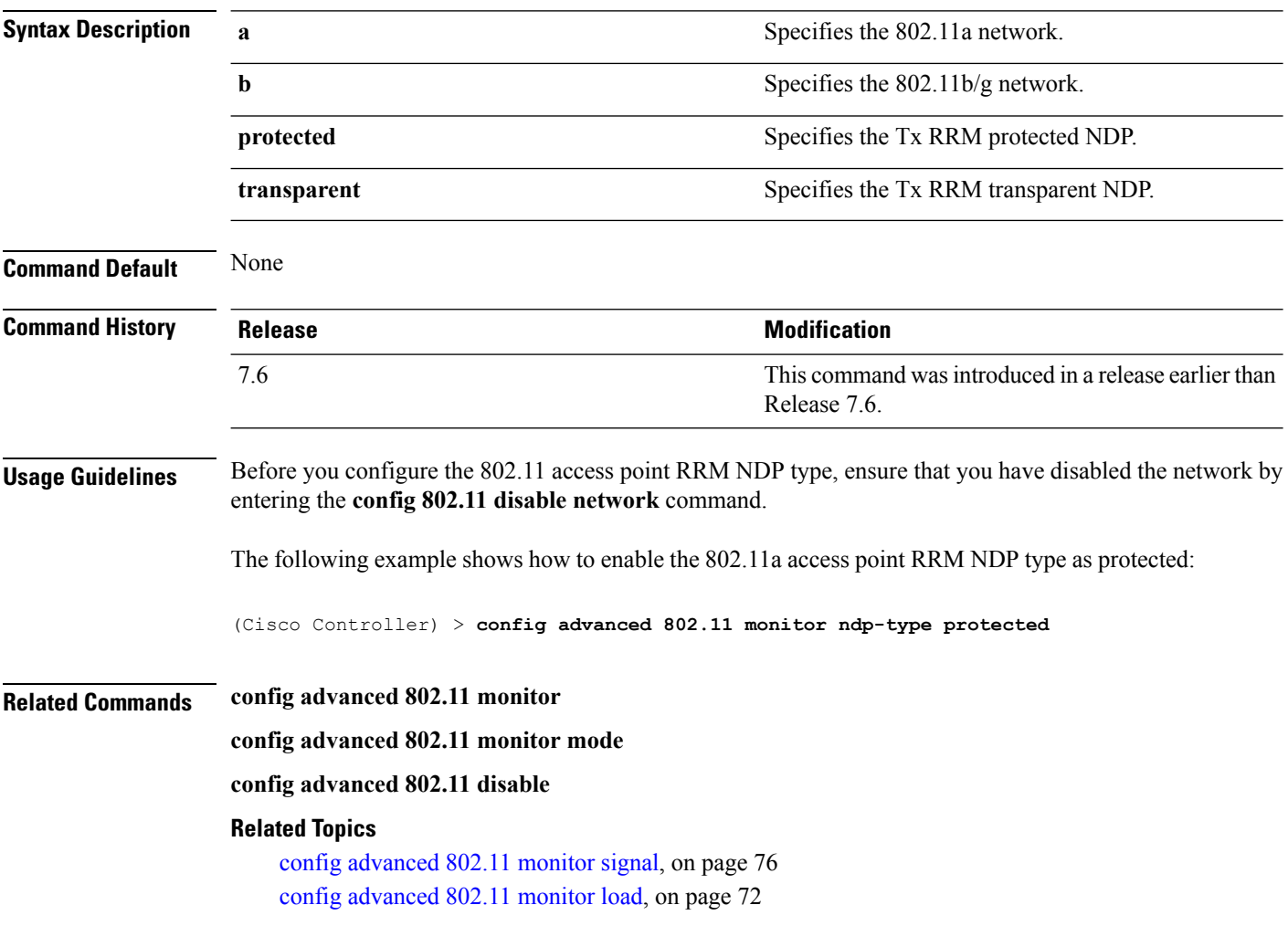

# <span id="page-74-0"></span>**config advanced 802.11 monitor noise**

To set the 802.11a noise measurement interval between 60 and 3600 seconds, use the **config advanced802.11 monitor noise** command.

**config advanced 802.11**{**a** | **b**} **monitor noise** *seconds*

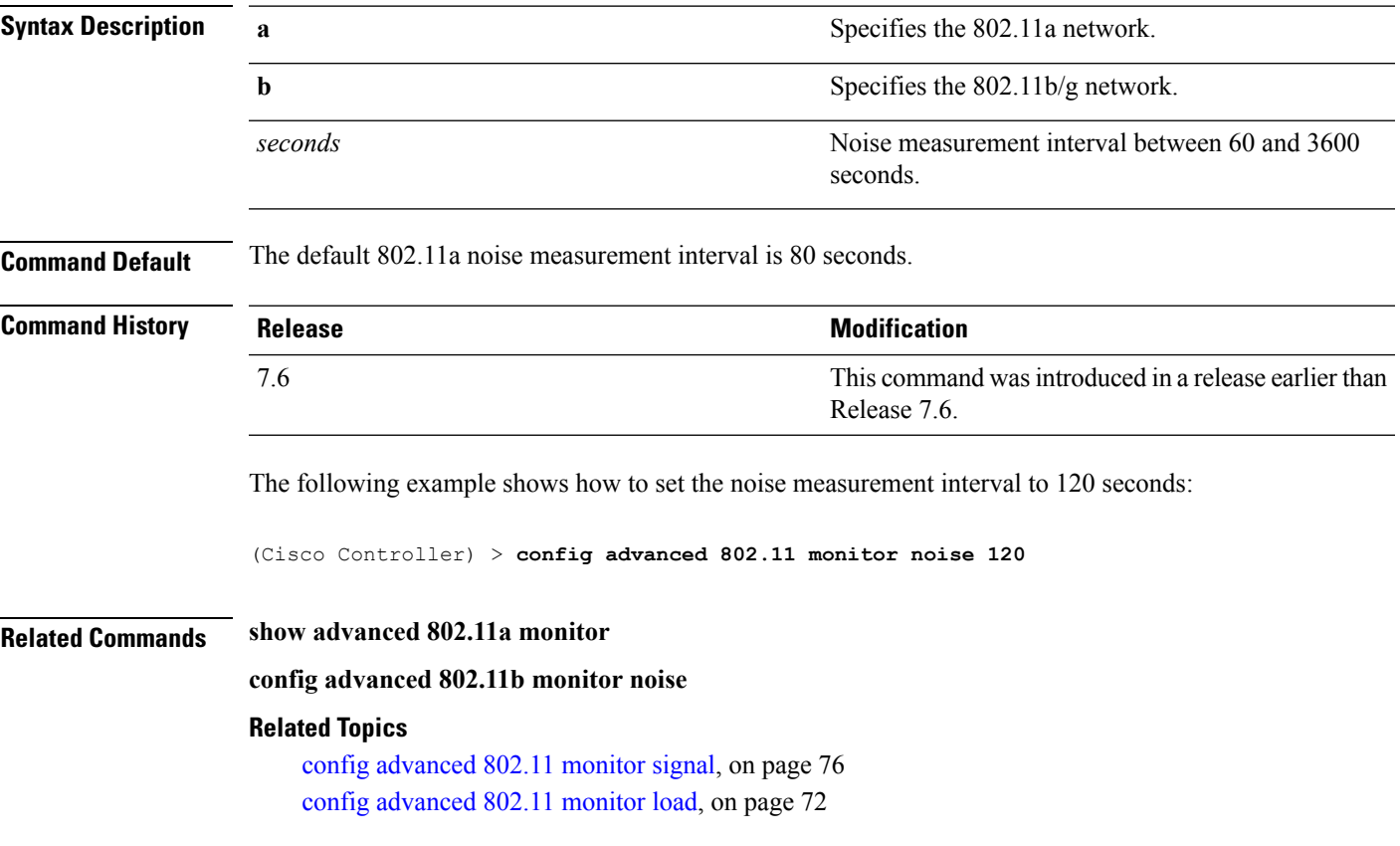

# <span id="page-75-0"></span>**config advanced 802.11 monitor signal**

To set the signal measurement interval between 60 and 3600 seconds, use the **config advanced802.11 monitor signal** command.

**config advanced 802.11**{**a** | **b**} **monitor signal** *seconds*

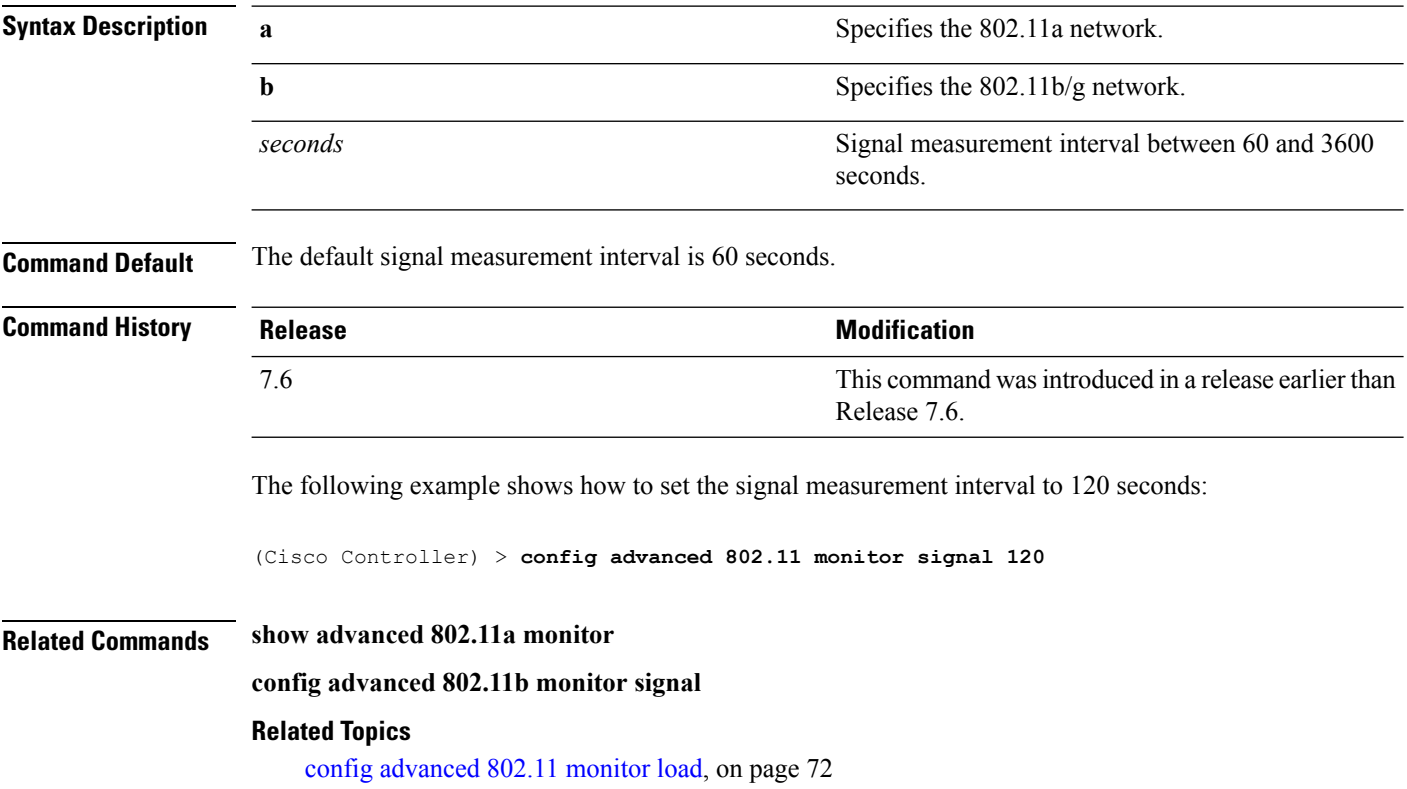

Ш

# **config advanced 802.11 profile foreign**

To set the foreign 802.11a transmitter interference threshold between 0 and 100 percent, use the **config advanced 802.11 profile foreign** command.

**config advanced 802.11**{**a** | **b**} **profile foreign** {**global** | *cisco\_ap*} *percent*

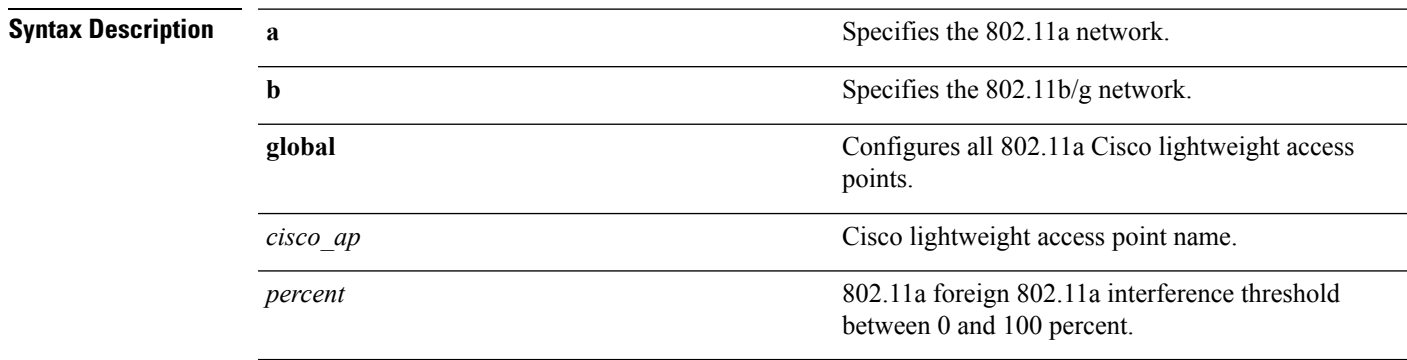

**Command Default** The default foreign 802.11a transmitter interference threshold value is 10.

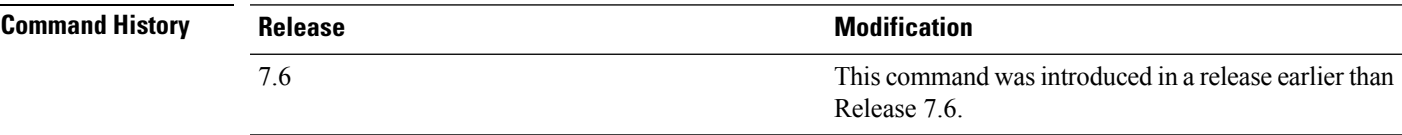

The following example shows how to set the foreign 802.11a transmitter interference threshold for all Cisco lightweight access points to 50 percent:

(Cisco Controller) >**config advanced 802.11a profile foreign global 50**

The following example shows how to set the foreign 802.11a transmitter interference threshold for AP1 to 0 percent:

(Cisco Controller) >**config advanced 802.11 profile foreign AP1 0**

#### **Related Topics**

config advanced 802.11 profile [throughput](b_cr74_CONSOLIDATED_chapter7.pdf#nameddest=unique_938)

### **config advanced 802.11 profile noise**

To set the 802.11a foreign noise threshold between –127 and 0 dBm, use the **config advanced 802.11 profile noise** command.

**config advanced 802.11**{**a** | **b**} **profile noise** {**global** | *cisco\_ap*} *dBm*

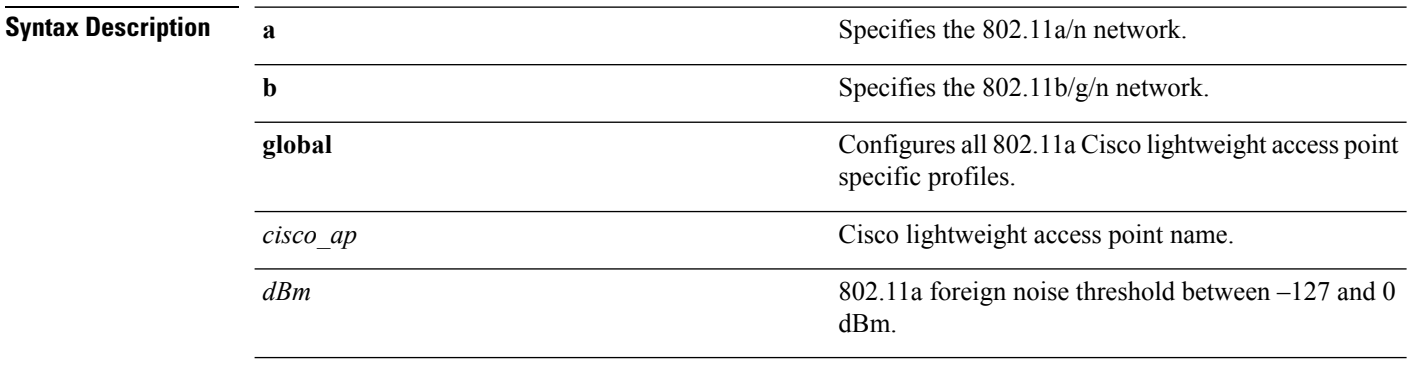

**Command Default** The default foreign noise threshold value is –70 dBm.

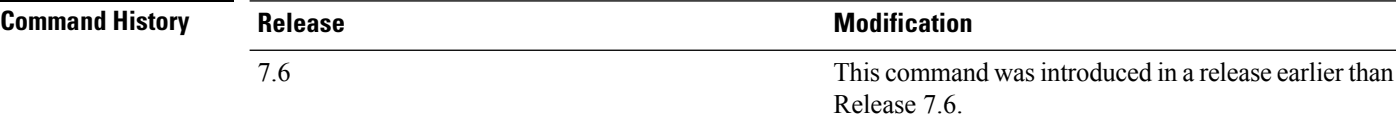

The following example shows how to set the 802.11a foreign noise threshold for all Cisco lightweight access points to  $-127$  dBm:

(Cisco Controller) >**config advanced 802.11a profile noise global -127**

The following example shows how to set the 802.11a foreign noise threshold for AP1 to 0 dBm:

(Cisco Controller) >**config advanced 802.11a profile noise AP1 0**

#### **Related Topics**

config advanced 802.11 profile [throughput](b_cr74_CONSOLIDATED_chapter7.pdf#nameddest=unique_938) config [advanced](b_cr74_CONSOLIDATED_chapter7.pdf#nameddest=unique_937) 802.11 profile foreign

П

# **config advanced 802.11 profile throughput**

To set the Cisco lightweight access point data-rate throughput threshold between 1000 and 10000000 bytes per second, use the **config advanced 802.11 profile throughput** command.

**config advanced 802.11**{**a** | **b**} **profile throughput** {**global** | *cisco\_ap*} *value*

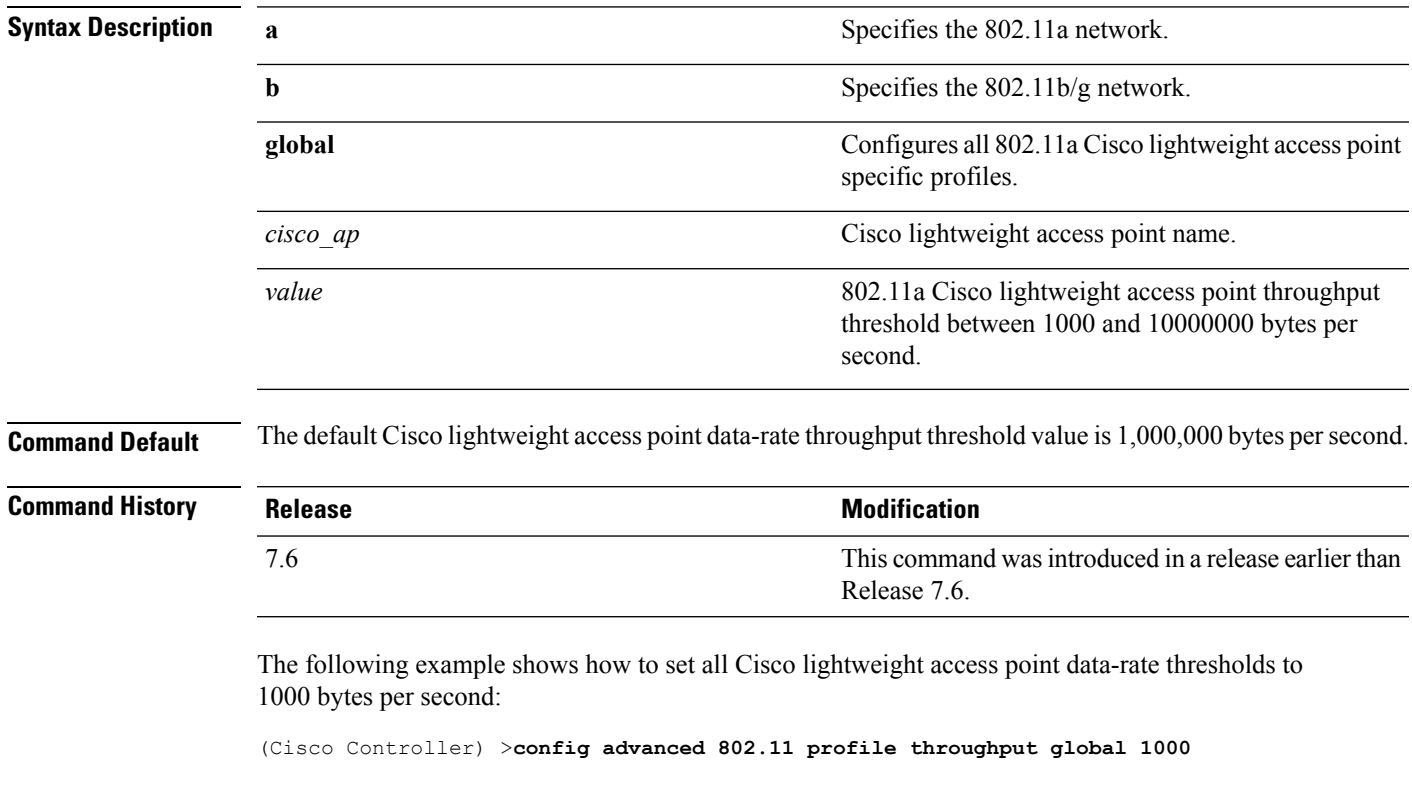

The following example shows how to set the AP1 data-rate threshold to 10000000 bytes per second:

(Cisco Controller) >**config advanced 802.11 profile throughput AP1 10000000**

#### **Related Topics**

config [advanced](b_cr74_CONSOLIDATED_chapter7.pdf#nameddest=unique_937) 802.11 profile foreign

### **config advanced 802.11 profile utilization**

To set the RF utilization threshold between 0 and 100 percent, use the **config advanced 802.11 profile utilization** command. The operating system generates a trap when this threshold is exceeded.

**config advanced 802.11**{**a** | **b**} **profile utilization** {**global** | *cisco\_ap*} *percent*

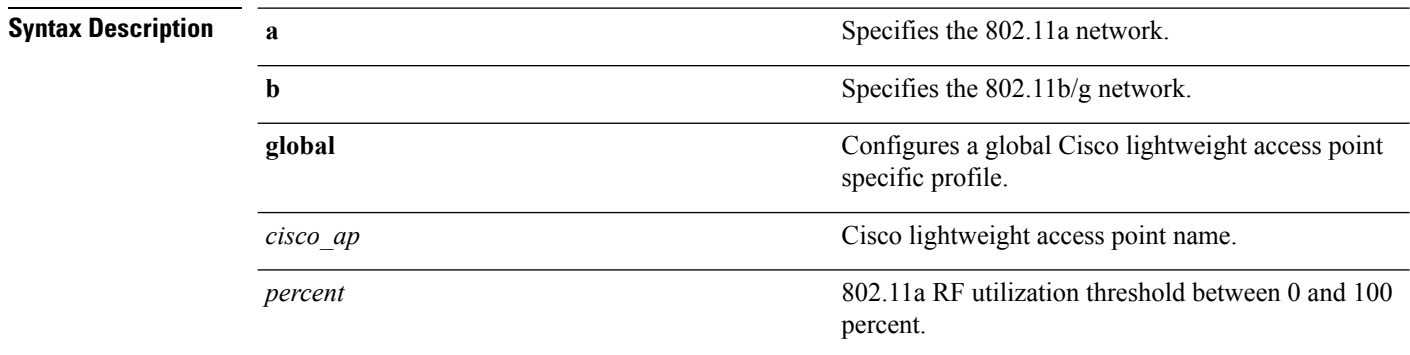

**Command Default** The default RF utilization threshold value is 80 percent.

#### **Command History**

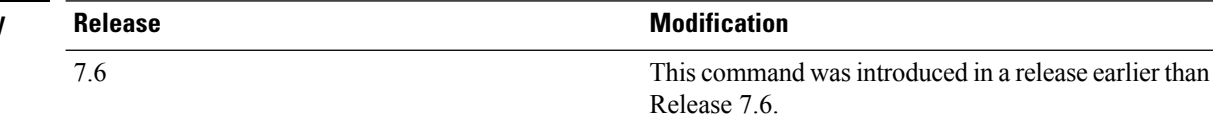

The following example shows how to set the RF utilization threshold for all Cisco lightweight access points to 0 percent:

(Cisco Controller) >**config advanced 802.11 profile utilization global 0**

The following example shows how to set the RF utilization threshold for AP1 to 100 percent:

(Cisco Controller) >**config advanced 802.11 profile utilization AP1 100**

#### **Related Topics**

config advanced 802.11 profile [throughput](b_cr74_CONSOLIDATED_chapter7.pdf#nameddest=unique_938) config [advanced](b_cr74_CONSOLIDATED_chapter7.pdf#nameddest=unique_937) 802.11 profile foreign

### **config advanced 802.11 receiver**

To set the advanced receiver configuration settings, use the **config advanced 802.11 receiver** command.

**config advanced 802.11**{**a** | **b**} **receiver** {**default** | **rxstart jumpThreshold** *value*}

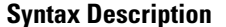

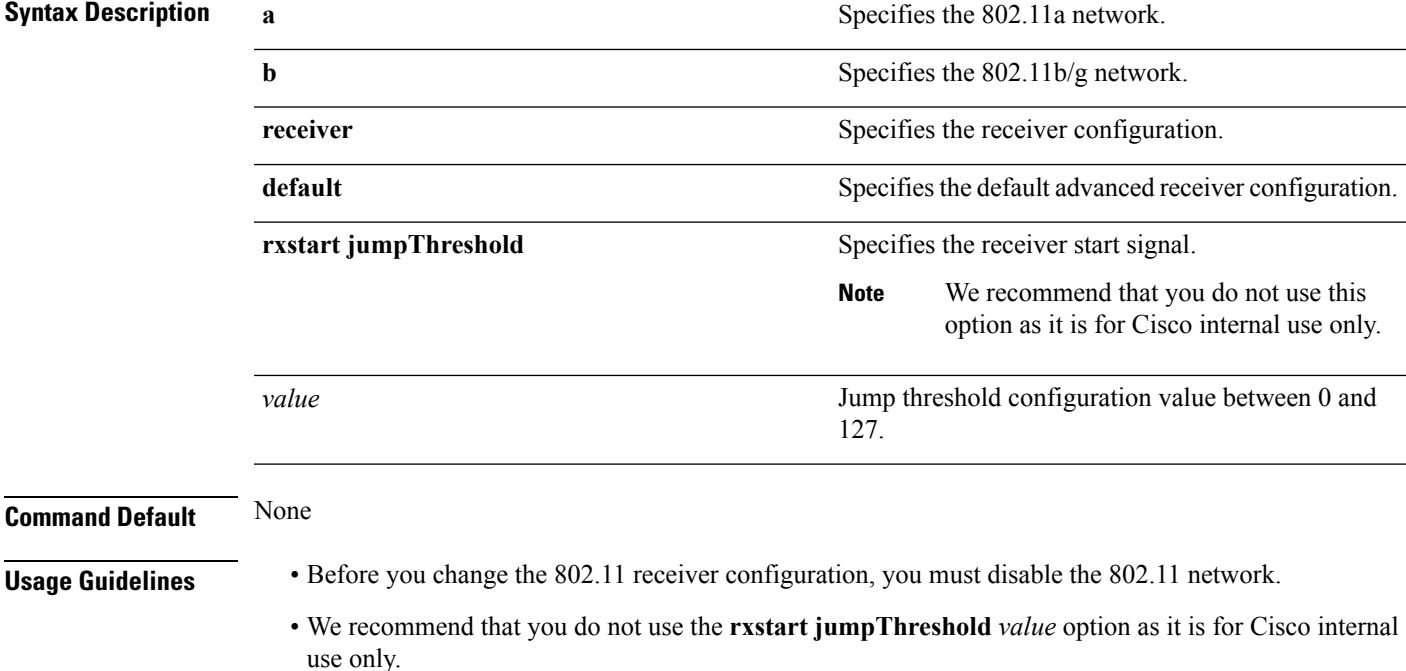

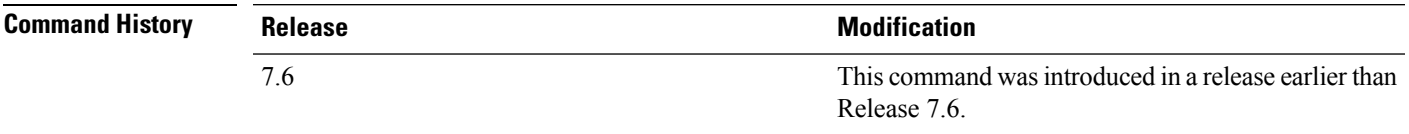

The following example shows how to prevent changes to receiver parameters while the network is enabled:

(Cisco Controller) > **config advanced 802.11 receiver default**

#### **Related Topics**

config [advanced](#page-75-0) 802.11 monitor signal, on page 76

# <span id="page-81-0"></span>**config advanced 802.11 tpc-version**

To configure the Transmit Power Control (TPC) version for a radio, use the **config advanced 802.11 tpc-version** command.

```
config advanced 802.11{a | b} tpc-version {1 | 2}
```
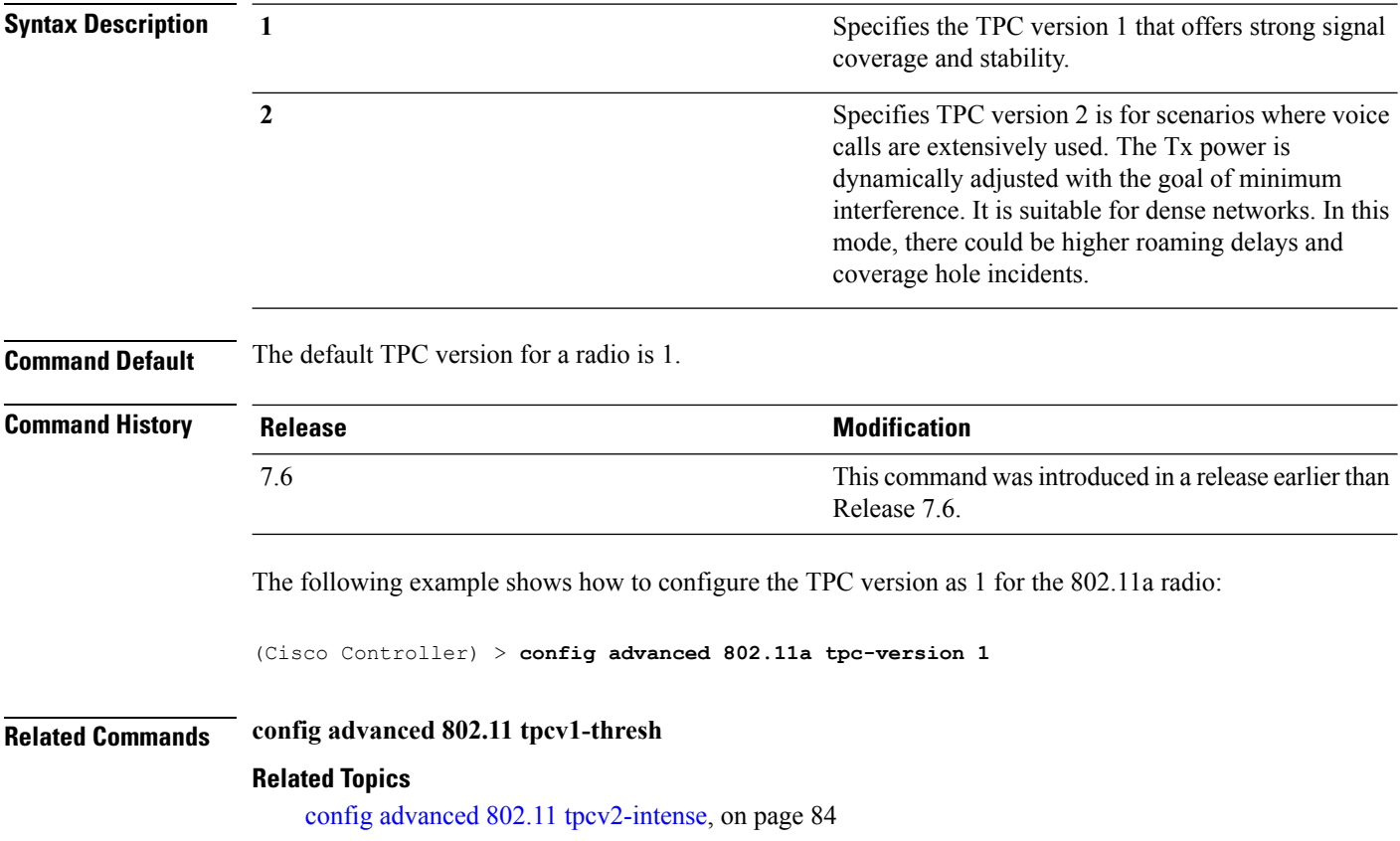

# **config advanced 802.11 tpcv1-thresh**

To configure the threshold for Transmit Power Control (TPC) version 1 of a radio, use the **config advanced 802.11 tpcv1-thresh** command.

**config advanced 802.11**{**a** | **b**} **tpcv1-thresh** *threshold*

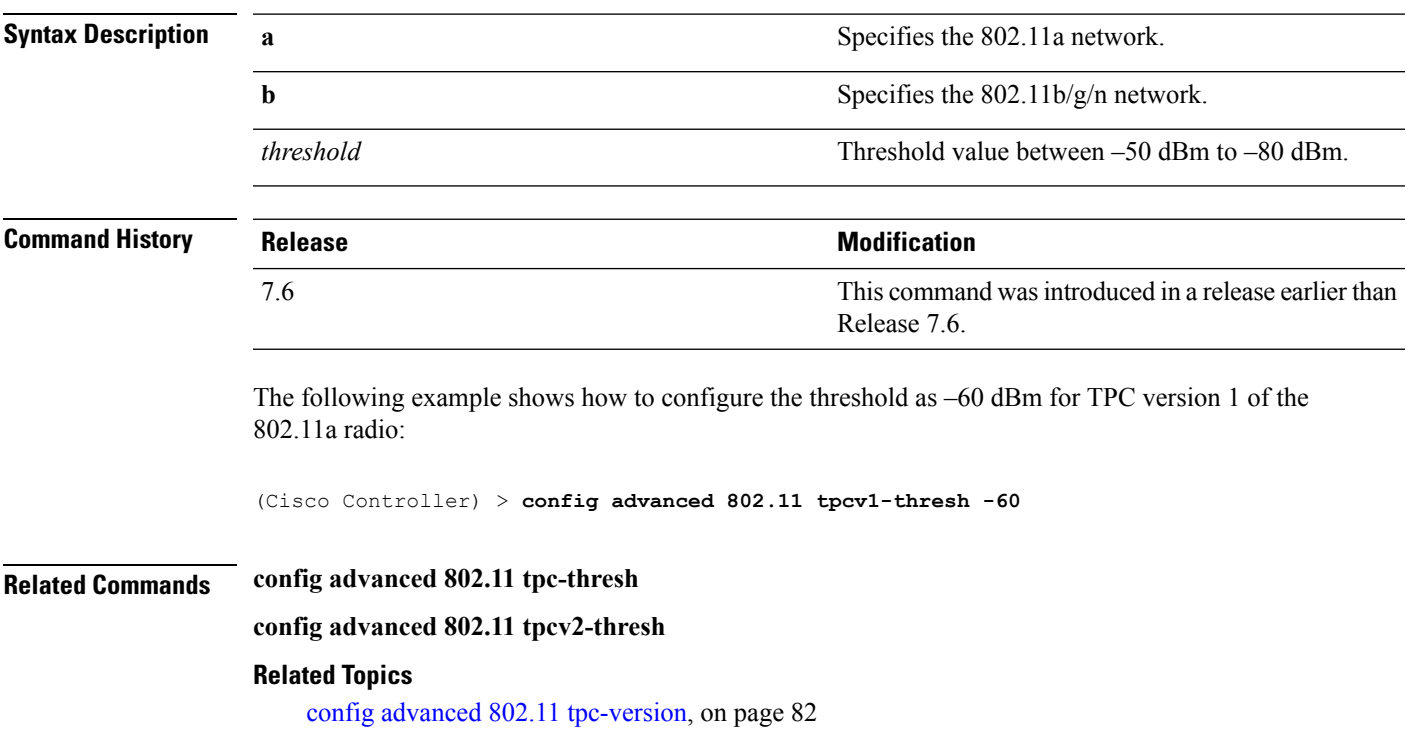

# <span id="page-83-0"></span>**config advanced 802.11 tpcv2-intense**

To configure the computational intensity for Transmit Power Control (TPC) version 2 of a radio, use the **config advanced 802.11 tpcv2-intense** command.

**config advanced 802.11**{**a** | **b**} **tpcv2-intense** *intensity*

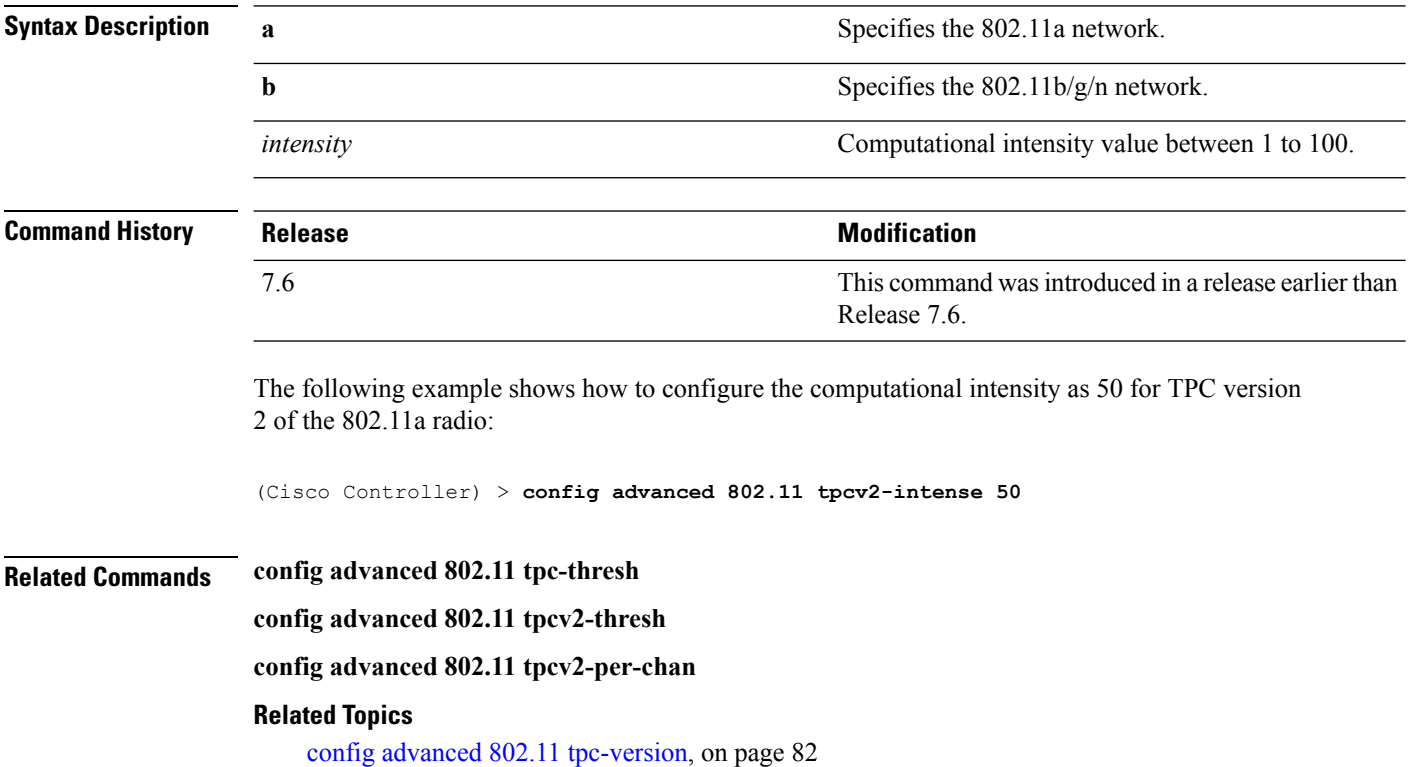

# **config advanced 802.11 tpcv2-per-chan**

To configure the Transmit Power Control Version 2 on a per-channel basis, use the **config advanced 802.11 tpcv2-per-chan** command.

**config advanced 802.11**{**a** | **b**} **tpcv2-per-chan** {**enable** | **disable**}

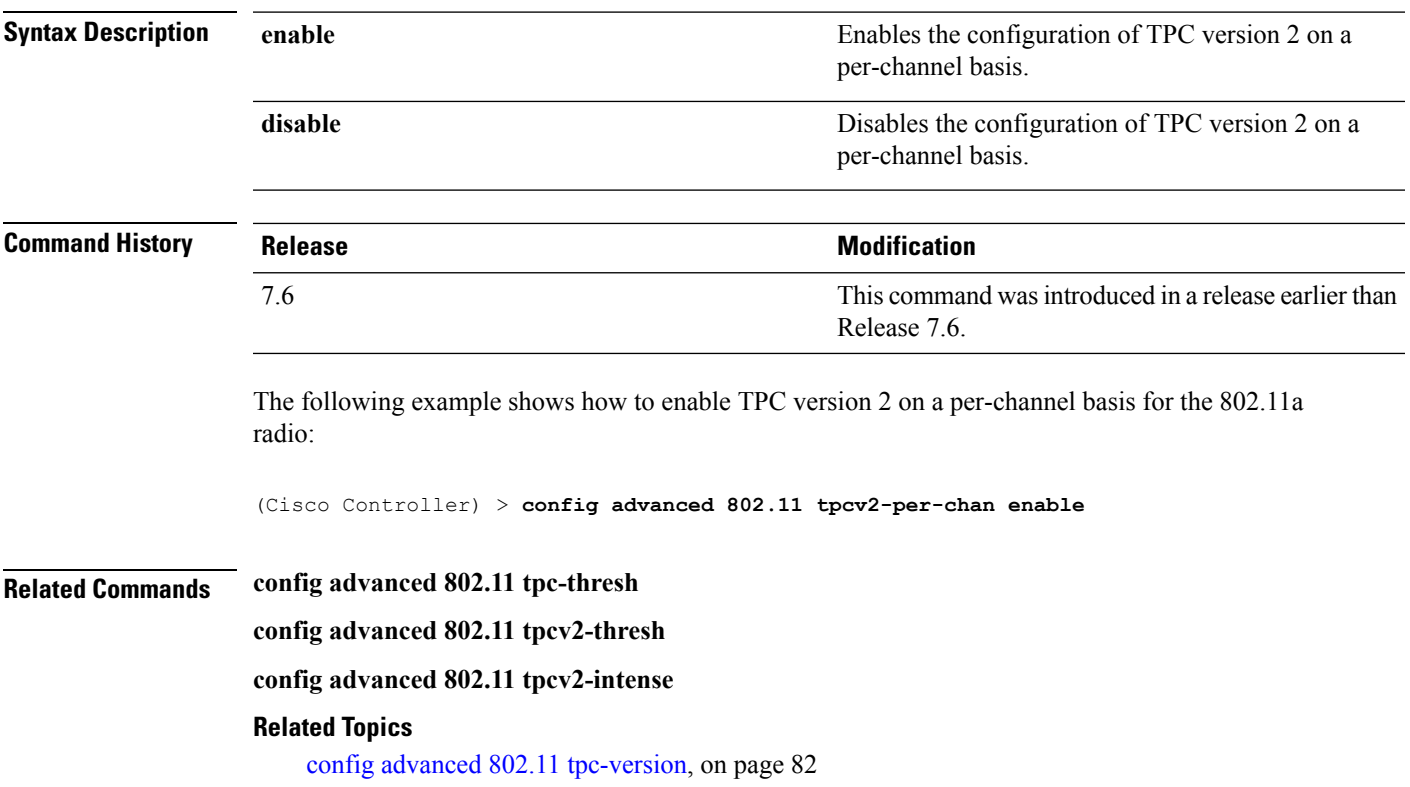

# **config advanced 802.11 tpcv2-thresh**

To configure the threshold for Transmit Power Control (TPC) version 2 of a radio, use the **config advanced 802.11 tpcv2-thresh** command.

**config advanced 802.11**{**a** | **b**} **tpcv2-thresh** *threshold*

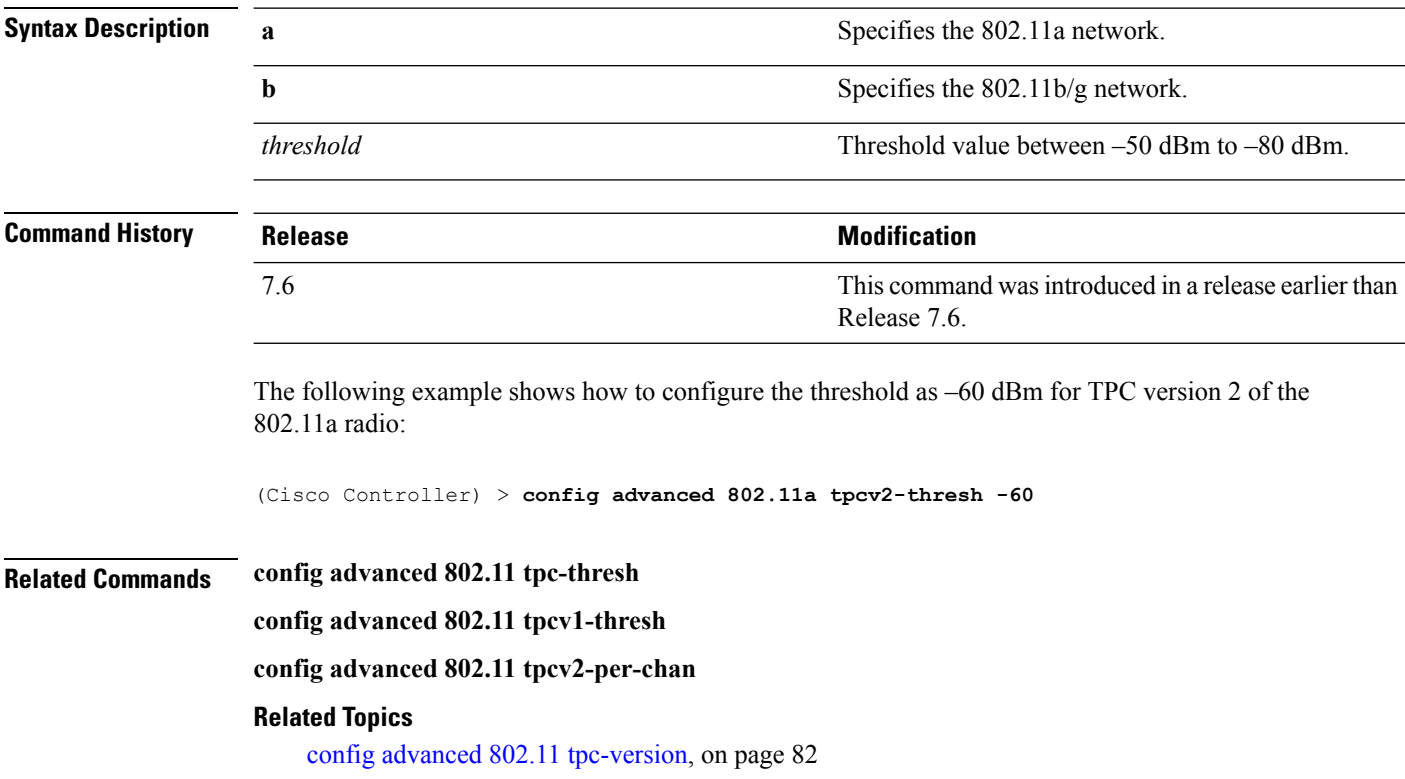

# **config advanced 802.11 txpower-update**

To initiate updates of the 802.11a transmit power for every Cisco lightweight access point, use the **config advanced 802.11 txpower-update** command.

**config advanced 802.11**{**a** | **b**} **txpower-update**

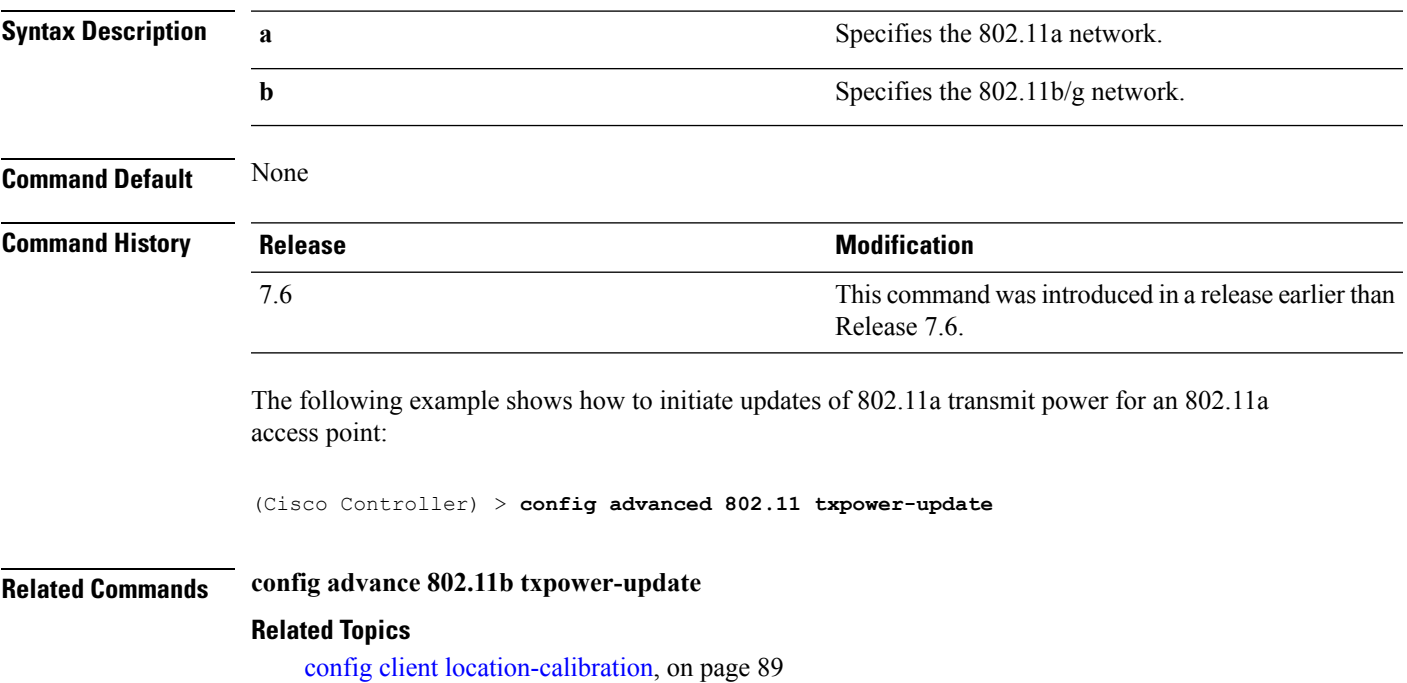

### **config advanced dot11-padding**

To enable or disable over-the-air frame padding, use the **config advanced dot11-padding** command.

### **config advanced dot11-padding** {**enable** | **disable**} **Syntax Description enable enable enable** Enables the over-the-air frame padding. **disable disable Disables the over-the-air frame padding. Command Default** The default over-the-air frame padding is disabled. **Command History Release Research 2008 Modification** This command was introduced in a release earlier than Release 7.6. 7.6 The following example shows how to enable over-the-air frame padding: (Cisco Controller) > **config advanced dot11-padding enable Related Commands debug dot11 debug dot11 mgmt interface debug dot11 mgmt msg debug dot11 mgmt ssid debug dot11 mgmt state-machine debug dot11 mgmt station show advanced dot11-padding Related Topics**

config client [location-calibration](#page-88-0), on page 89

## <span id="page-88-0"></span>**config client location-calibration**

To configure link aggregation, use the **config client location-calibration** command.

**config client location-calibration** {**enable** *mac\_address interval* | **disable** *mac\_address*}

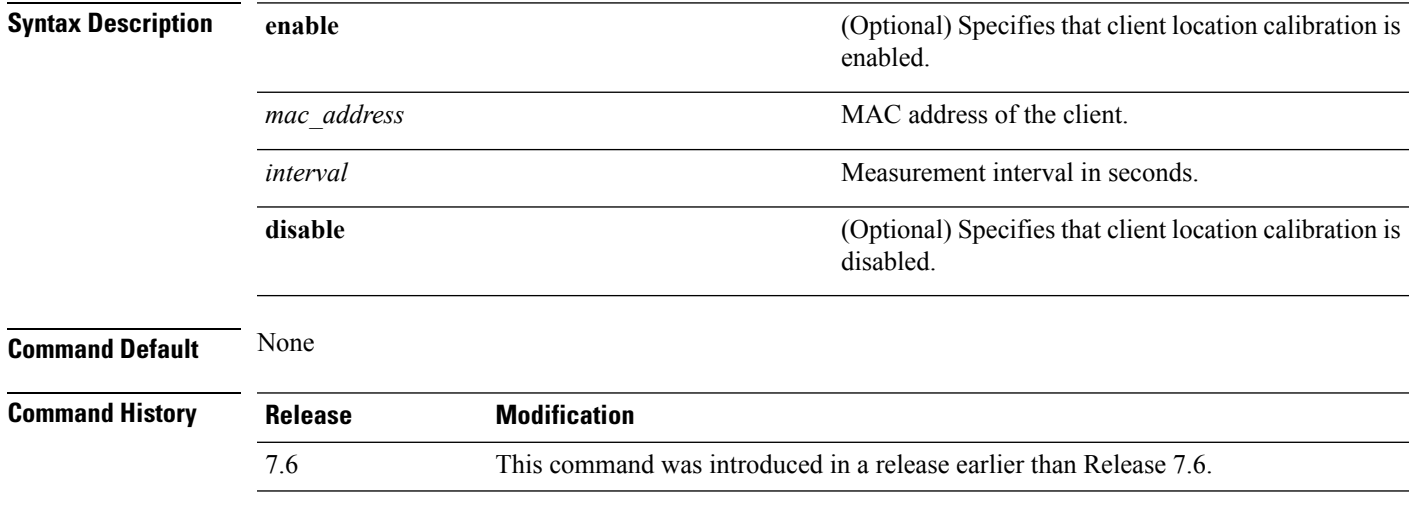

The following example shows how to enable the client location calibration for the client 37:15:85:2a with a measurement interval of 45 seconds:

(Cisco Controller) >**config client location-calibration enable 37:15:86:2a:Bc:cf 45**

#### **Related Topics**

debug [airewave-director](#page-94-0), on page 95

# **config network rf-network-name**

To set the RF-Network name, use the **config network rf-network-name** command.

#### **config network rf-network-name** *name*

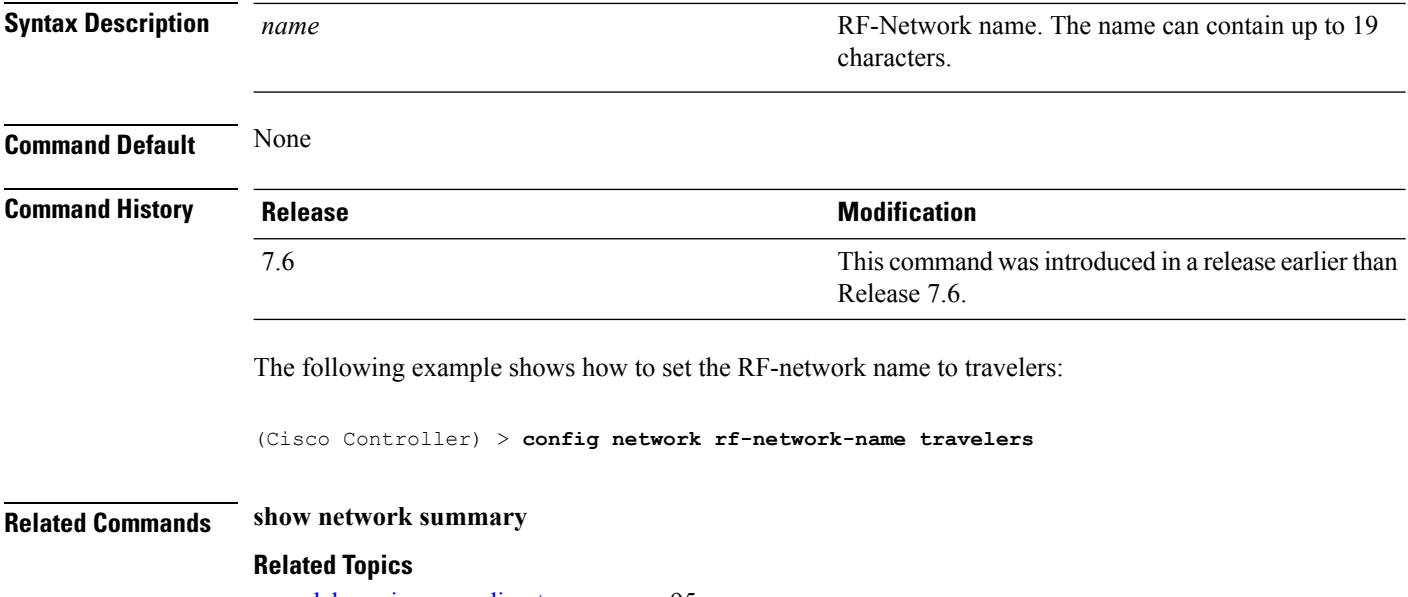

debug [airewave-director,](#page-94-0) on page 95

П

# **Configuring 802.11k and Assisted Roaming**

### <span id="page-90-0"></span>**config assisted-roaming**

To configure assisted roaming parameters on the controller, use the **config assisted-roaming** command.

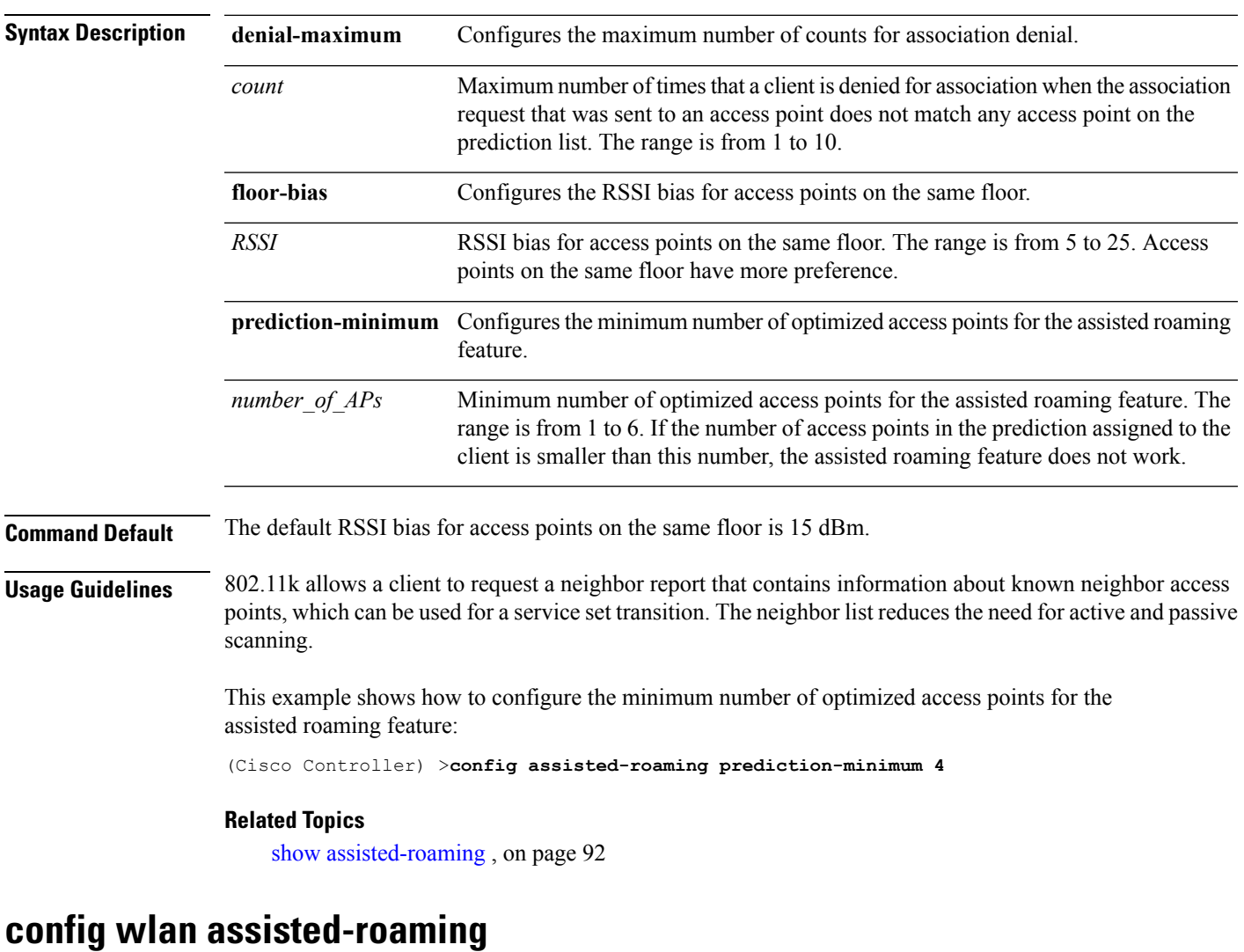

```
config assisted-roaming {denial-maximum count | floor-bias RSSI | prediction-minimum
number_of_APs}
```
To configure assisted roaming on a WLAN, use the **config wlan assisted-roaming** command.

**config wlanassisted-roaming** {**neighbor-list** | **dual-list** | **prediction**} {**enable** | **disable**} *wlan\_id*

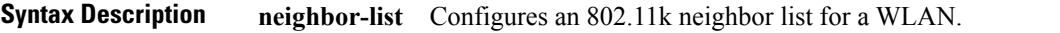

I

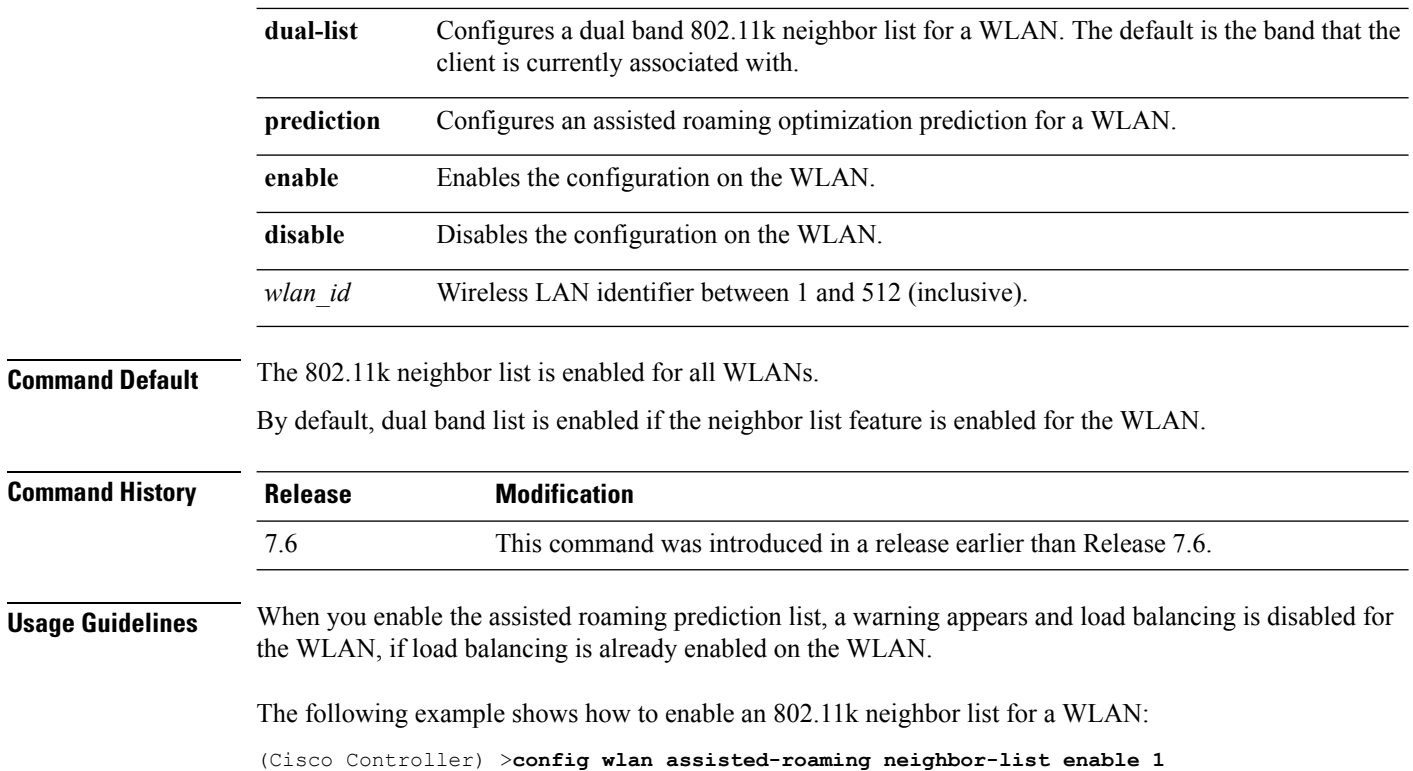

#### <span id="page-91-0"></span>**show assisted-roaming**

To display assisted roaming and 802.11k configurations, use the **show assisted-roaming** command.

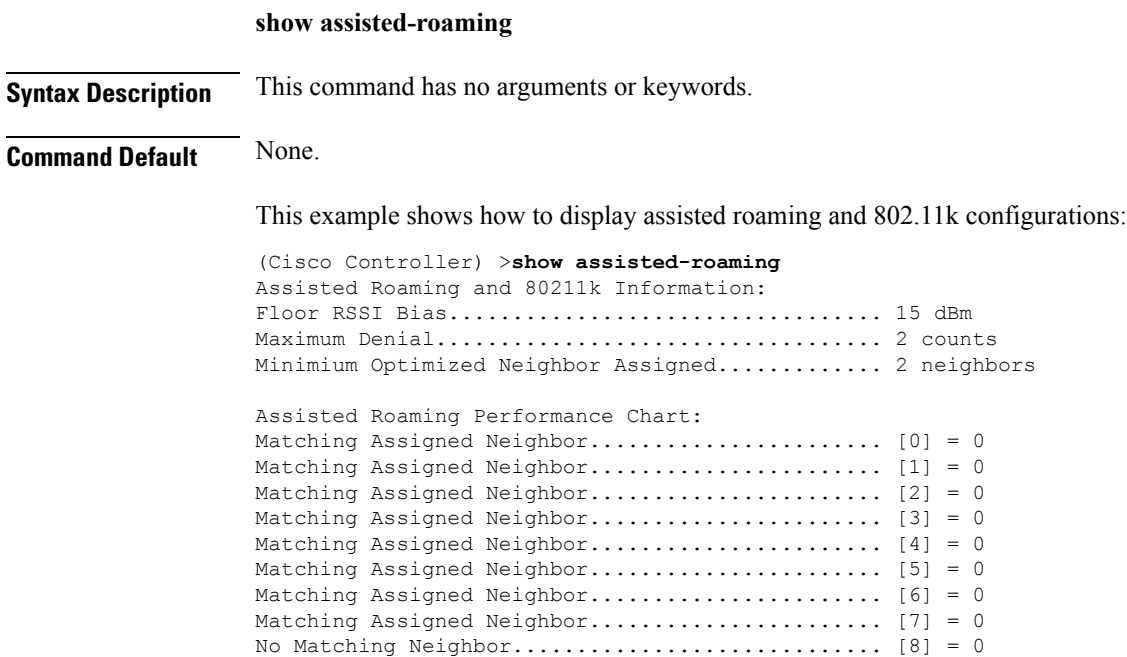

<span id="page-92-0"></span>No Neighbor Assigned............................. [9] = 0 **Related Commands config assisted-roaming config wlan assisted-roaming debug 11k Related Topics** config [assisted-roaming,](#page-90-0) on page 91 **debug 11k** To configure the debugging of 802.11k settings, use the **debug 11k** command. **debug 11k** {**all** | **detail** | **errors**| **events** | **history** | **optimization** | **simulation**} {**enable** | **disable**} **Syntax Description all Configures the debugging of all 802.11k messages. detail** Configures the debugging of 802.11k details. **errors** Configures the debugging of 802.11k errors. **events** Configures the debugging of all 802.11k events. Configures the debugging of all 802.11k history. The Cisco WLC collects roam history of the client. **history** Configures the debugging of 802.11k optimizations. You can view optimization steps of neighbor lists. **optimization** Configures the debugging of 802.11k simulation data. You can view details of client roaming parameters and import them for offline simulation. **simulation enable** Enables the 802.1k debugging. disable Disables the 802.1k debugging. **Command Default** None. This example shows how to enable the debugging of 802.11k simulation data: (Cisco Controller) >**debug 11k simulation enable Related Commands config assisted-roaming config wlan assisted-roaming show assisted-roaming Related Topics** [debug](#page-96-0) dot11, on page 97

 $\mathbf I$ 

debug [airewave-director,](#page-94-0) on page 95

# <span id="page-94-0"></span>**debug airewave-director**

To configure the debugging of Airewave Director software, use the **debug airwave-director** command.

**debug airewave-director** {**all** | **channel** | **detail** | **error** | **group** | **manager** | **message** | **packet** | **power** | **profile** | **radar** | **rf-change**} {**enable** | **disable**}

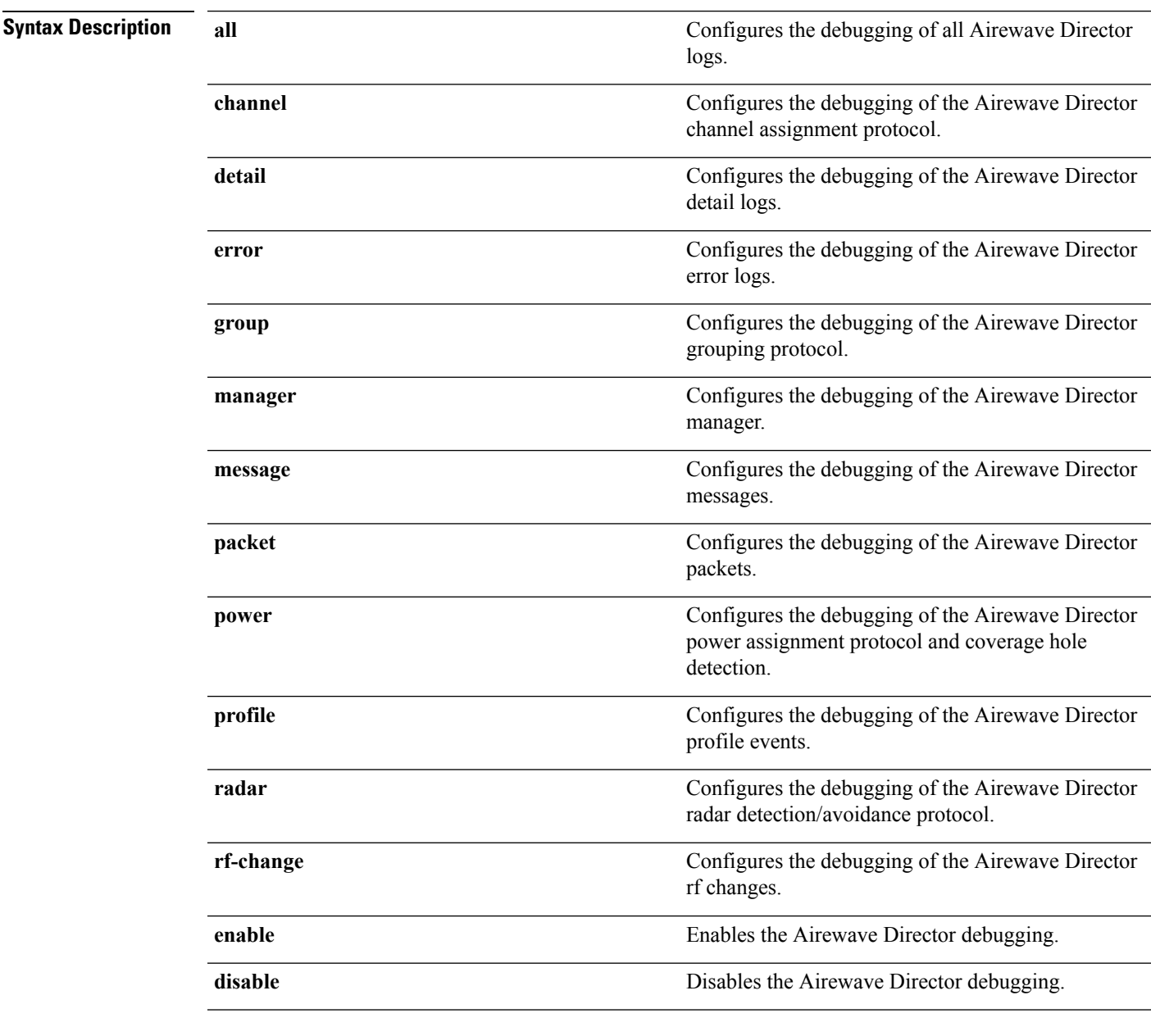

**Command Default** None

 $\mathbf{l}$ 

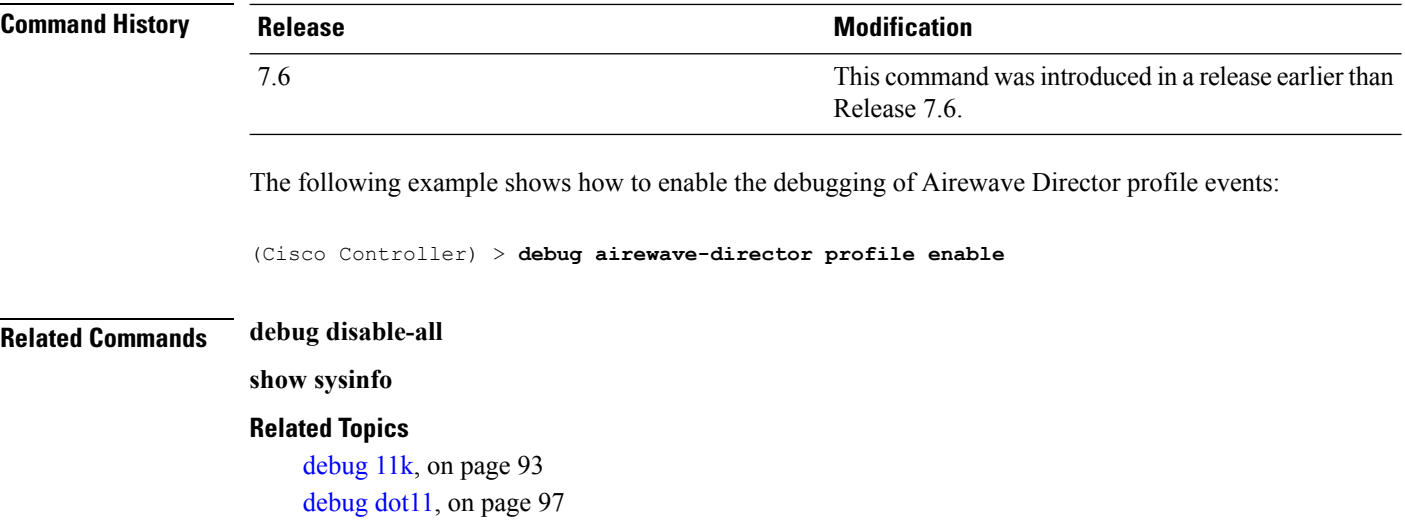

### <span id="page-96-0"></span>**debug dot11**

To configure the debugging of 802.11 events, use the **debug dot11** command.

**debug dot11** {**all** | **load-balancing** | **management** | **mobile** | **nmsp** | **probe** | **rldp** | **rogue** | **state**} {**enable** | **disable**}

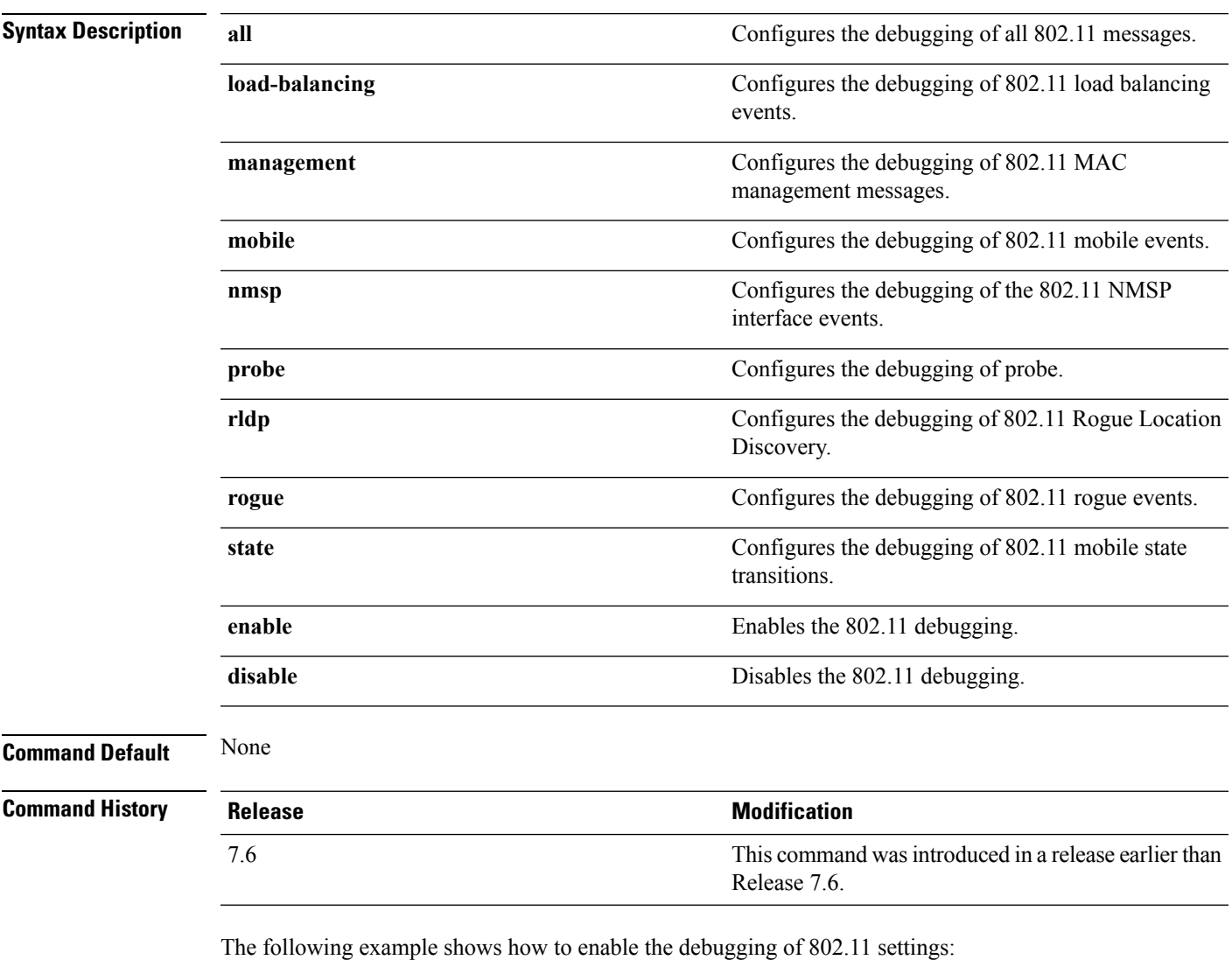

(Cisco Controller) > **debug dot11 state enable** (Cisco Controller) > **debug dot11 mobile enable**

### **show 802.11 extended**

To display access point radio extended configurations, use the **show 802.11 extended** command.

**show 802.11** {**a** | **b**} **extended**

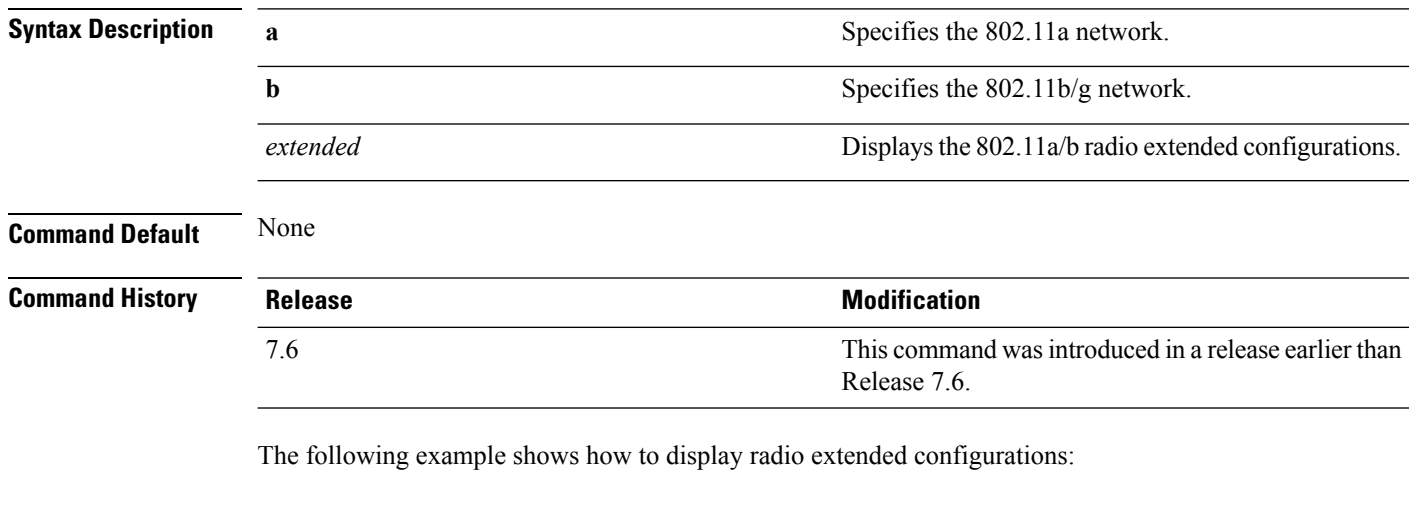

```
(Cisco Controller) > show 802.11a extended
Default 802.11a band radio extended configurations:
   beacon period 300, range 60;
   multicast buffer 45, rate 200;
   RX SOP -80; CCA threshold -90;
AP0022.9090.b618 00:24:97:88:99:60
   beacon period 300, range 60; multicast buffer 45, rate 200;
   RX SOP -80; CCA threshold -77
AP0022.9090.bb3e 00:24:97:88:c5:d0
   beacon period 300, range 0; multicast buffer 0, rate 0;
   RX SOP -80; CCA threshold -0
ironRap.ddbf 00:17:df:36:dd:b0
   beacon period 300, range 0; multicast buffer 0, rate 0;
   RX SOP -80; CCA threshold -0
```
### **show advanced 802.11 channel**

To display the automatic channel assignment configuration and statistics, use the **show advanced 802.11 channel** command.

**show advanced 802.11**{**a** | **b**} **channel**

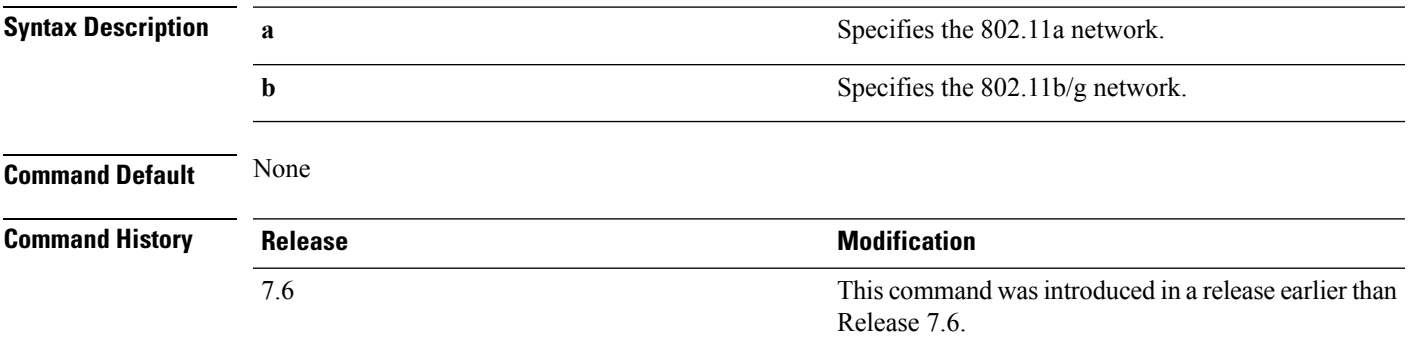

The following example shows how to display the automatic channel assignment configuration and statistics:

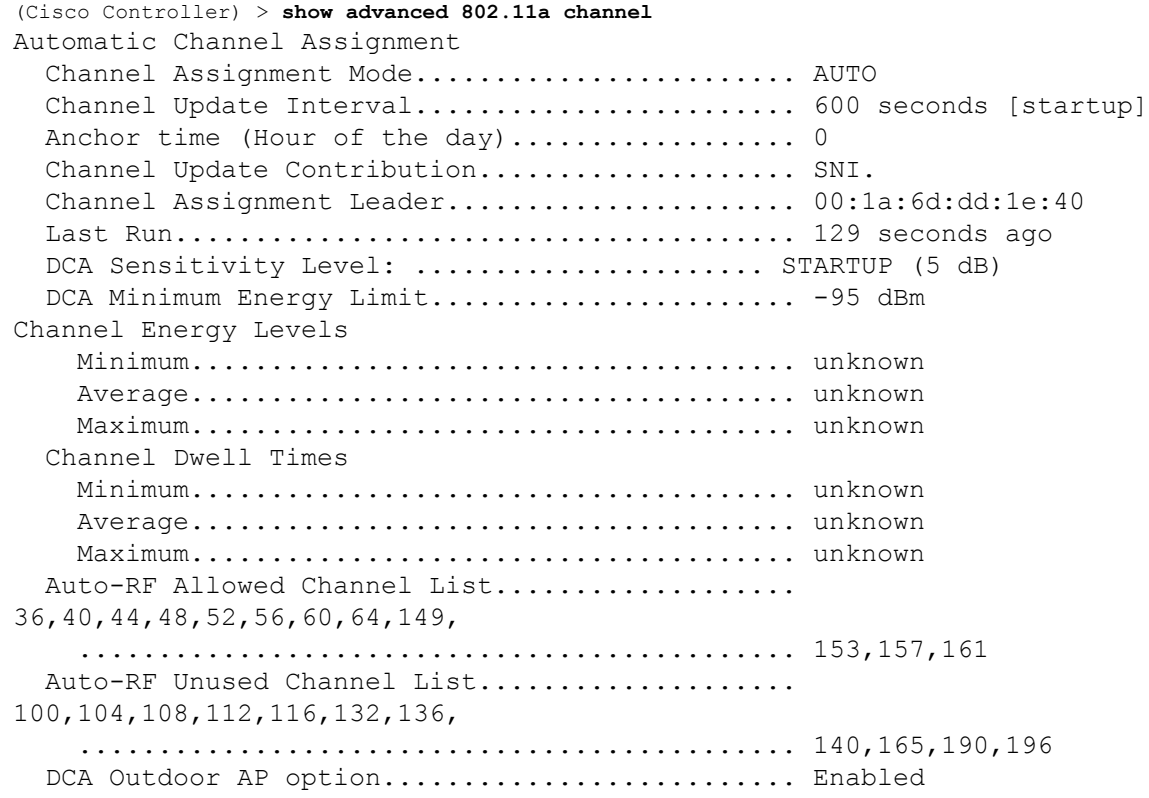

#### **Related Topics**

config [advanced](#page-34-0) 802.11 channel add, on page 35

config advanced 802.11 channel [cleanair-event,](#page-35-0) on page 36 config advanced 802.11 channel dca [anchor-time,](#page-36-0) on page 37 config advanced 802.11 channel dca [chan-width-11n](#page-37-0), on page 38 config [advanced](#page-38-0) 802.11 channel dca interval, on page 39

### **show advanced 802.11 coverage**

To display the configuration and statisticsfor coverage hole detection, use the **show advanced802.11 coverage** command.

**show advanced 802.11**{**a** | **b**} **coverage**

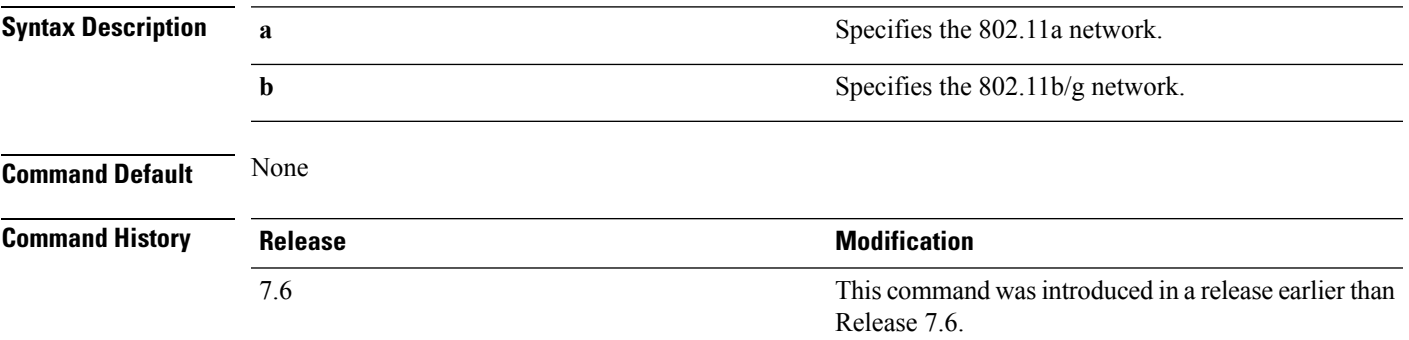

The following example shows how to display the statistics for coverage hole detection:

```
(Cisco Controller) > show advanced 802.11a coverage
Coverage Hole Detection
  802.11a Coverage Hole Detection Mode........... Enabled
  802.11a Coverage Voice Packet Count............ 100 packets
  802.11a Coverage Voice Packet Percentage....... 50%
  802.11a Coverage Voice RSSI Threshold.......... -80 dBm
  802.11a Coverage Data Packet Count............... 50 packets
  802.11a Coverage Data Packet Percentage........ 50%
  802.11a Coverage Data RSSI Threshold........... -80 dBm
  802.11a Global coverage exception level........ 25 %
  802.11a Global client minimum exception lev.... 3 clients
```
#### **Related Topics**

config advanced 802.11 coverage [exception](#page-49-0) global, on page 50 config [advanced](#page-50-0) 802.11 coverage fail-rate, on page 51 config [advanced](#page-52-0) 802.11 coverage level global, on page 53 config advanced 802.11 coverage [packet-count](#page-53-0), on page 54 config advanced 802.11 coverage [rssi-threshold,](#page-54-0) on page 55 config advanced 802.11 [edca-parameters](b_cr74_CONSOLIDATED_chapter2.pdf#nameddest=unique_124)

### **show advanced 802.11 group**

To display 802.11a or 802.11b Cisco radio RF grouping, use the **show advanced 802.11 group** command.

**show advanced 802.11**{**a** | **b**} **group**

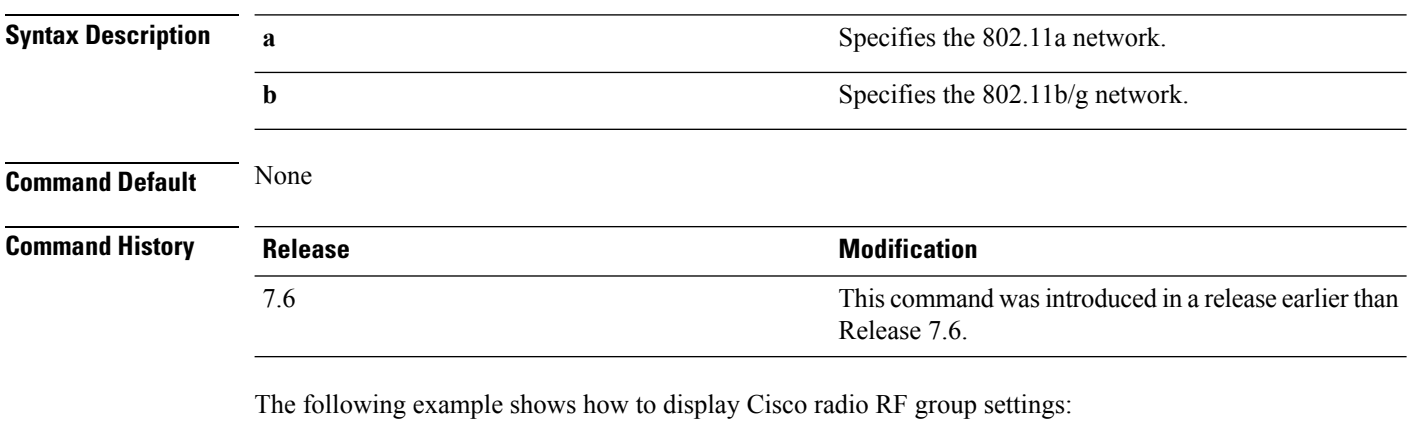

(Cisco Controller) > **show advanced 802.11a group** Radio RF Grouping 802.11a Group Mode................................... AUTO 802.11a Group Update Interval........................ 600 seconds 802.11a Group Leader.................................. xx:xx:xx:xx:xx:xx 802.11a Group Member............................... xx:xx:xx:xx:xx:xx 802.11a Last Run..................................... 133 seconds ago

#### **Related Topics**

config advanced 802.11 [group-mode](#page-61-0), on page 62

## **show advanced 802.11 l2roam**

To display 802.11a or 802.11b/g Layer 2 client roaming information, use the **show advanced 802.11 l2roam** command.

**show advanced 802.11**{**a** | **b**} **l2roam** {**rf-param** | **statistics**} *mac\_address*}

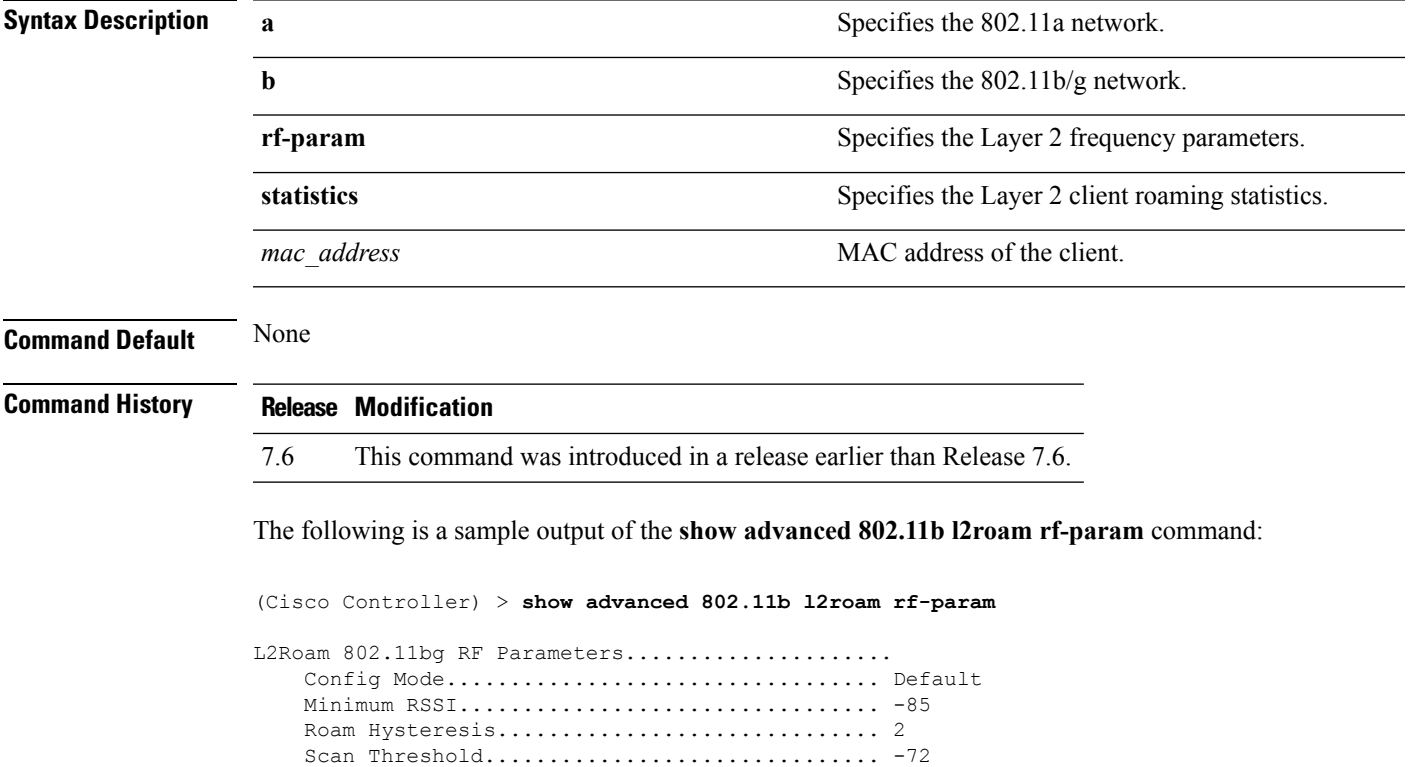

Transition time.............................. 5

### **show advanced 802.11 logging**

To display 802.11a or 802.11b RF event and performance logging, use the **show advanced 802.11 logging** command.

**show advanced 802.11**{**a** | **b**} **logging**

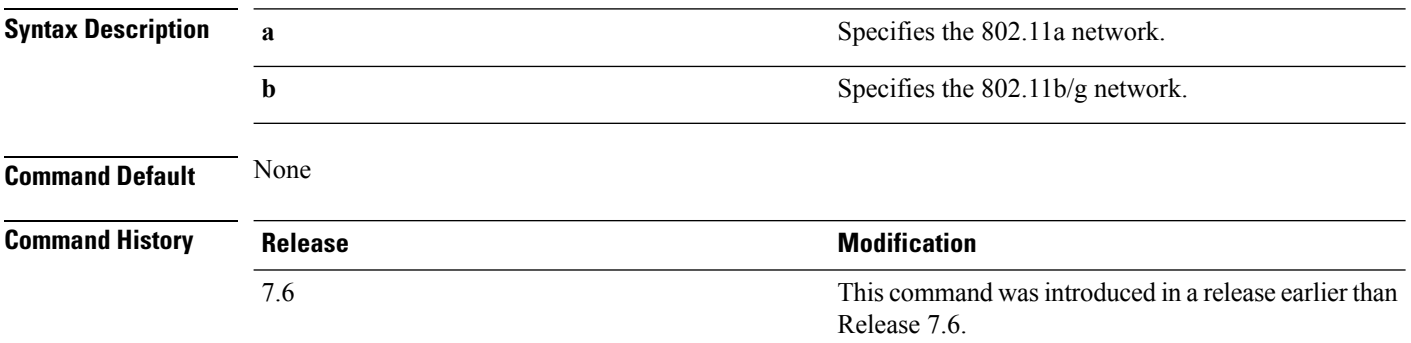

The following example shows how to display 802.11b RF event and performance logging:

```
(Cisco Controller) > show advanced 802.11b logging
RF Event and Performance Logging
  Channel Update Logging......................... Off
  Coverage Profile Logging....................... Off
  Foreign Profile Logging........................ Off
  Load Profile Logging........................... Off
  Noise Profile Logging.......................... Off
  Performance Profile Logging.................... Off
  TxPower Update Logging......................... Off
```
#### **Related Topics**

config [advanced](#page-62-0) 802.11 logging channel, on page 63 config [advanced](#page-63-0) 802.11 logging coverage, on page 64 config [advanced](#page-64-0) 802.11 logging foreign, on page 65 config [advanced](#page-65-0) 802.11 logging load, on page 66 config [advanced](#page-66-0) 802.11 logging noise, on page 67 config advanced 802.11 logging [performance,](#page-67-0) on page 68 П

### **show advanced 802.11 monitor**

To display the 802.11a or 802.11b default Cisco radio monitoring, use the **show advanced 802.11 monitor** command.

**show advanced 802.11**{**a** | **b**} **monitor**

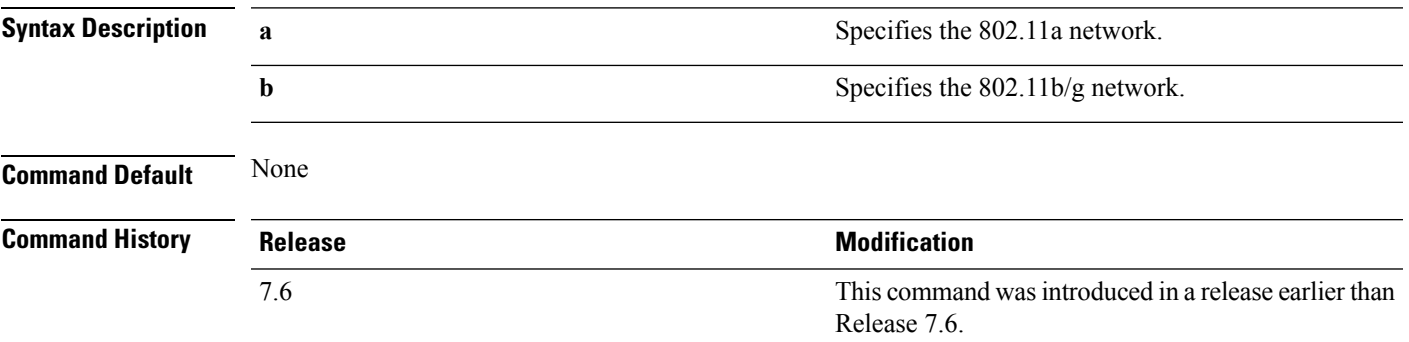

The following example shows how to display the radio monitoring for the 802.11b network:

```
(Cisco Controller) > show advanced 802.11b monitor
Default 802.11b AP monitoring
  802.11b Monitor Mode............................. enable
  802.11b Monitor Channels....................... Country channels
  802.11b RRM Neighbor Discovery Type............ Transparent
  802.11b AP Coverage Interval..................... 180 seconds
  802.11b AP Load Interval....................... 60 seconds
  802.11b AP Noise Interval...................... 180 seconds
  802.11b AP Signal Strength Interval............ 60 seconds
```
#### **Related Topics**

config [advanced](#page-71-0) 802.11 monitor load, on page 72 config [advanced](#page-72-0) 802.11 monitor mode, on page 73 config [advanced](#page-74-0) 802.11 monitor noise, on page 75 config [advanced](#page-75-0) 802.11 monitor signal, on page 76

# **show advanced 802.11 profile**

To display the 802.11a or 802.11b lightweight access point performance profiles, use the **show advanced 802.11 profile** command.

**show advanced 802.11**{**a** | **b**} **profile** {**global** | *cisco\_ap*}

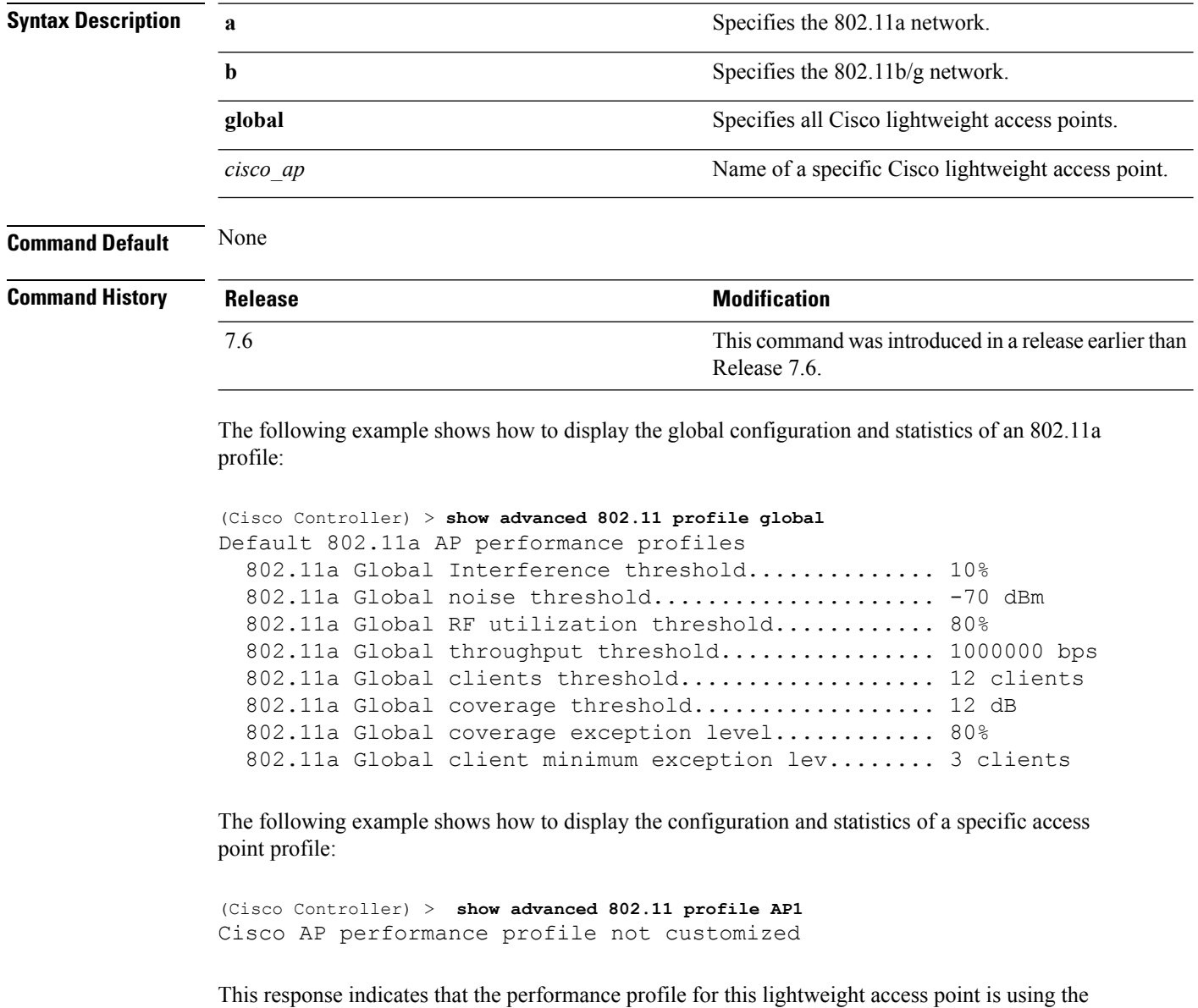

#### **Related Topics**

config [advanced](b_cr74_CONSOLIDATED_chapter7.pdf#nameddest=unique_939) 802.11 profile noise config [advanced](b_cr74_CONSOLIDATED_chapter7.pdf#nameddest=unique_937) 802.11 profile foreign

global defaults and has not been individually configured.

### **show advanced 802.11 receiver**

To display the configuration and statistics of the 802.11a or 802.11b receiver, use the **show advanced 802.11 receiver** command.

**show advanced 802.11**{**a** | **b**} **receiver**

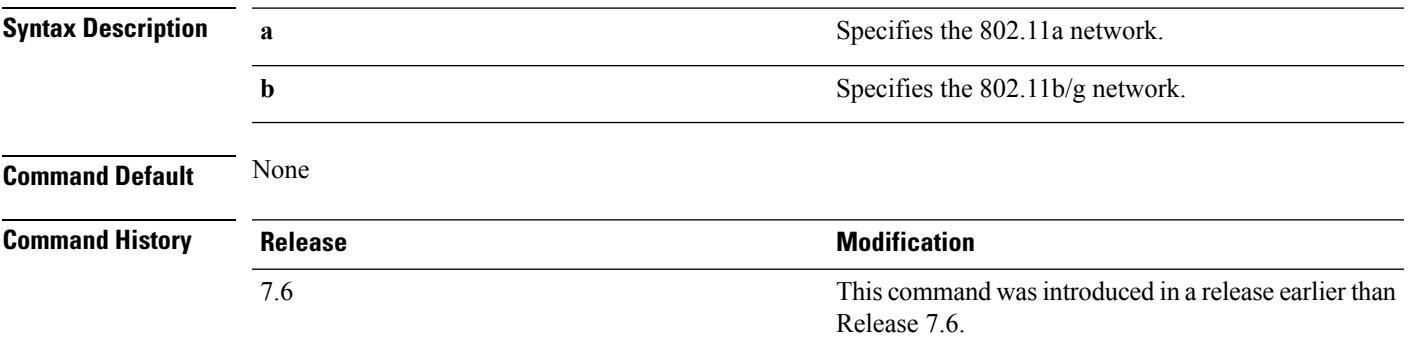

The following example shows how to display the configuration and statistics of the 802.11a network settings:

```
(Cisco Controller) > show advanced 802.11 receiver
802.11a Receiver Settings
 RxStart : Signal Threshold............................. 15
 RxStart : Signal Lamp Threshold...................... 5
 RxStart : Preamble Power Threshold................... 2
 RxReStart : Signal Jump Status......................... Enabled
 RxReStart : Signal Jump Threshold........................ 10
 TxStomp : Low RSSI Status.............................. Enabled
 TxStomp : Low RSSI Threshold........................... 30
 TxStomp : Wrong BSSID Status........................... Enabled
 TxStomp : Wrong BSSID Data Only Status................. Enabled
 RxAbort : Raw Power Drop Status........................ Disabled
 RxAbort : Raw Power Drop Threshold..................... 10
 RxAbort : Low RSSI Status.............................. Disabled
 RxAbort : Low RSSI Threshold........................... 0
 RxAbort : Wrong BSSID Status........................... Disabled
 RxAbort : Wrong BSSID Data Only Status................. Disabled
```
### **show advanced 802.11 summary**

To display the 802.11a or 802.11b Cisco lightweight access point name, channel, and transmit level summary, use the **show advanced 802.11 summary** command.

**show advanced 802.11**{**a** | **b**} **summary**

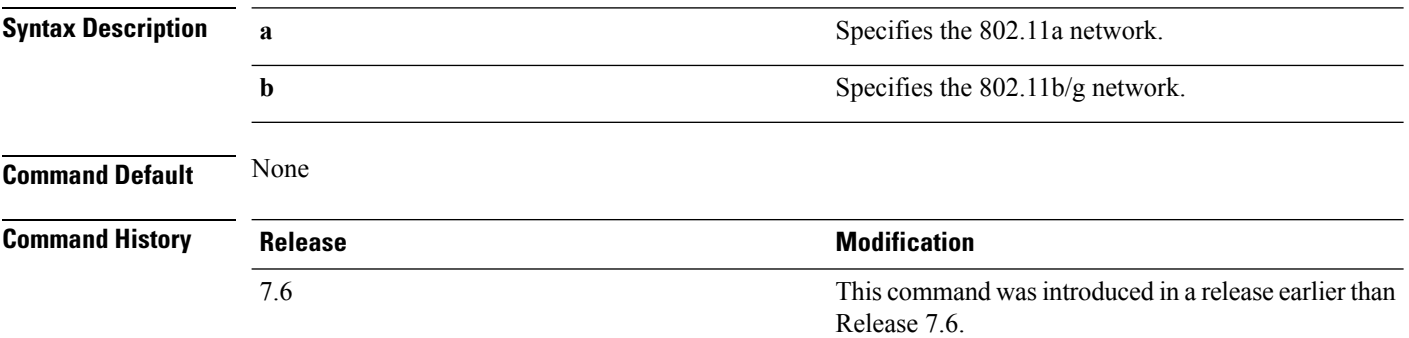

The following example shows how to display a summary of the 802.11b access point settings:

```
(Cisco Controller) > show advanced 802.11b summary
AP Name MAC Address Admin State Operation State Channel
TxPower
------------ ------------------ ------------ ----------------- -------
--------
CJ-1240 00:21:1b:ea:36:60 ENABLED UP 161
1( )
CJ-1130 00:1f:ca:cf:b6:60 ENABLED UP 56*
1(*)
```
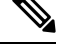

An asterisk (\*) next to a channel number or power level indicates that it is being controlled by the global algorithm settings. **Note**

#### **Related Topics**

config advanced 802.11 [7920VSIEConfig](b_cr74_CONSOLIDATED_chapter2.pdf#nameddest=unique_123) config [advanced](#page-34-0) 802.11 channel add, on page 35
П

### **show advanced 802.11 txpower**

To display the 802.11a or 802.11b automatic transmit power assignment, use the **show advanced 802.11 txpower** command.

**show advanced 802.11**{**a** | **b**} **txpower**

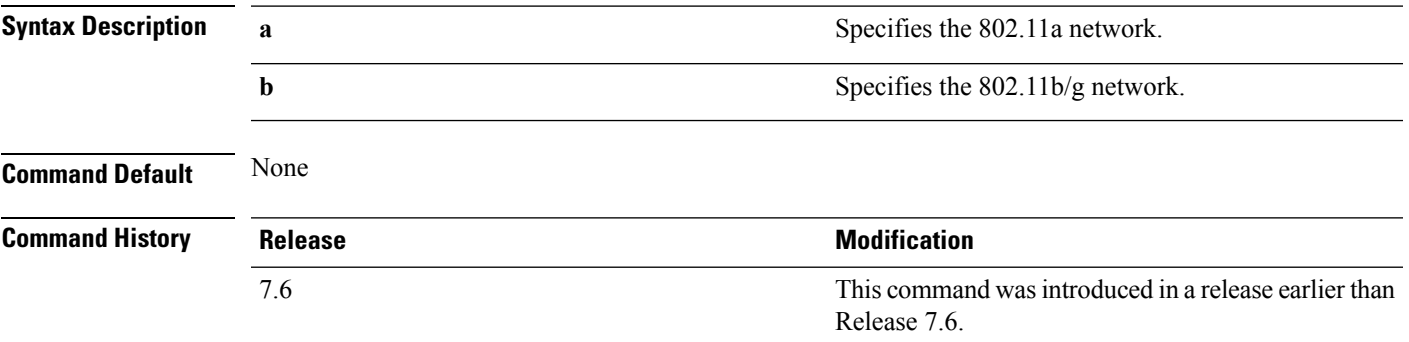

The following example shows how to display the configuration and statistics of the 802.11b transmit power cost:

```
(Cisco Controller) > show advanced 802.11b txpower
Automatic Transmit Power Assignment
  Transmit Power Assignment Mode.................. AUTO
  Transmit Power Update Interval.................. 600 seconds
  Transmit Power Threshold........................... -65 dBm
  Transmit Power Neighbor Count................... 3 APs
  Transmit Power Update Contribution.............. SN.
  Transmit Power Assignment Leader................ xx:xx:xx:xx:xx:xx
  Last Run........................................ 384 seconds ago
```
#### **Related Topics**

config 802.11 [txPower,](#page-31-0) on page 32

### **show advanced dot11-padding**

To display the state of over-the-air frame padding on a wireless LAN controller, use the **show advanced dot11-padding** command.

**show advanced dot11-padding**

**Syntax Description** This command has no arguments or keywords.

**Command Default** None

**Command History Release Modification** 7.6 This command was introduced in a release earlier than Release 7.6.

The following example shows how to view the state of over-the-air frame padding:

(Cisco Controller) > **show advanced dot11-padding** dot11-padding.................................... Disabled

#### **Related Topics**

config advanced [dot11-padding](b_cr74_CONSOLIDATED_chapter7.pdf#nameddest=unique_944) [debug](#page-96-0) dot11, on page 97

### **show client ccx rm**

To display Cisco Client eXtension (CCX) client radio management report information, use the **show client ccx rm** command.

**show client ccx rm** *client\_MAC* {**status** | {**report** {**chan-load** | **noise-hist** | **frame** | **beacon** | **pathloss**}}}

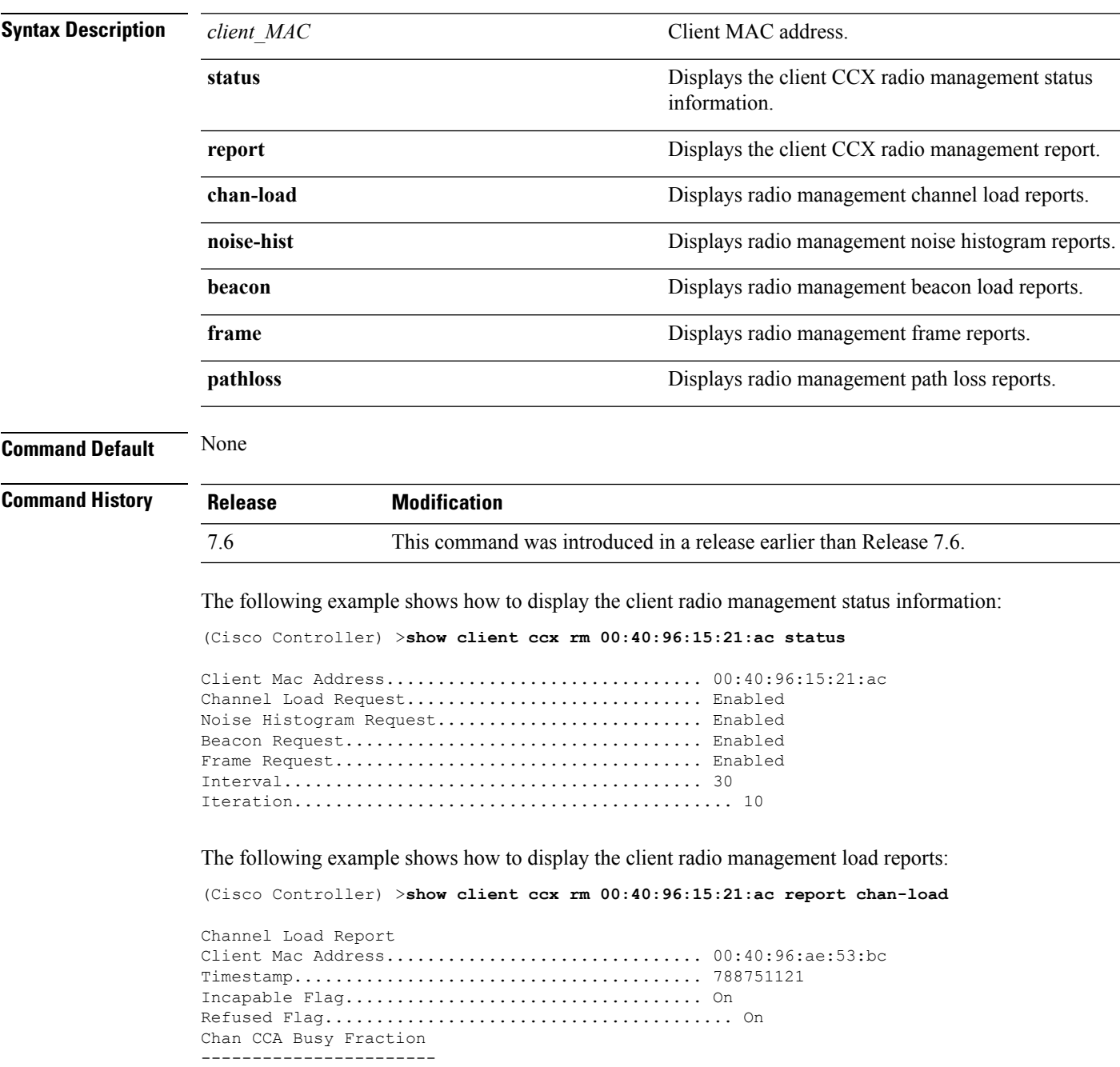

The following example shows how to display the client radio management noise histogram reports:

(Cisco Controller) >**show client ccx rm 00:40:96:15:21:ac report noise-hist**

Noise Histogram Report Client Mac Address............................... 00:40:96:15:21:ac Timestamp........................................ 4294967295 Incapable Flag................................... Off Refused Flag........................................ Off Chan RPI0 RPI1 RPI2 RPI3 RPI4 RPI5 RPI6 RPI7

П

## **show client location-calibration summary**

To display client location calibration summary information, use the **show client location-calibrationsummary** command.

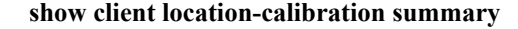

**Syntax Description** This command has no arguments or keywords.

**Command Default** None

**Command History Release Modification** 7.6 This command was introduced in a release earlier than Release 7.6.

The following example shows how to display the location calibration summary information:

(Cisco Controller) >**show client location-calibration summary** MAC Address Interval ----------- ---------- 10:10:10:10:10:10 60 21:21:21:21:21:21 45

**RRM Commands**

# **show wps ap-authentication summary**

To display the access point neighbor authentication configuration on the controller, use the **show wps ap-authentication summary** command.

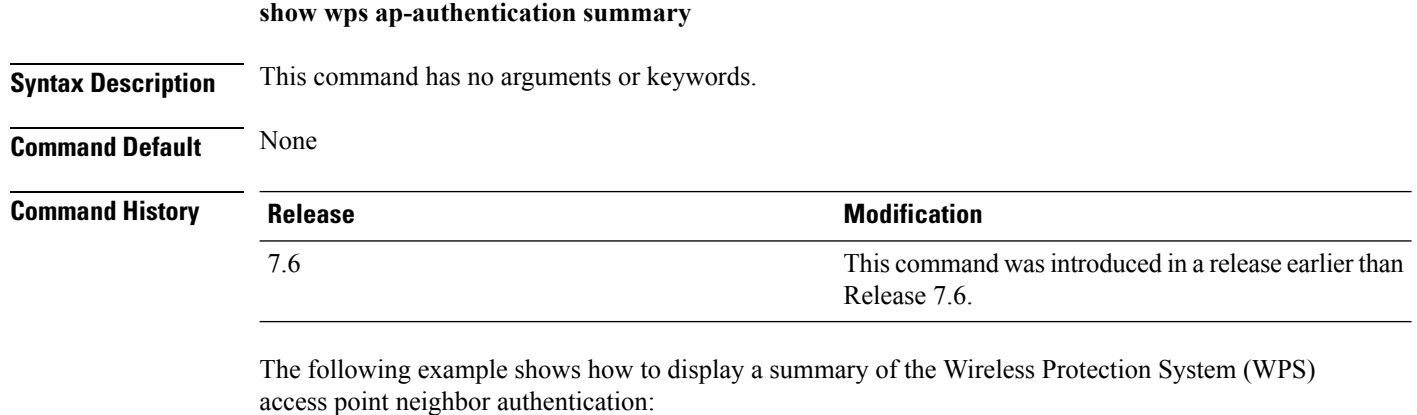

```
(Cisco Controller) > show wps ap-authentication summary
AP neighbor authentication is <disabled>.
Authentication alarm threshold is 1.
RF-Network Name: <B1>
```
**Related Commands config wps ap-authentication**